$6$ 

 $\ddot{o}$ 

 $\overline{V}$ 

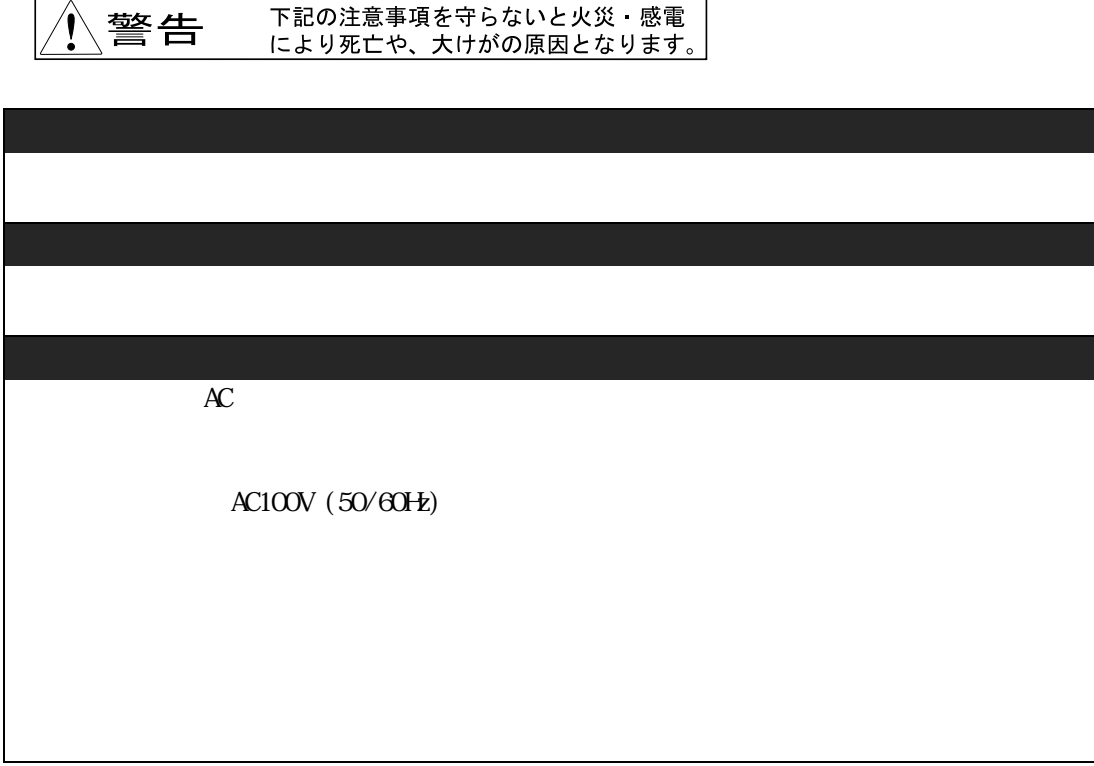

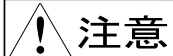

下記の注意事項を守らないと火災・感電<br>により死亡や、大けがの原因となります。

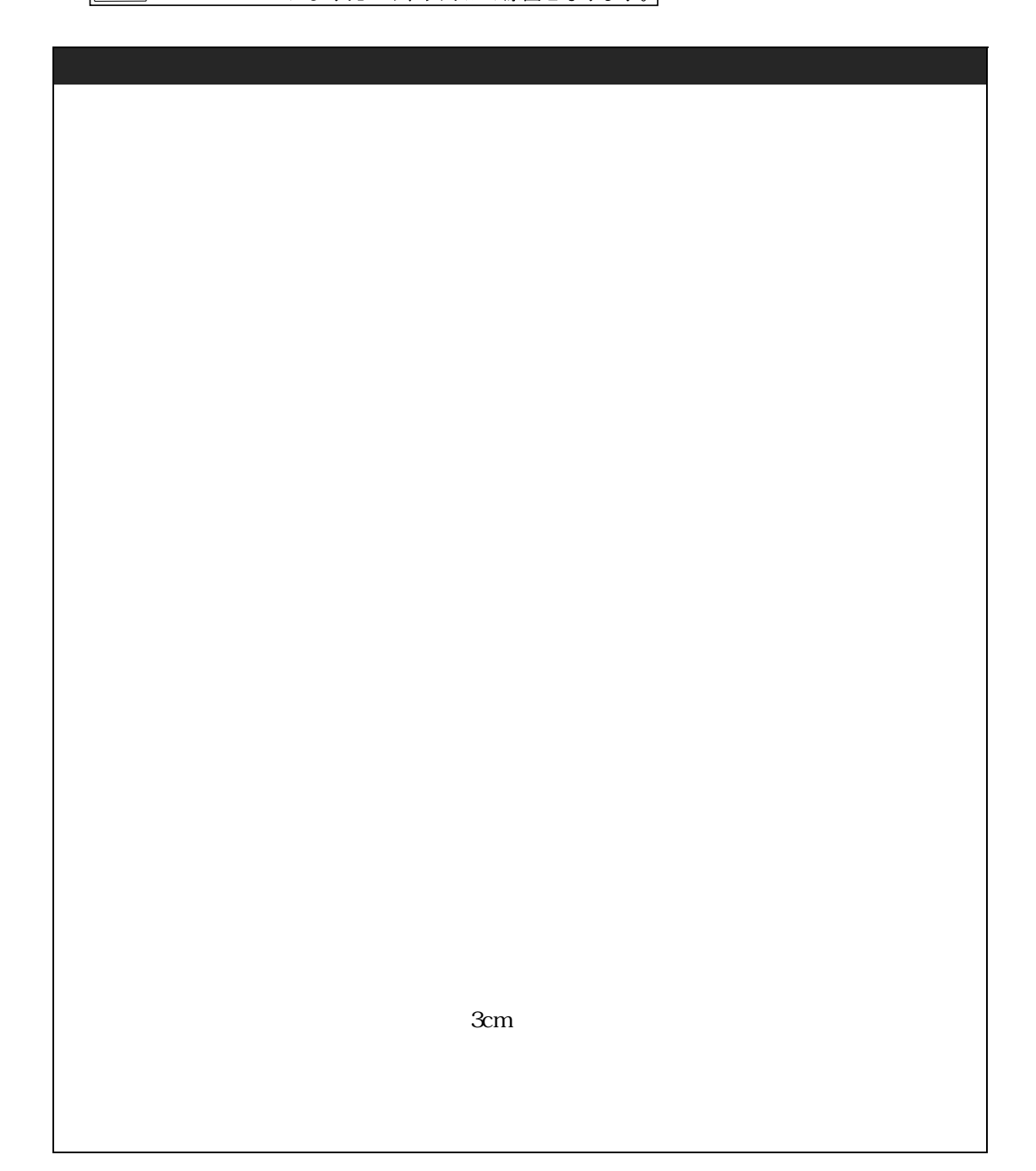

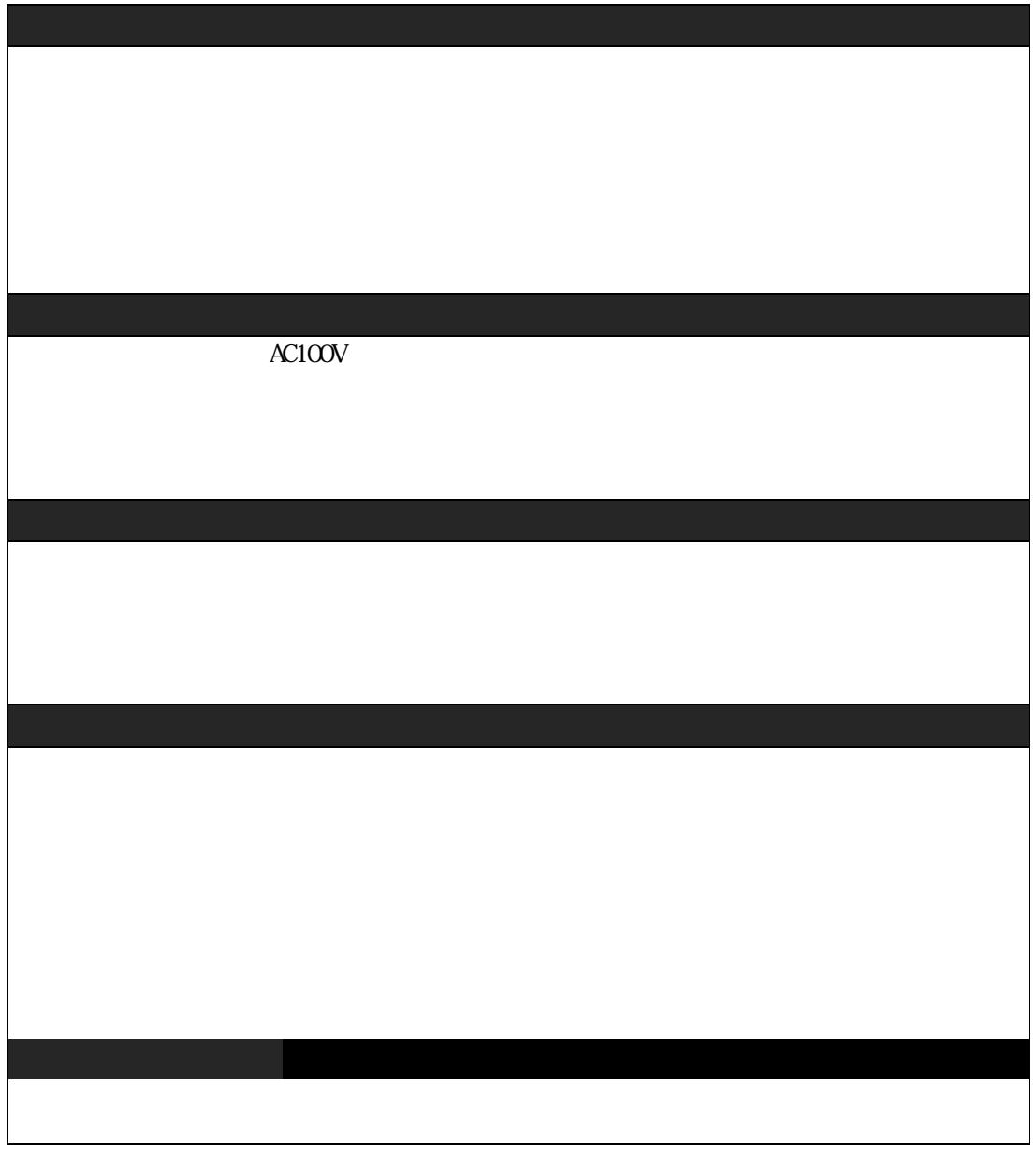

GateD, Release 3.Copyright (c) 1990, 1991, 1992 by Cornell University. All rights reserved.

Redistribution and use in source and binary forms are permitted provided that the above copyright notice and this paragraph are duplicated in all such forms and that any documentation, advertising materials, and other materials related to such distribution and use acknowledge that the software was developed by Cornell University and its collaborators. The name of the University may not be used to endorse or promote products derived from this software without specific prior written permission.

THIS SOFTWARE IS PROVIDED "AS IS" AND WITHOUT ANY EXPRESS OR INPLIED WARRANTIES, INCLUDING, WITHOUT LIMITATION, THE IMPLIED WARRANTIES OF MERCHANTABILITY AND FITNESS FOR A PARTICULAR PURPOSE.

GateDaenon Project Information Technologies/Network Resources 143 Caldwell Hall Cornell University Ithaca, NY 14853-2602

GateD is maintained and developed by Cornell University and its collaborators.

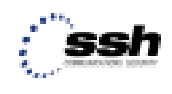

Contains SSH IPSEC technology (pat.pending). SSH is a registered trademark of SSH Communications Security Ltd. (http://www.ssh.fi)

#### INFONET-VP100 VPN INFONET-VP100 VPN

LAN Local Area Network IEEE802.3/Ethernet

TCP/IP Transmission Control Protocol / Internet Protocol

SNMP Simple Network Management Protocol MIB Management InformationBase

INFONET-VP100 VPN

INFONET  $153-0043$  1-1-2  $2F$ TEL:03-5721-5169 FAX:03-3760-2167  $9 \t 12 \t 13 \t 17$  $12/29$   $1/5$ 

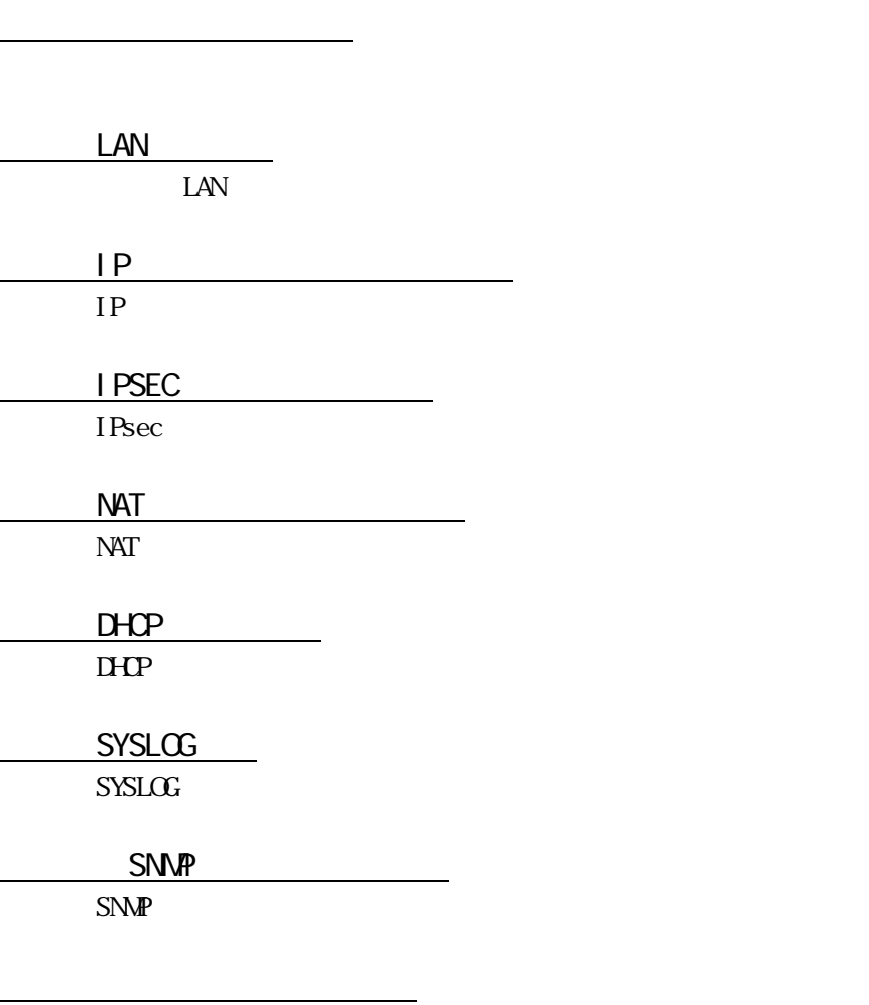

12章:オペレーション

1章:装置の導入

2章:機能概要

 $(1)$  $(2)$  $\overline{2}$  $(3)$  IP  $IP$ RFC(Request For Conments) 1597  $IP$ 10.0.0.0 ~ 10.255.255.255 172.16.0.0 ~ 172.31.255.255 192.168.0.0 ~ 192.168.255.255  $\begin{minipage}{0.9\linewidth} \begin{tabular}{l} XXX. XXX. XXX. XXX. \end{tabular} \end{minipage} \begin{minipage}{0.9\linewidth} \begin{tabular}{l} \hline \multicolumn{1}{l}{\textbf{XXX}}\\ \multicolumn{1}{l}{\textbf{YXY}}\\ \multicolumn{1}{l}{\textbf{YYY}}\\ \multicolumn{1}{l}{\textbf{YYY}}\\ \multicolumn{1}{l}{\textbf{YYY}}\\ \multicolumn{1}{l}{\textbf{YYY}}\\ \multicolumn{1}{l}{\textbf{YYY}}\\ \multicolumn{1}{l}{\textbf{YYY}}\\ \multicolumn{1}{l}{\text$  $(4)$  MAC  $MAC$  MAC  $MAC$  $NAC$  $M_{\rm{AC}}$ xx:xx:xx:xx:xx:xx XX:XX:XX:XX:XX:XX YY: YY: YY: YY: YY ZZ:ZZ:ZZ:ZZ:ZZ:ZZ

XX: XX: XX: XX: XX: XX: XX: ONE

 $(5)$ 

装置の設定,

 $\mathsf{x}$ 

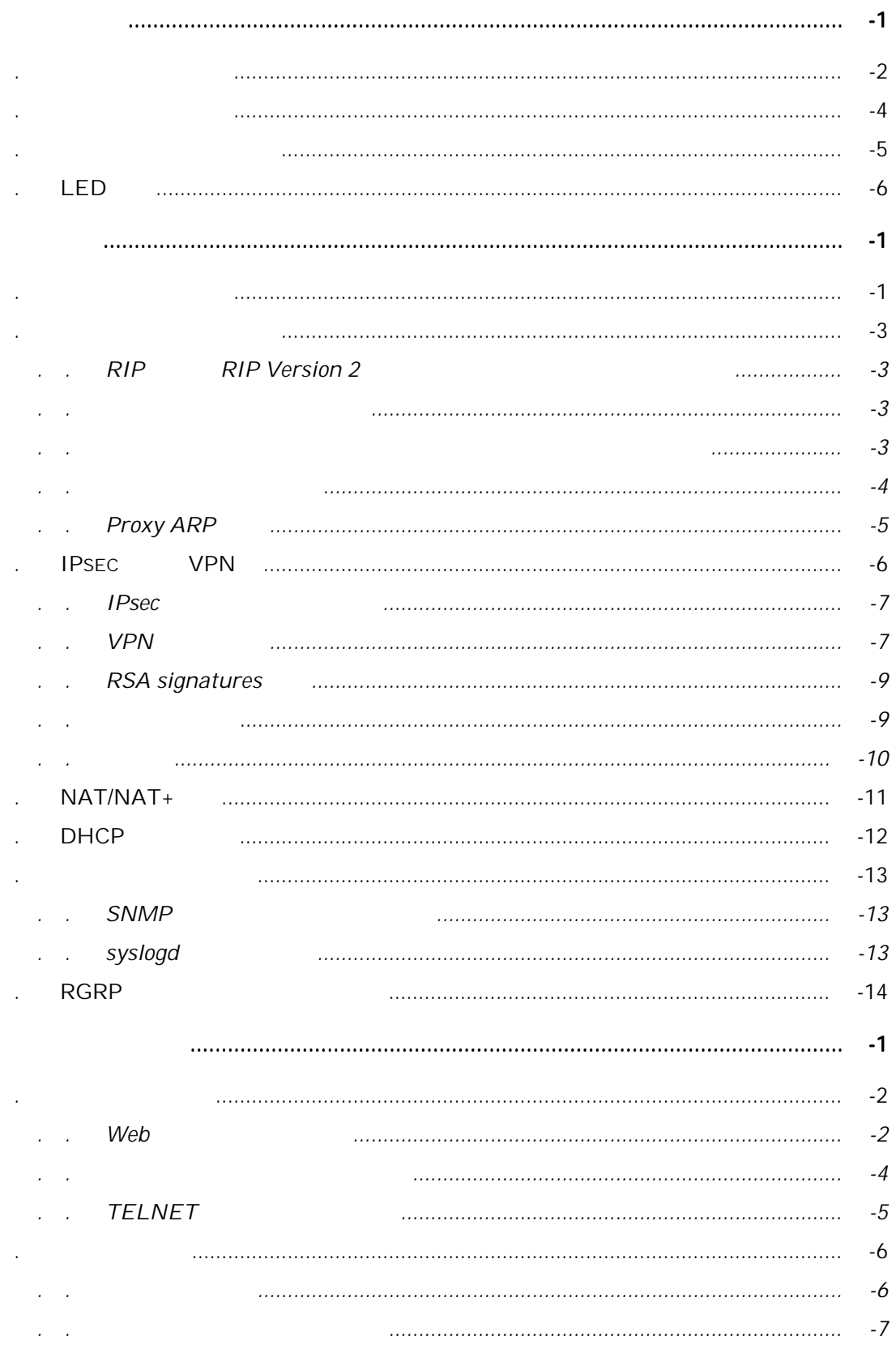

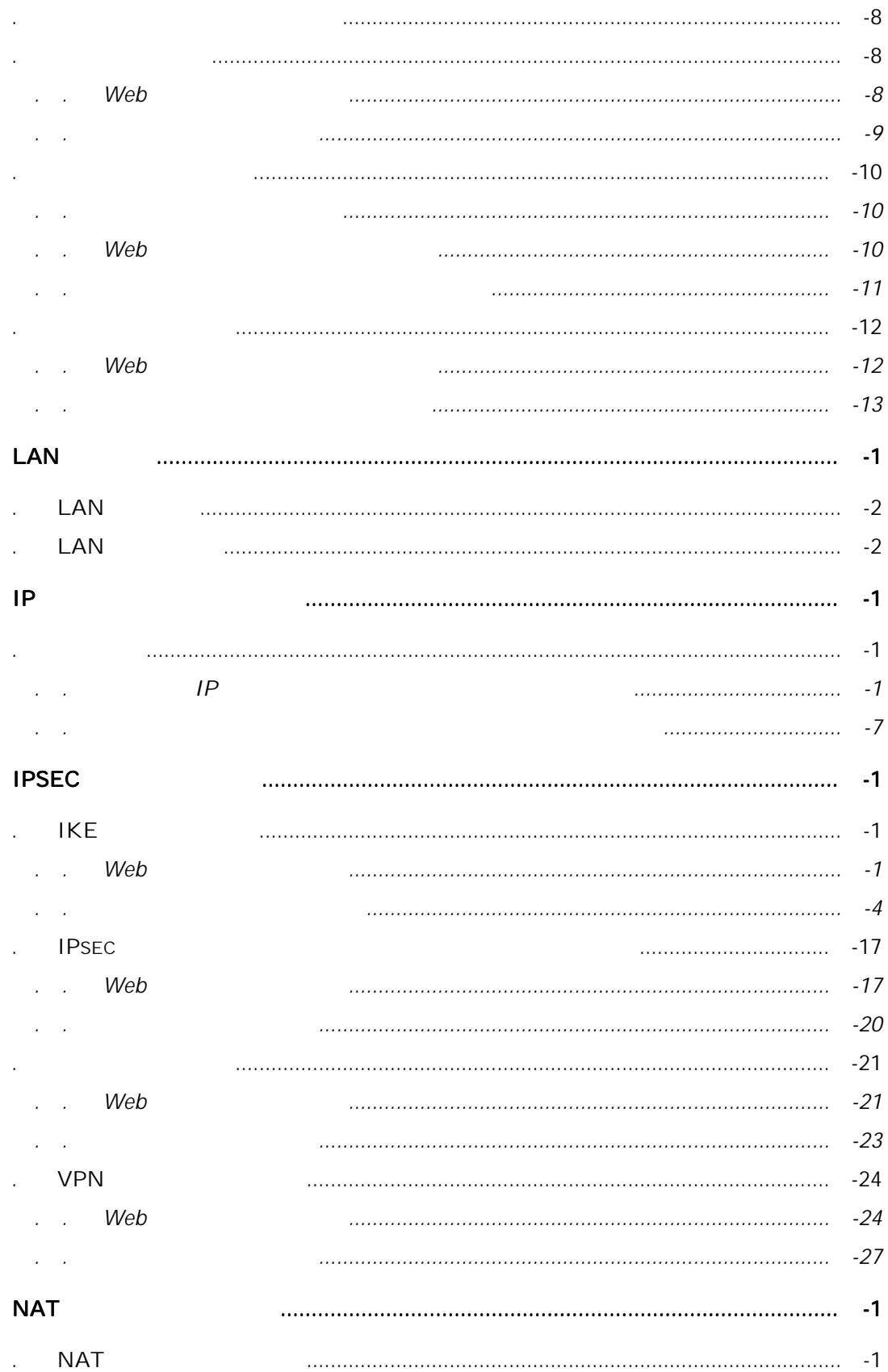

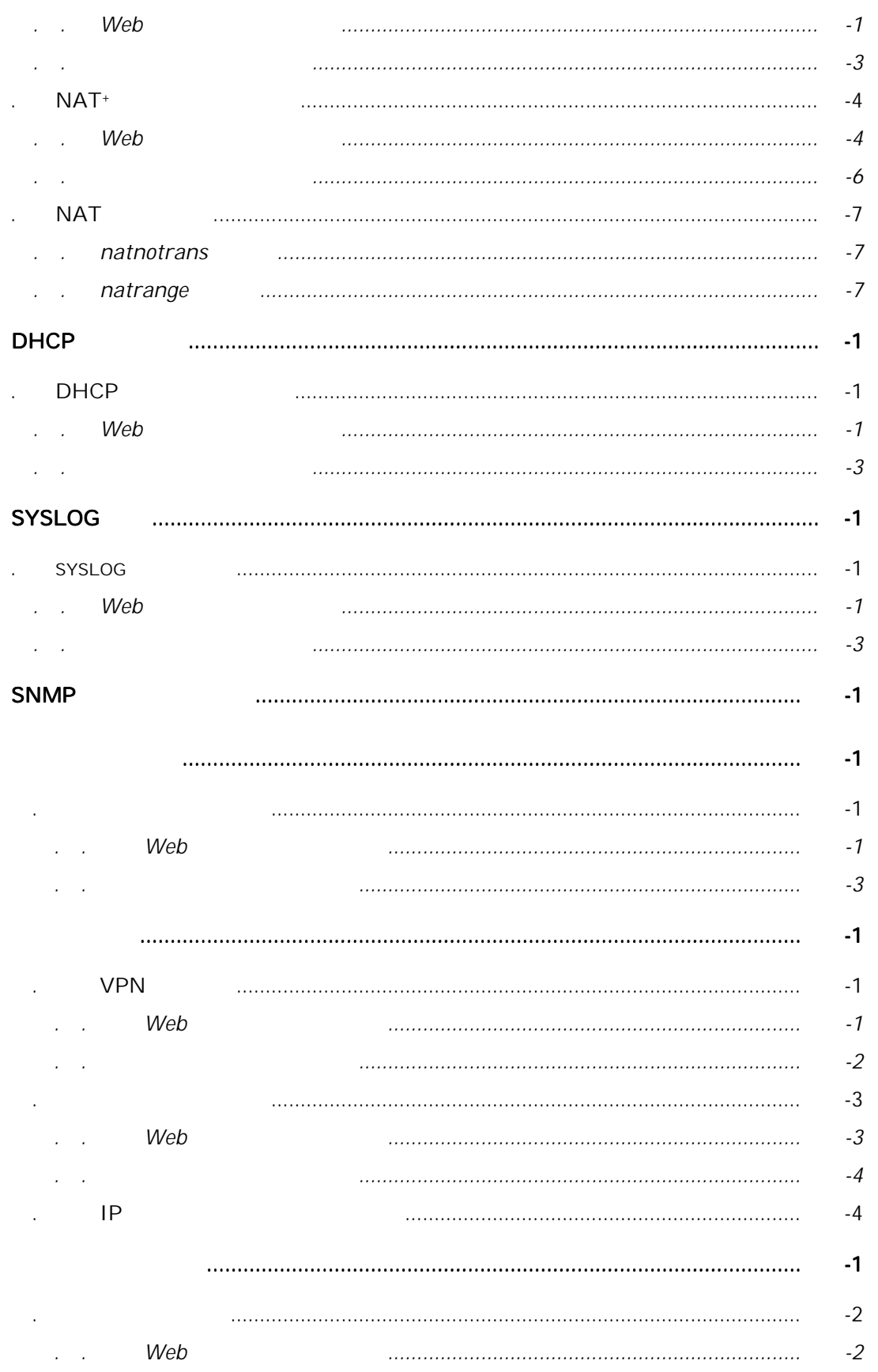

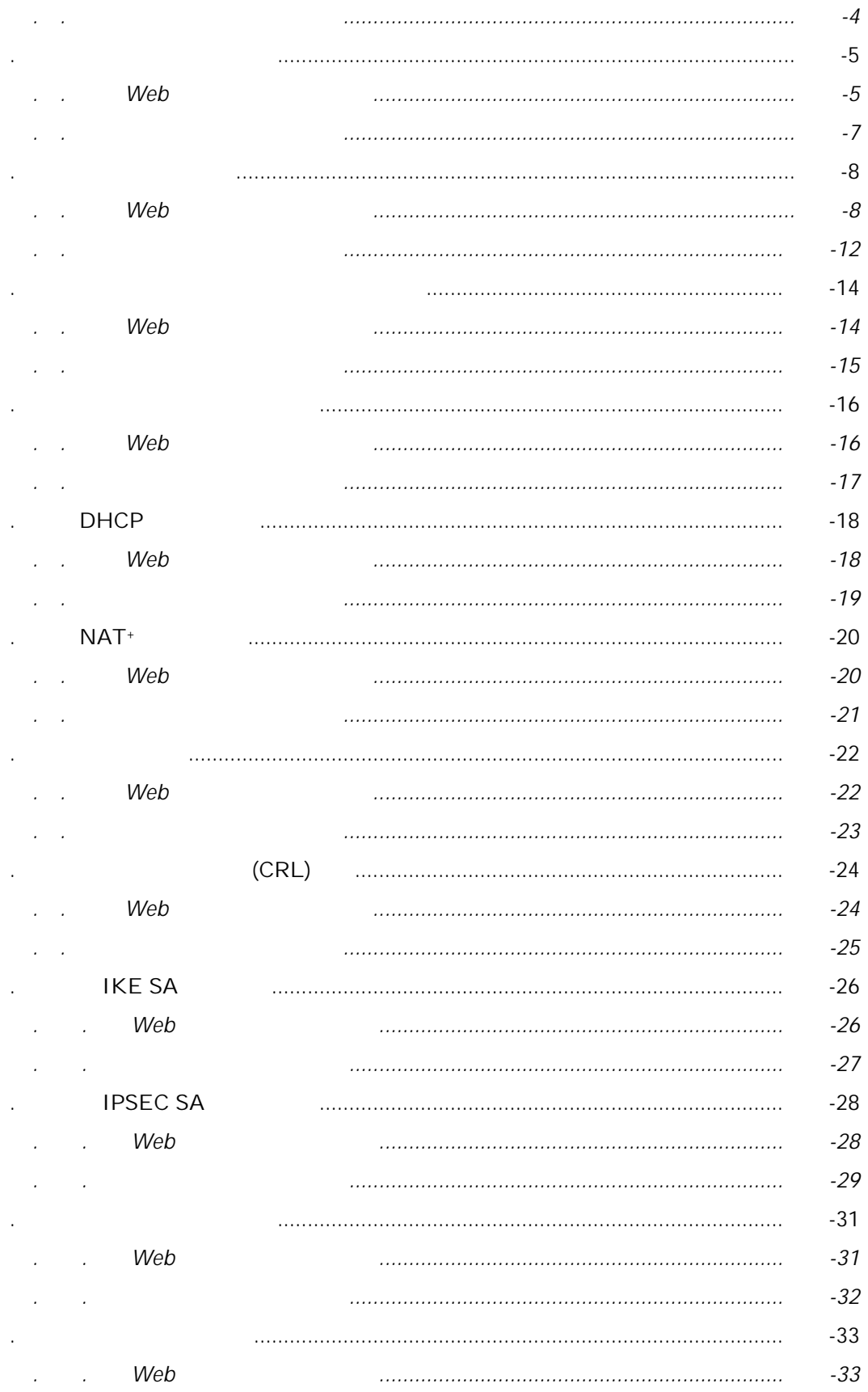

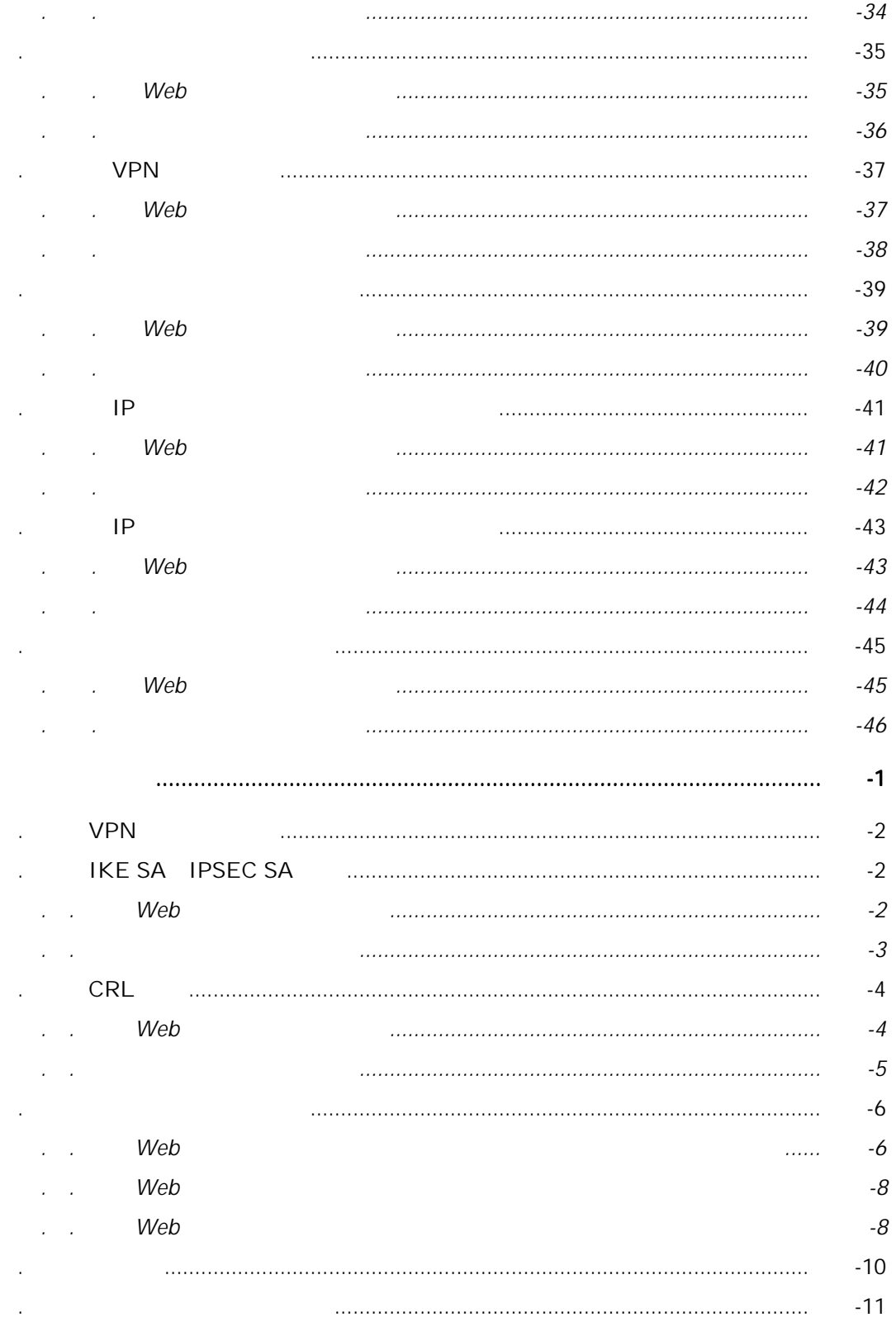

# 1 装置の導入

 $LED$ 

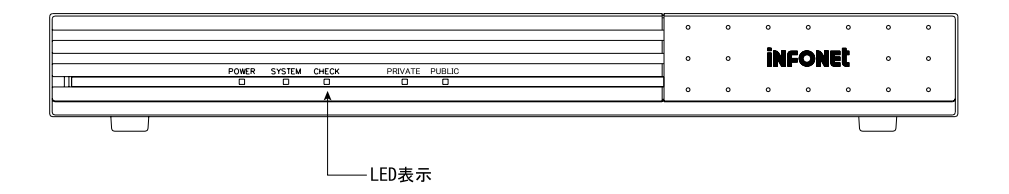

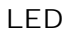

 $1.1$  And  $1.1$   $1.1$   $1.1$   $1.1$   $1.1$   $1.1$   $1.1$   $1.1$   $1.1$   $1.1$   $1.1$   $1.1$   $1.1$   $1.1$   $1.1$   $1.1$   $1.1$   $1.1$   $1.1$   $1.1$   $1.1$   $1.1$   $1.1$   $1.1$   $1.1$   $1.1$   $1.1$   $1.1$   $1.1$   $1.1$   $1.1$   $1.1$   $1.1$   $1.1$   $1.1$ 

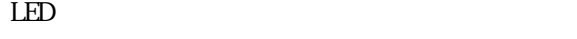

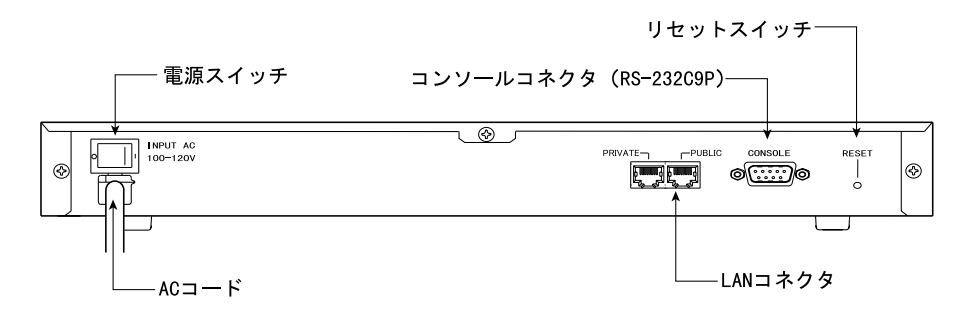

ON OFF

**AC100V** 

10BASE-T

RS-232C

VCCI EC VCCI(情報処理装置等電波障害自主規制協議会)基準に基づく注意書きを示します.

 $PL$ 

 $\mathbb{R}^2$ 

 $\alpha$  $\rm CF$ 

POWER **POWER** 

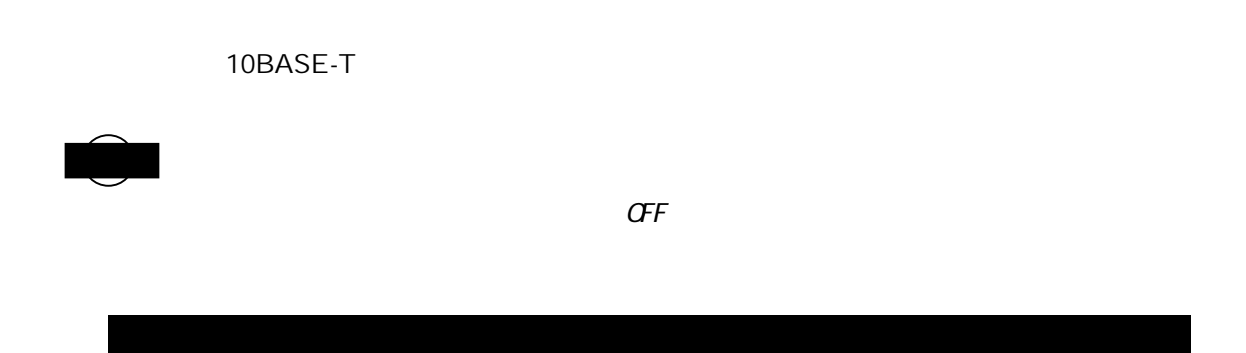

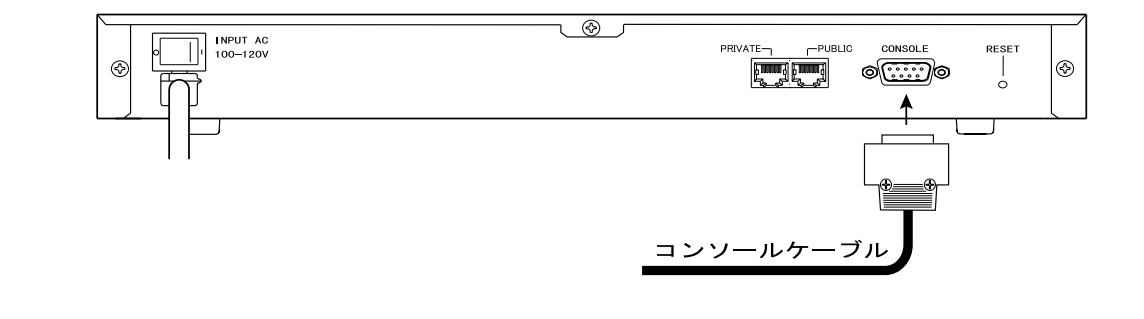

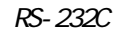

こと きんじょう しょうかん しゅうかい しゅうかい しゅうかい しゅうかい しゅうかい しゅうかい しゅうかい しゅうかい しゅうかい しゅうかい しゅうかい しゅうかい しゅうかい しゅうかい しゅうかい しゅうかい

 $\rightarrow$ 

 $1.3$  And  $1.3$  And  $1.3$  And  $1.3$  And  $1.3$  And  $1.3$  And  $1.3$  And  $1.3$  And  $1.3$  And  $1.3$  And  $1.3$  And  $1.3$  And  $1.3$  And  $1.3$  And  $1.3$  And  $1.3$  And  $1.3$  And  $1.3$  And  $1.3$  And  $1.3$  And  $1.3$  And  $1.3$  And

-5

### 10BASE-T

10BASE-T

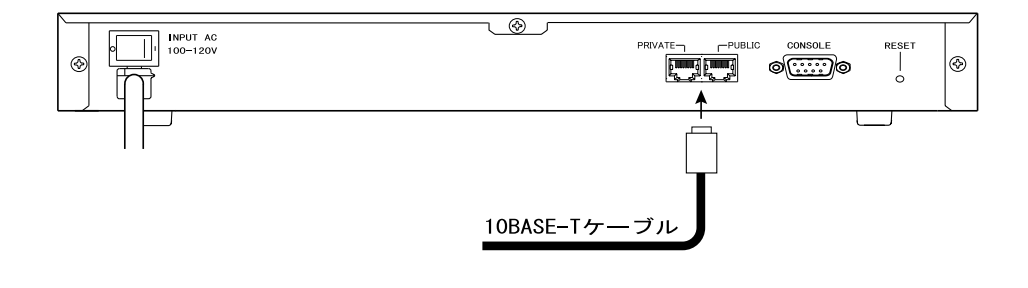

### $LED$

 $\text{LED}$ 

 $LED$ 

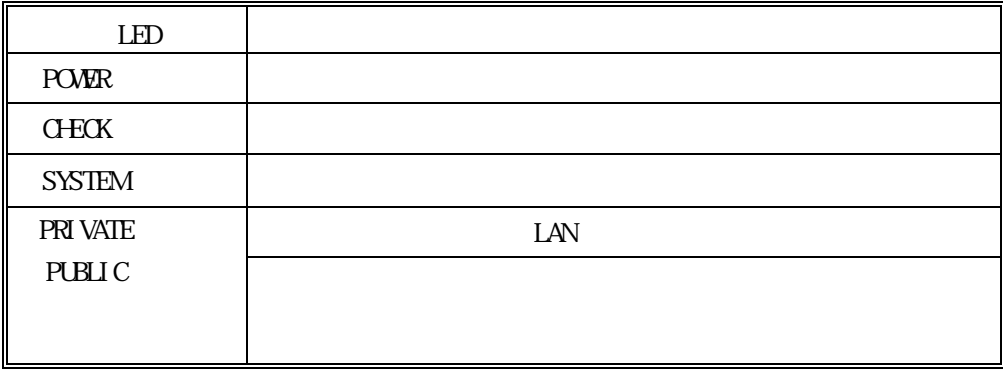

-7

## 2 機能概要

 $2.1$  and  $2.1$   $2.1$   $2.1$   $2.1$   $2.1$   $2.1$   $2.1$   $2.1$   $2.1$   $2.1$   $2.1$   $2.1$   $2.1$   $2.1$   $2.1$   $2.1$   $2.1$   $2.1$   $2.1$   $2.1$   $2.1$   $2.1$   $2.1$   $2.1$   $2.1$   $2.1$   $2.1$   $2.1$   $2.1$   $2.1$   $2.1$   $2.1$   $2.1$   $2.1$   $2.1$ 

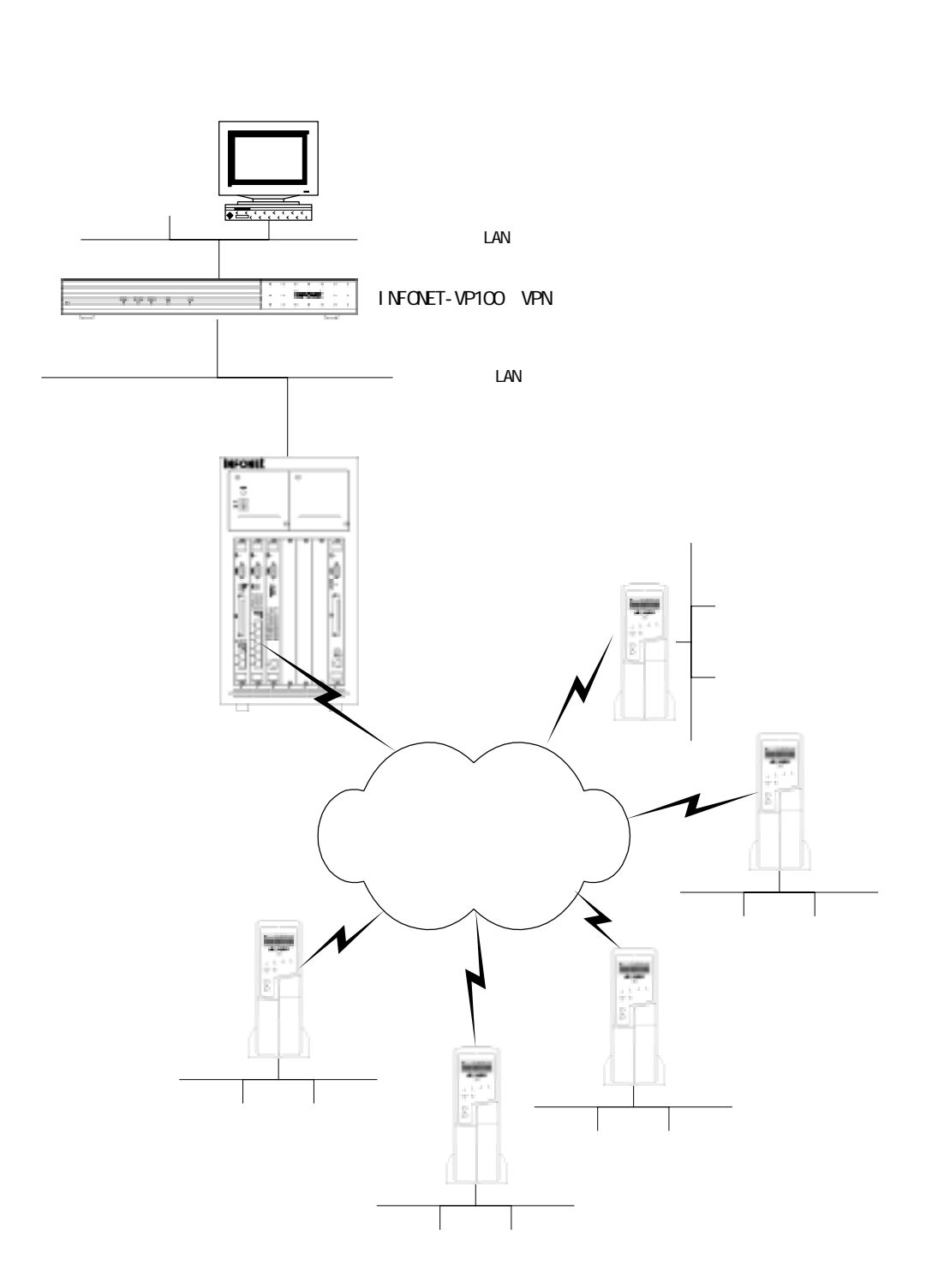

 $I$  Rsec  $I$  Rsec  $I$  Rsec  $I$ 

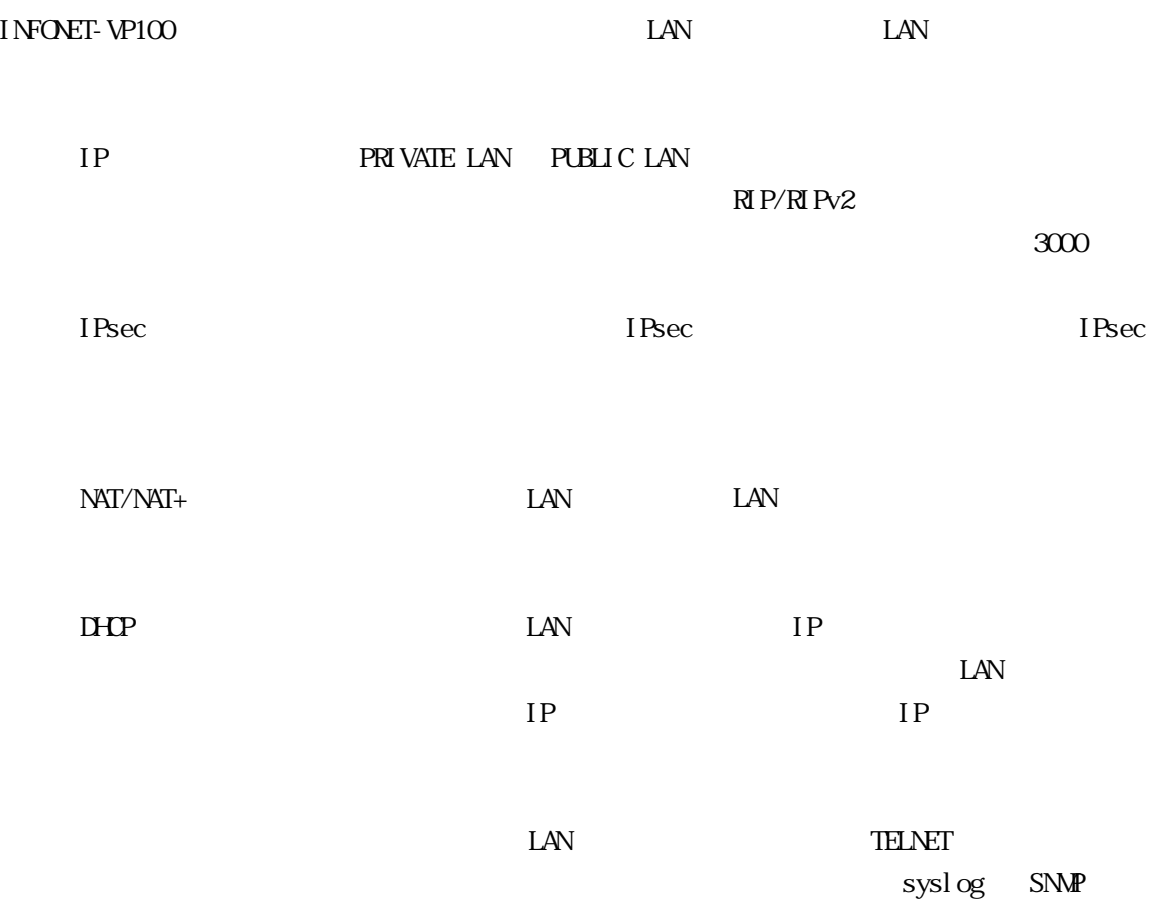

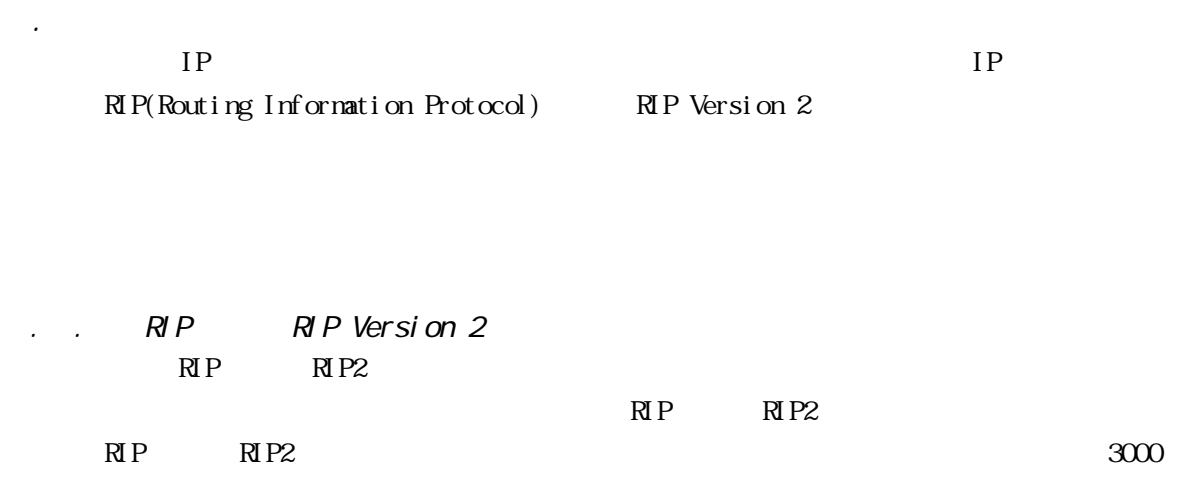

 $2.2\times2.2$ 

2.2.3 ダイナミックルーティングとスタティックルーティングの関係

preference

「preference」値を設定することができます(RIP は固定).「preference」値が同じ場合には,宛

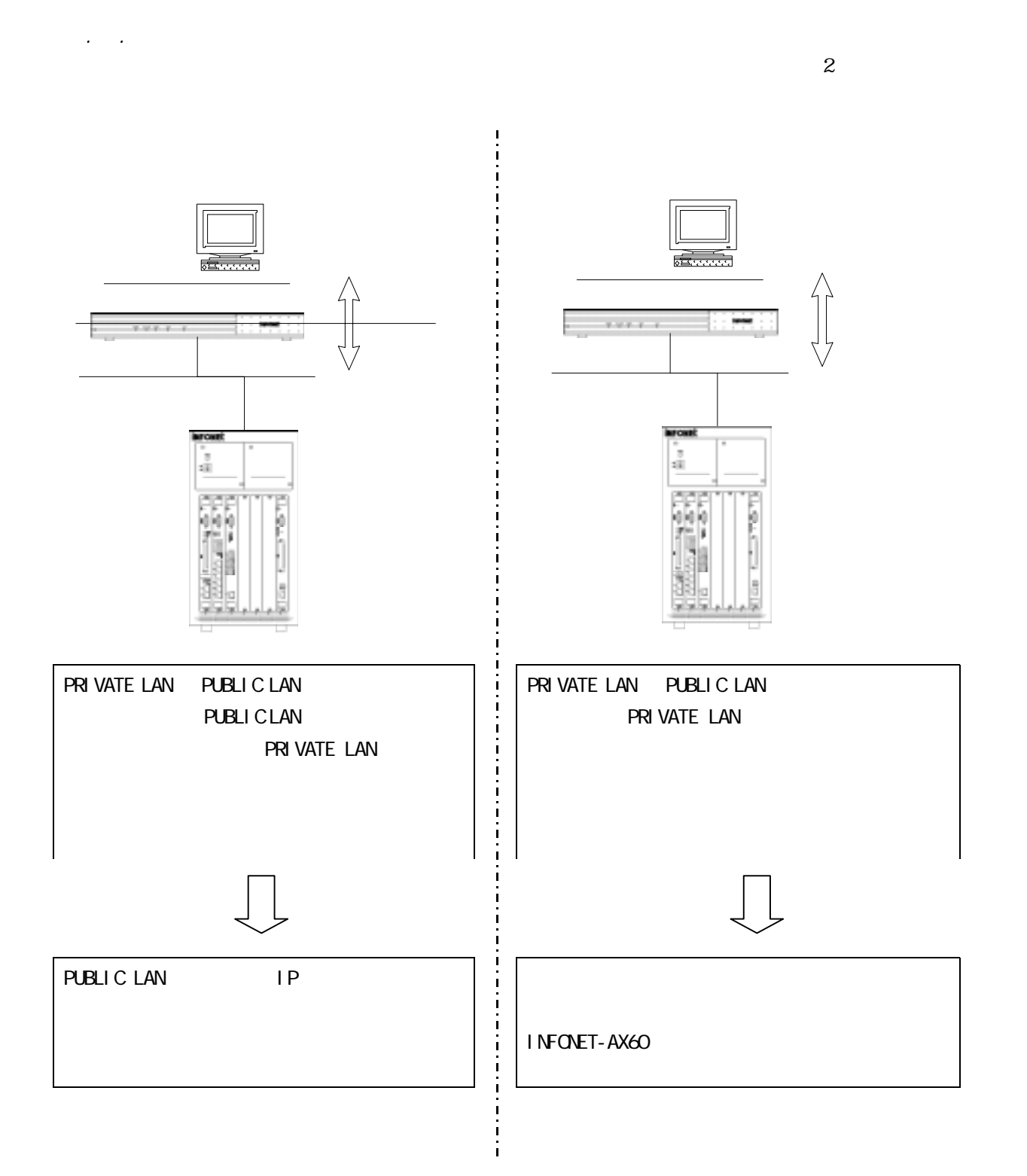

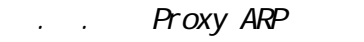

Proxy ARP Proxy ARP

 $ARP$  MAC  $ARP$ 

 $ARP$ 

 $ARP$ 

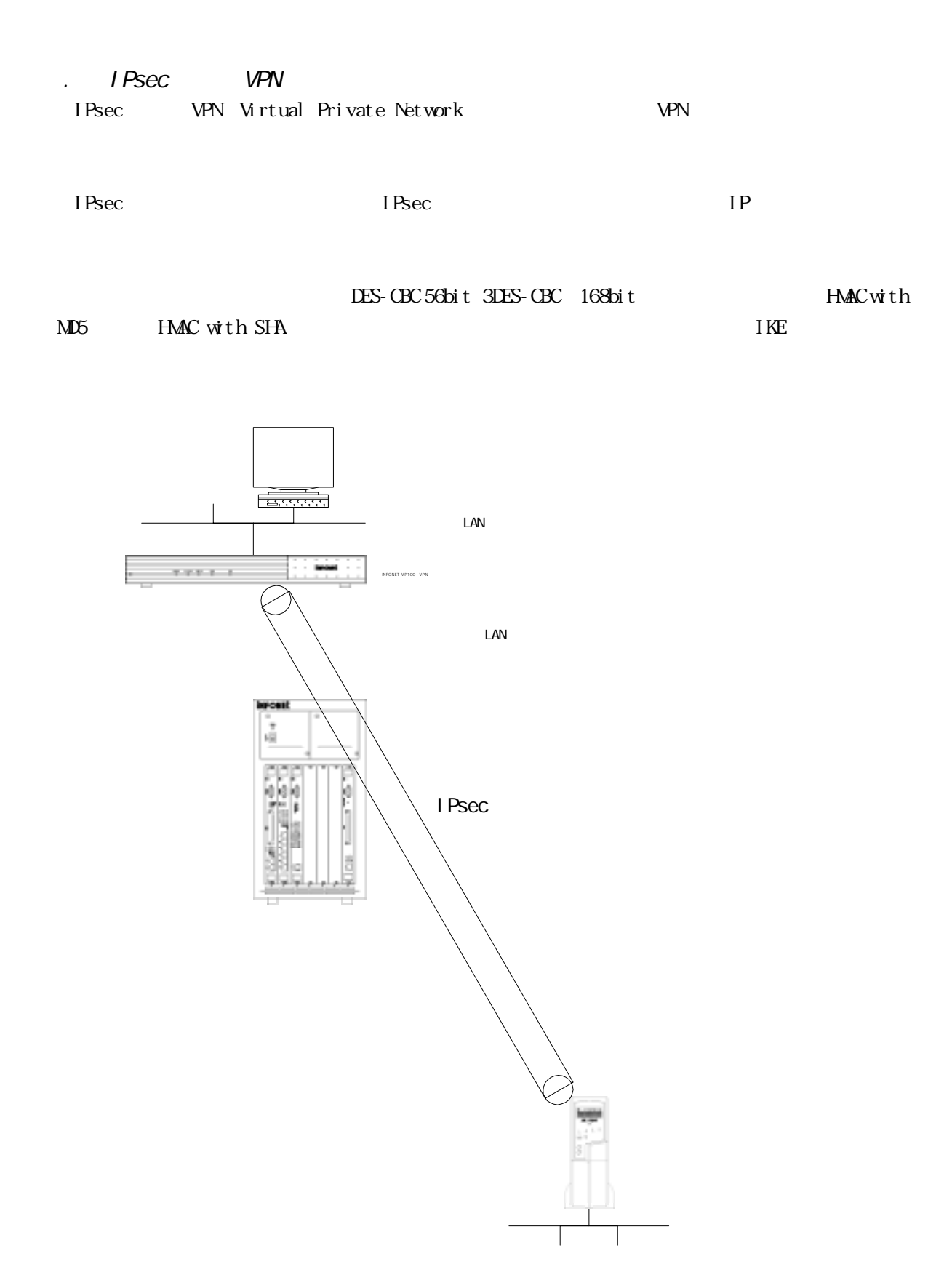

2.3.1 IPsec INFONET-VP100 IPsec W<sub>N</sub> IPsec extending the VPN VPN Extending IPsec in the IPsec in the IPsec in the IPsec in the IPsec in the IPsec in the IPsec in the IPsec in the IPsec in the IPsec in the IPsec in the IPsec in the IPsec in the IPsec in the IP

 $\Gamma$ Psec() extendion in the system of the system  $\Gamma$ 

 $V$ PN

LES or 3DES or that is a present of the HMAC-MD5 or HMAC-SHA or  $H$ 

どのようなパケットに対して VPN 制御を行うかを設定します.セレクタに登録した情報に VPN VPN VPN

 $2.3.2$  VPN

IKE SA

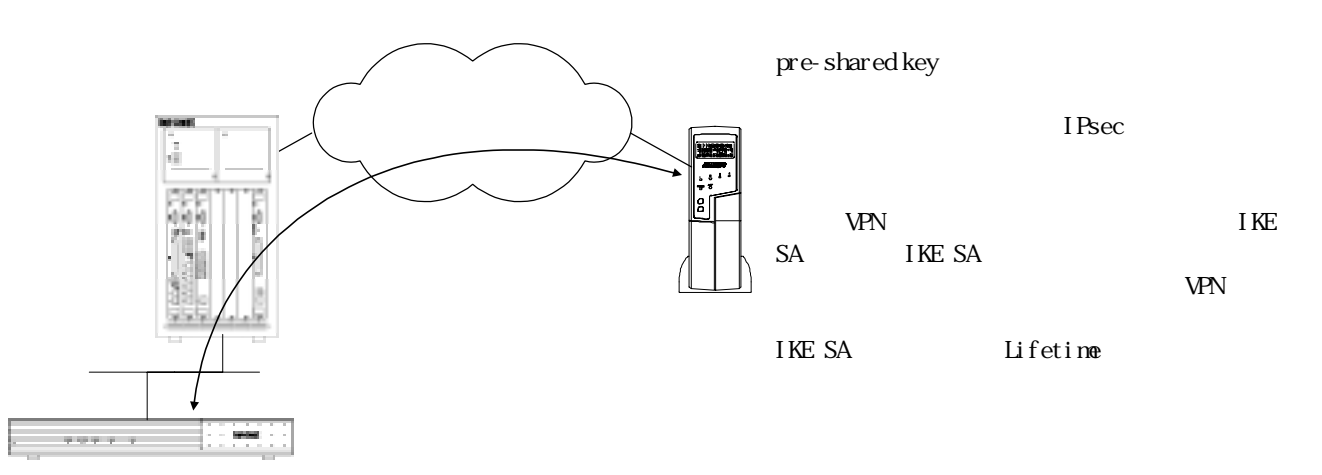

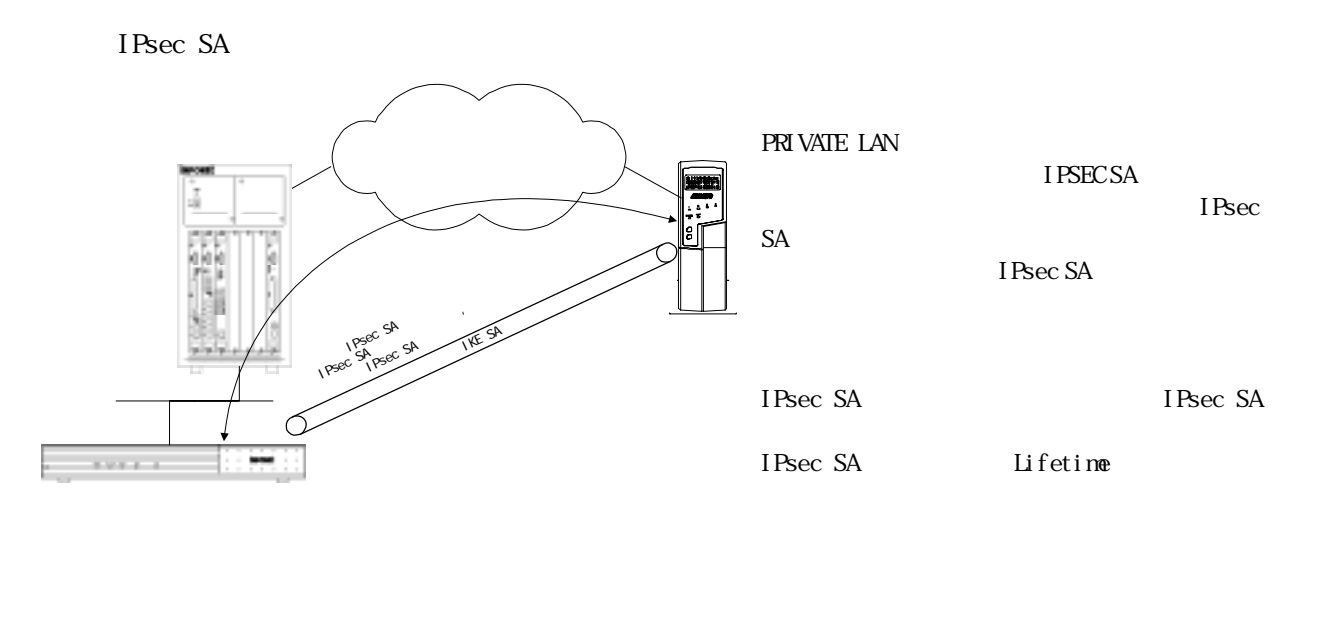

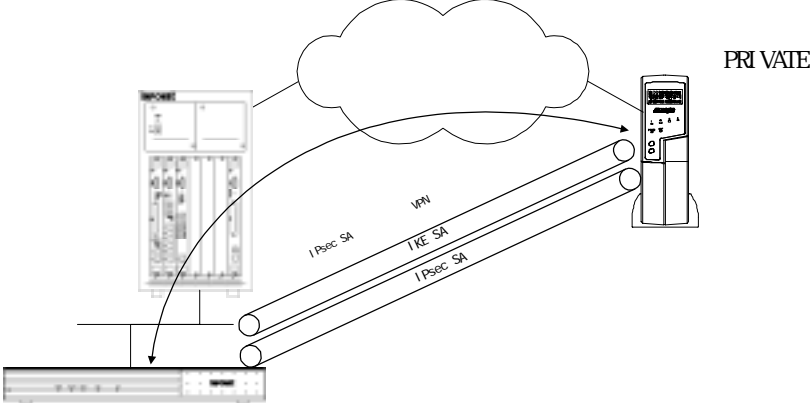

**PRIVATE LAN** 

IPsec SA

2.3.3.3 RSA signatures RSA signatures 
RSA  $R$  IKE

 $M\!D\!S$ 

Pre-Shared Key Pre-Shared Key

 $\begin{aligned} \text{Pre-Shared Key} \end{aligned} \qquad \begin{aligned} \text{Pre-Shared Key} \end{aligned}$ 

Pre-Shared Key **RSA** signatures

 $2.3.4$   $2.3.4$   $3.4$   $3.4$   $3.4$   $3.4$   $3.4$   $3.4$   $3.4$   $3.4$   $3.4$   $3.4$   $3.4$   $3.4$   $3.4$   $3.4$   $3.4$   $3.4$   $3.4$   $3.4$   $3.4$   $3.4$   $3.4$   $3.4$   $3.4$   $3.4$   $3.4$   $3.4$   $3.4$   $3.4$   $3.4$   $3.4$   $3.4$   $3.4$   $3.4$   $3.4$ 

RSA signatures

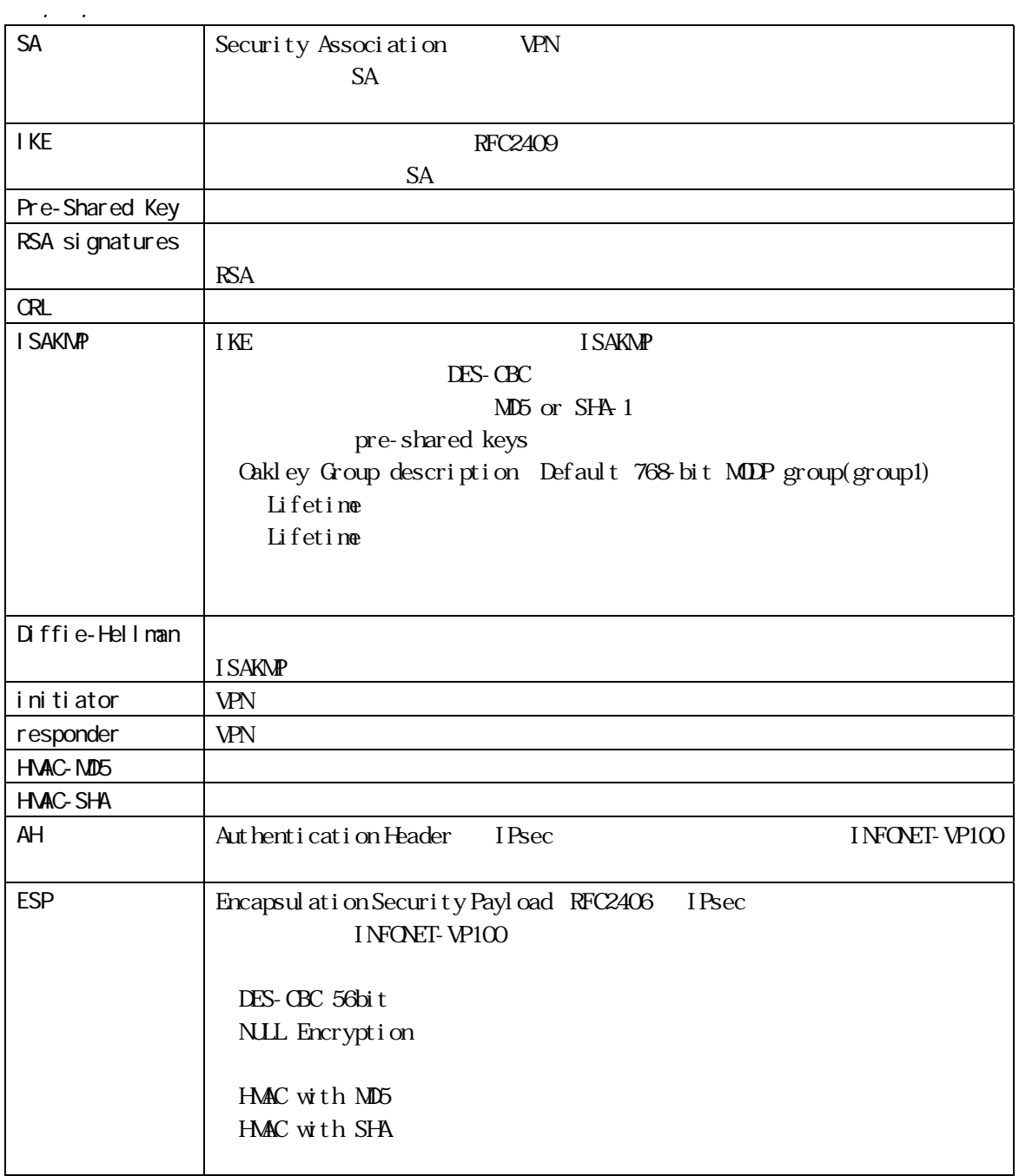

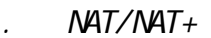

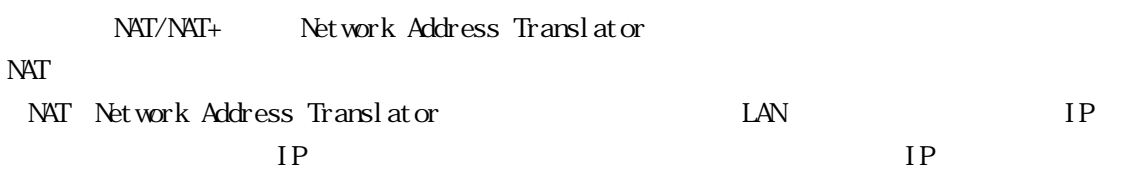

パブリックLAN

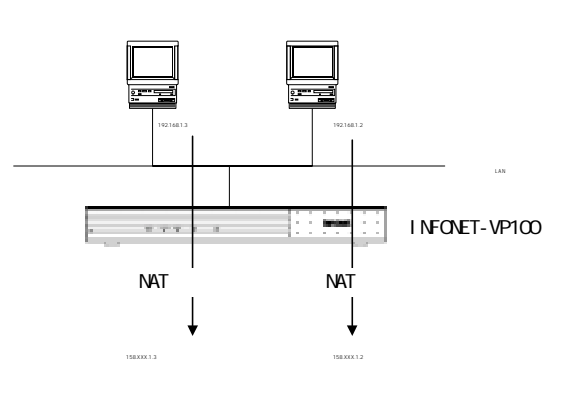

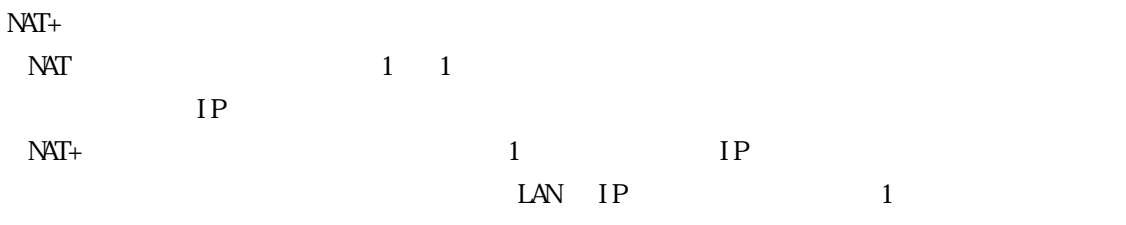

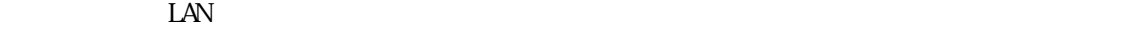

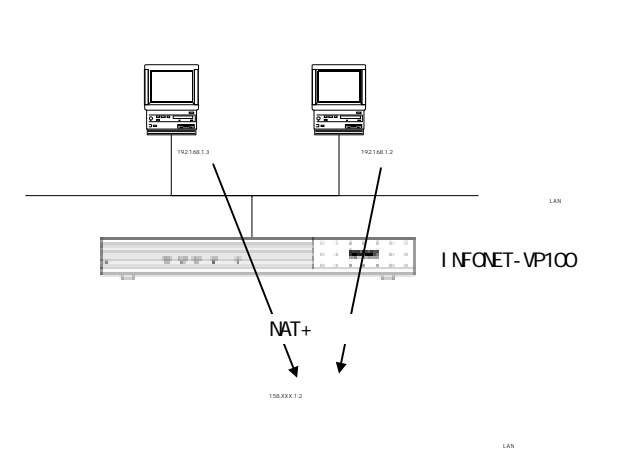

 $\text{LAN}$ 

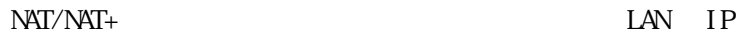

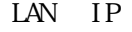

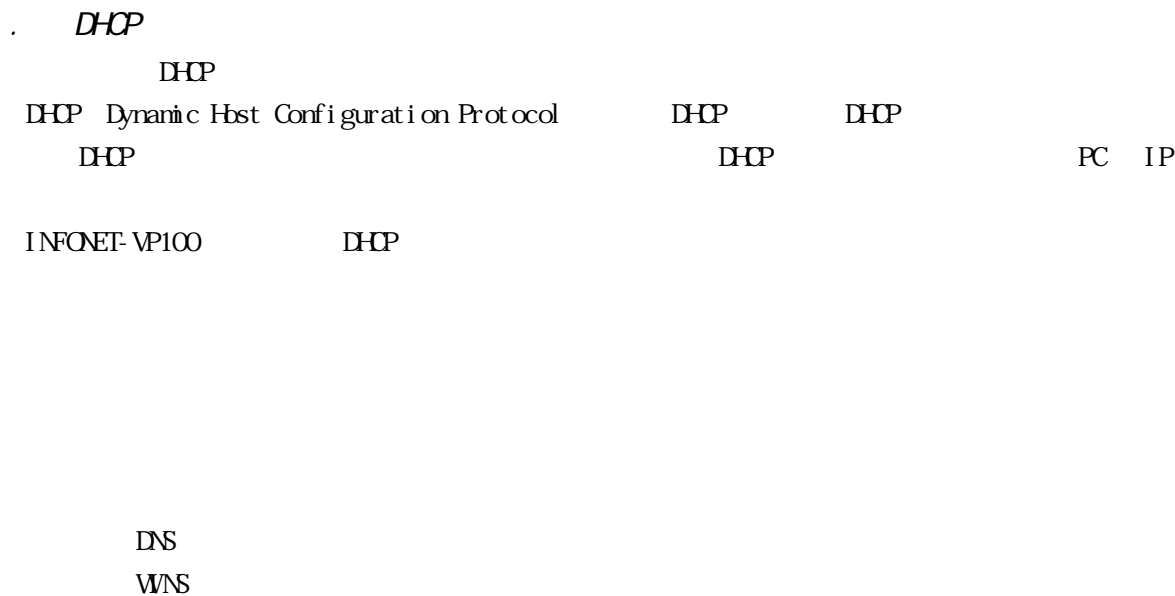

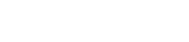

INFONET-VP100 DHCP 1P

 $D H C P$
SNMP Simple Network Management Protocol syslogd

 $2.6 \text{ NMP}$ SNMP Simple Network Management Protocol  $\mathbf{SNM}$ 

 $2.6$   $\pm$   $2.6$   $\pm$   $2.6$   $\pm$ 

2.6.2 syslogd

syslogd on the state  $\sim$ 

 $\overline{\mathbf{3}}$ 

. RGRP

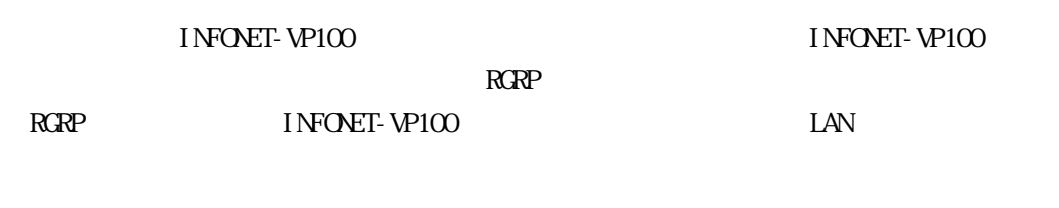

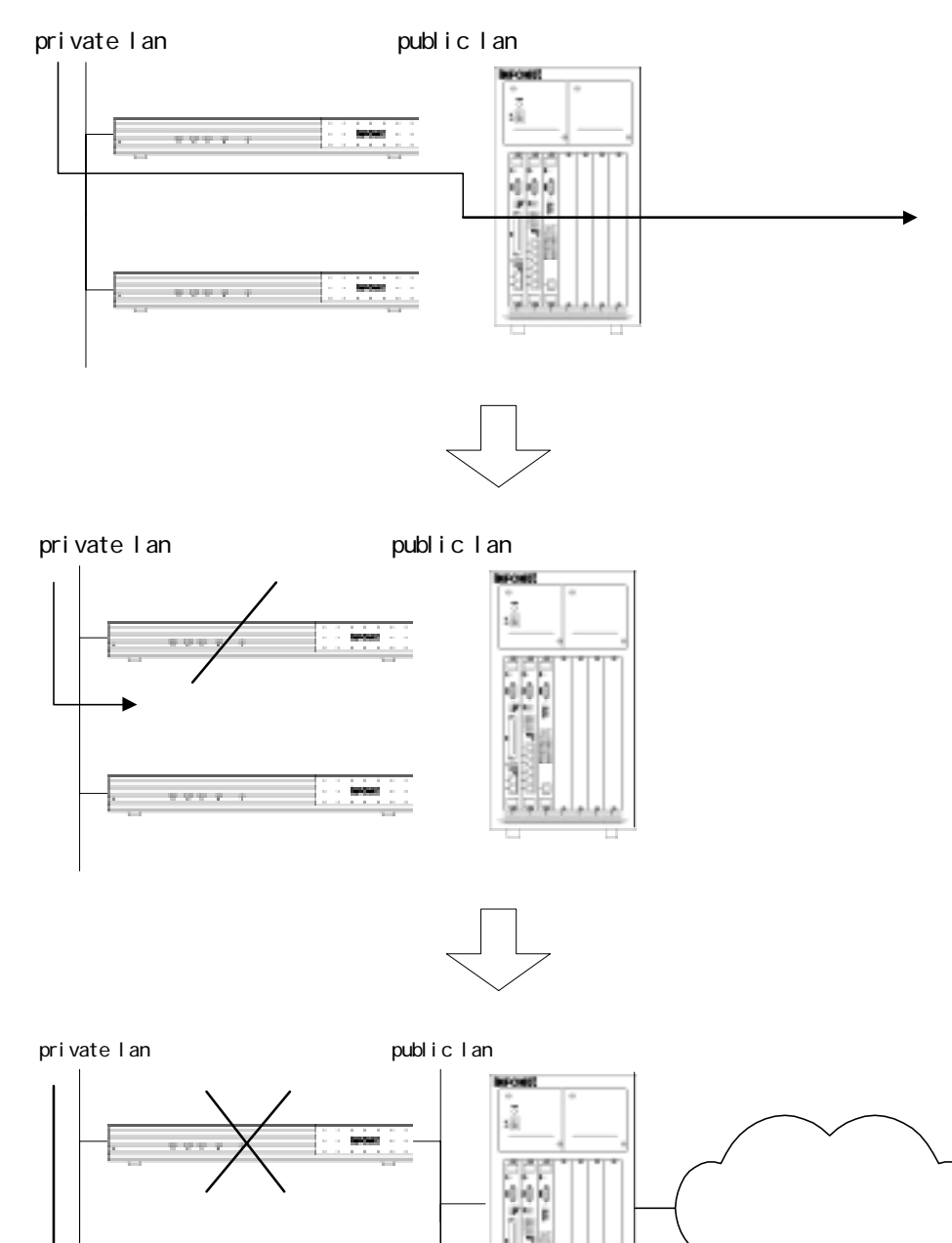

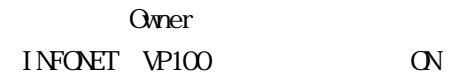

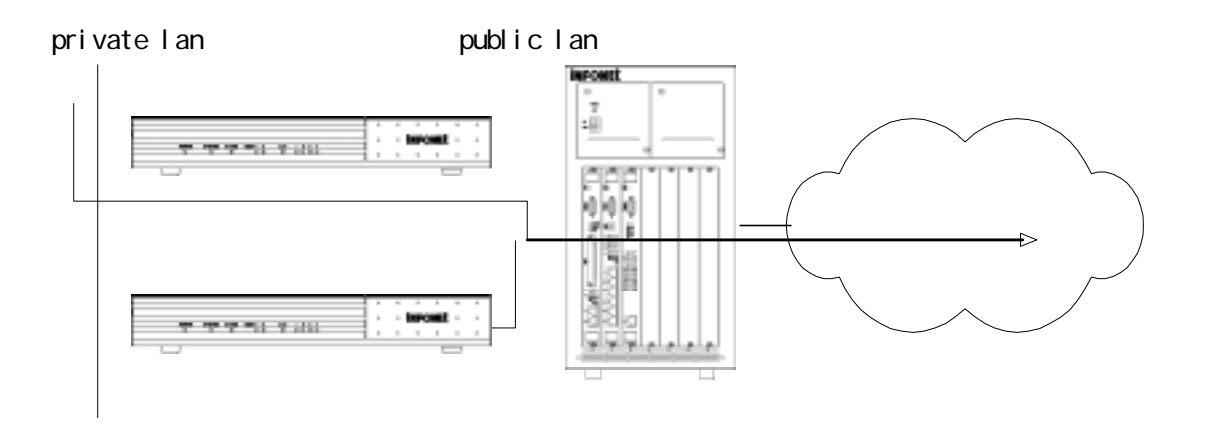

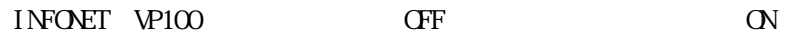

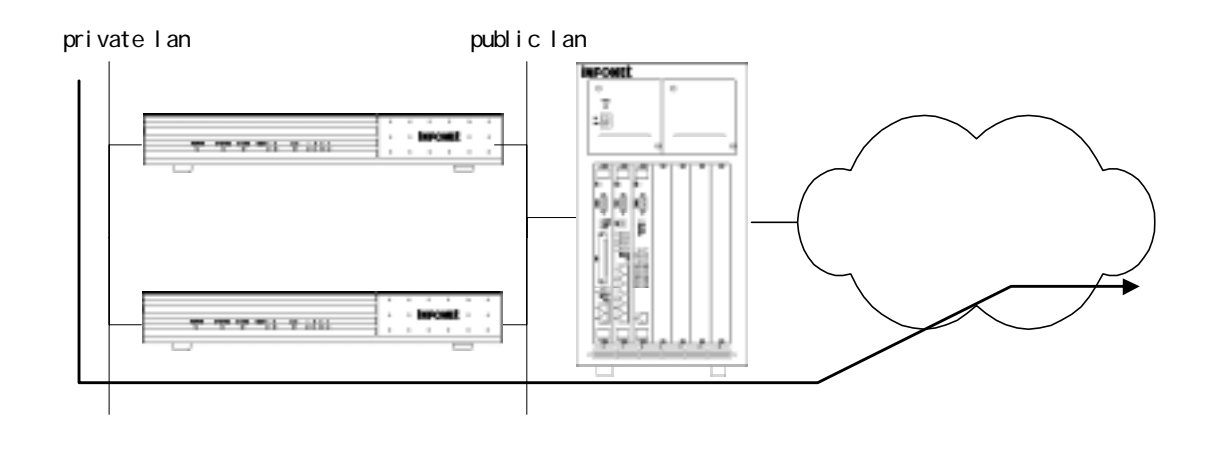

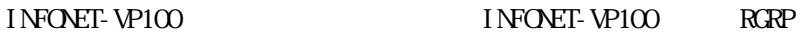

 $R$ GRP  $\alpha$ 

RGRP **National Access (RGRP** Master 2012)

 $R$ GRP

 $P - 1$ 

# 3 設定を始める前に

TELNET  $RCP$ Normal / Super  $3.1$   $3.1$   $3.1$   $3.1$   $3.1$   $3.1$   $3.1$   $3.1$   $3.1$   $3.1$   $3.1$   $3.1$   $3.1$   $3.1$   $3.1$   $3.1$   $3.1$   $3.1$   $3.1$   $3.1$   $3.1$   $3.1$   $3.1$   $3.1$   $3.1$   $3.1$   $3.1$   $3.1$   $3.1$   $3.1$   $3.1$   $3.1$   $3.1$   $3.1$   $3.1$   $3.1$   $3.1$  $3$ Web TELNET ... Web Web Internet Explorer/Netscape Navigator<sub>)</sub>  $V$ eb  $V$ 

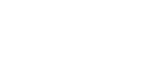

 $\text{LAN}$   $\text{10BASE-T}$ 

PRI VATE LAN

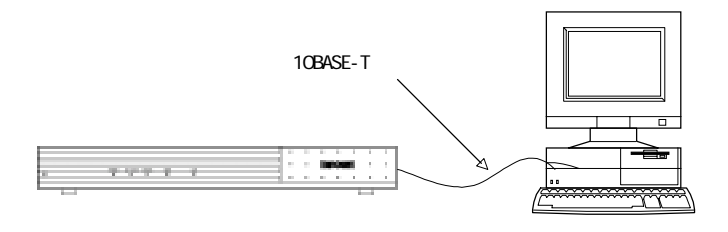

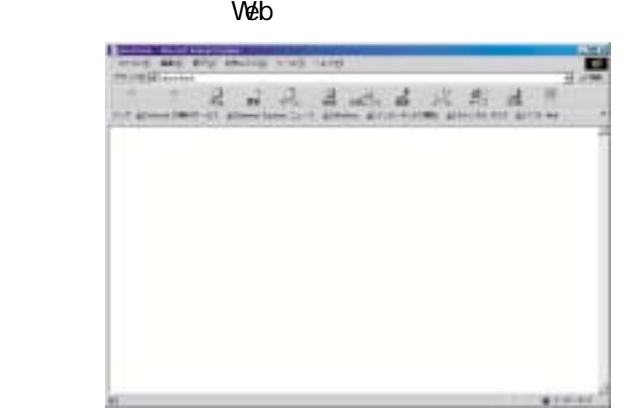

## $http://192.52.150.100$

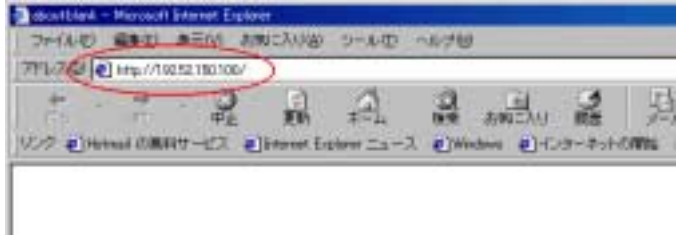

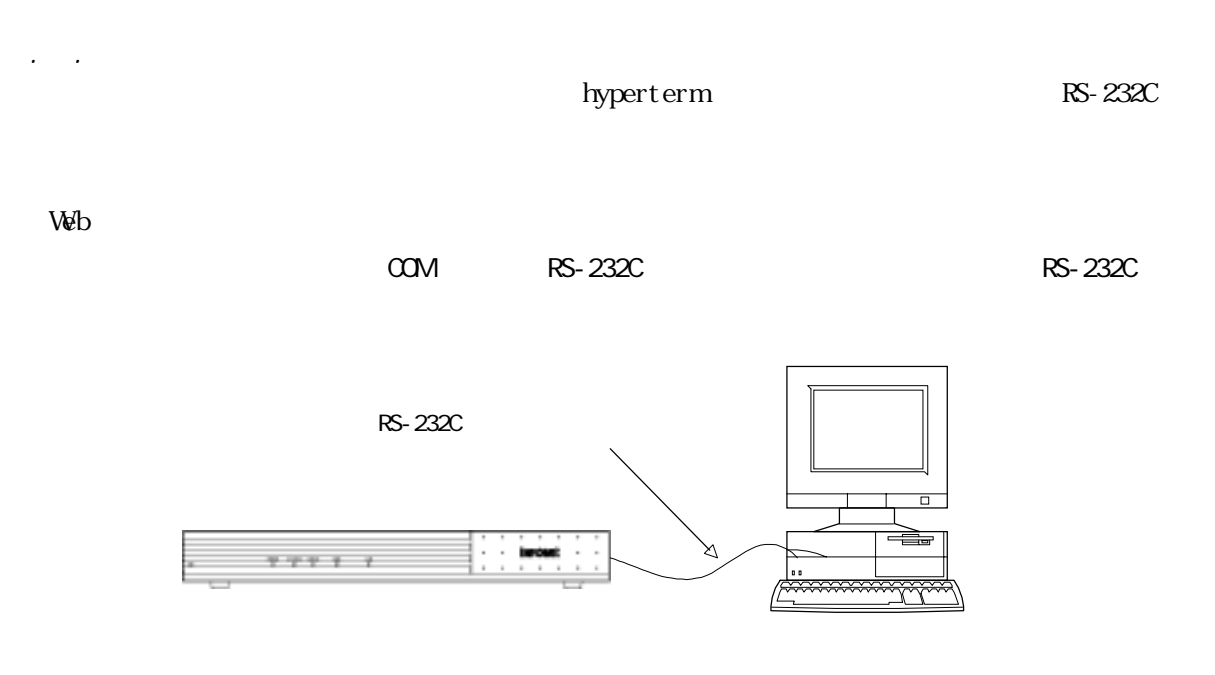

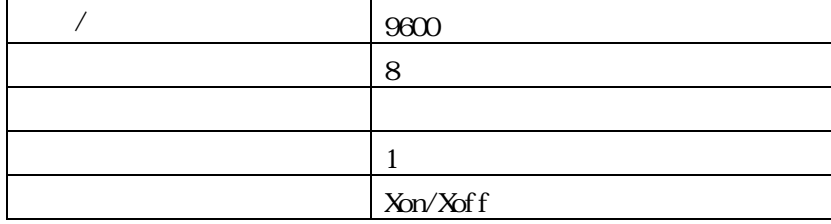

## HyperTerm Windows95 **Terminal Windows3.1**

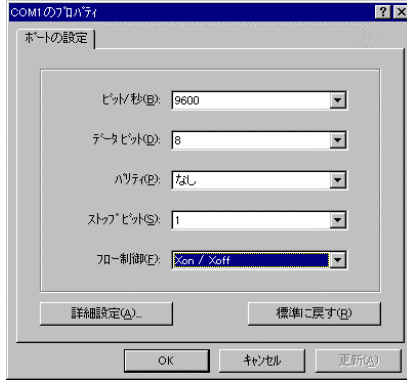

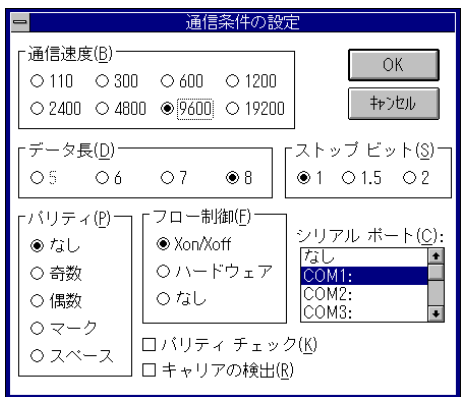

 $\Gamma$  Enter

Login password:

 $P - 7$ 

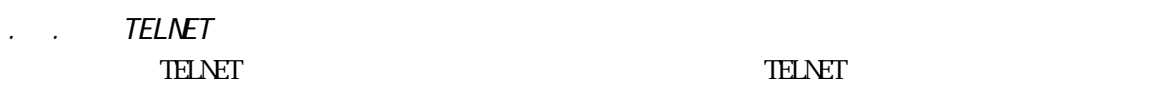

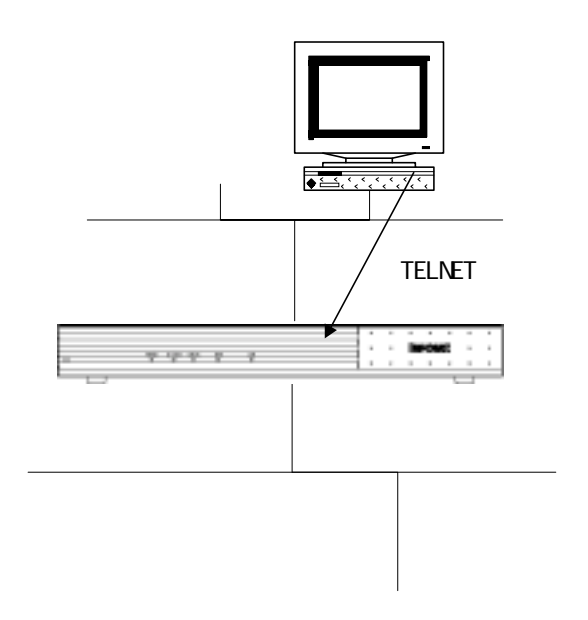

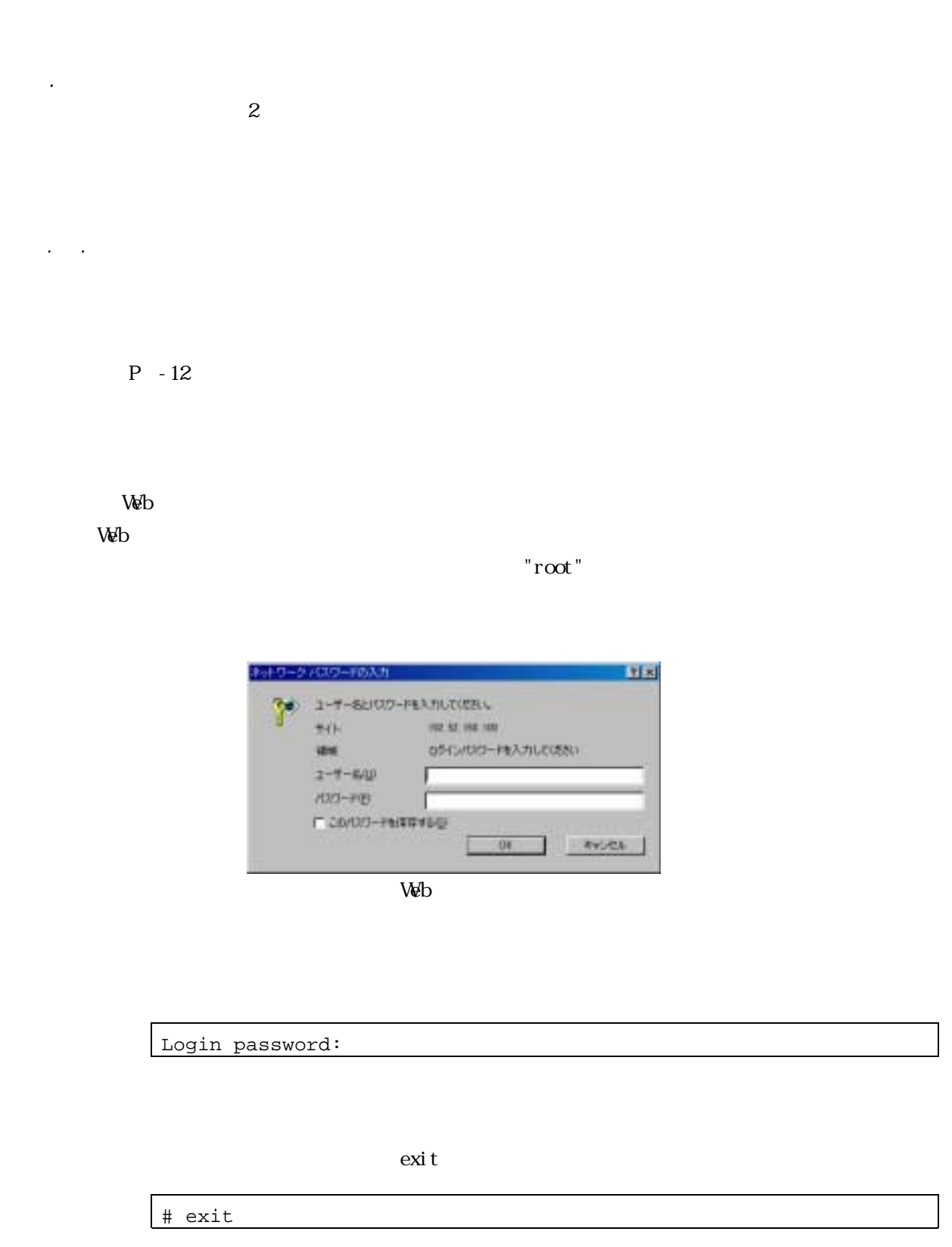

### TELNET TELNET TELNET ET ELECTRIC SERVER SERVER SERVER SERVER SERVER SERVER SERVER SERVER SERVER SERVER SERVER SERVER S

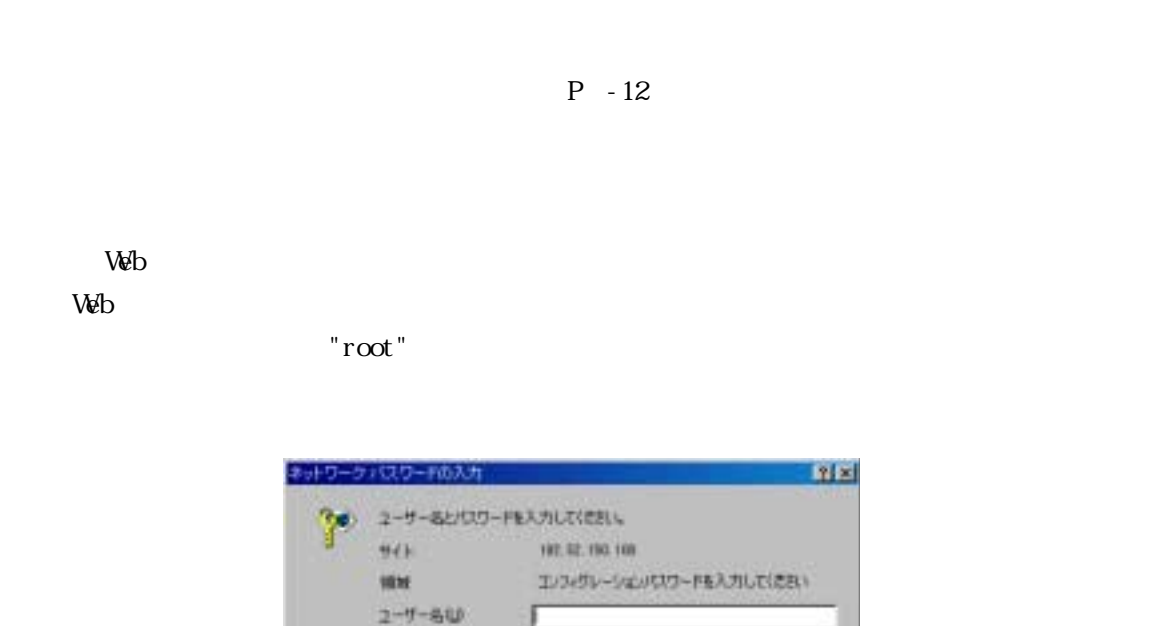

Т

 $\Delta \Phi$ 

 $\alpha$ 

**REVIEW** 

 $P - 6$ " config"

 $1025 - F(8)$ 

IT COVID-FERRITOLE

# config "config" Configuration password: conf#

 $\mathop{\rm ev}\nolimits$   $\mathop{\rm ev}\nolimits$  t

conf# exit

TELNET TELNET TELNET ET ALL SOLID STRUCK STRUCK STRUCK STRUCK STRUCK STRUCK STRUCK STRUCK STRUCK STRUCK STRUCK STRUCK

 $\overline{3}$ 

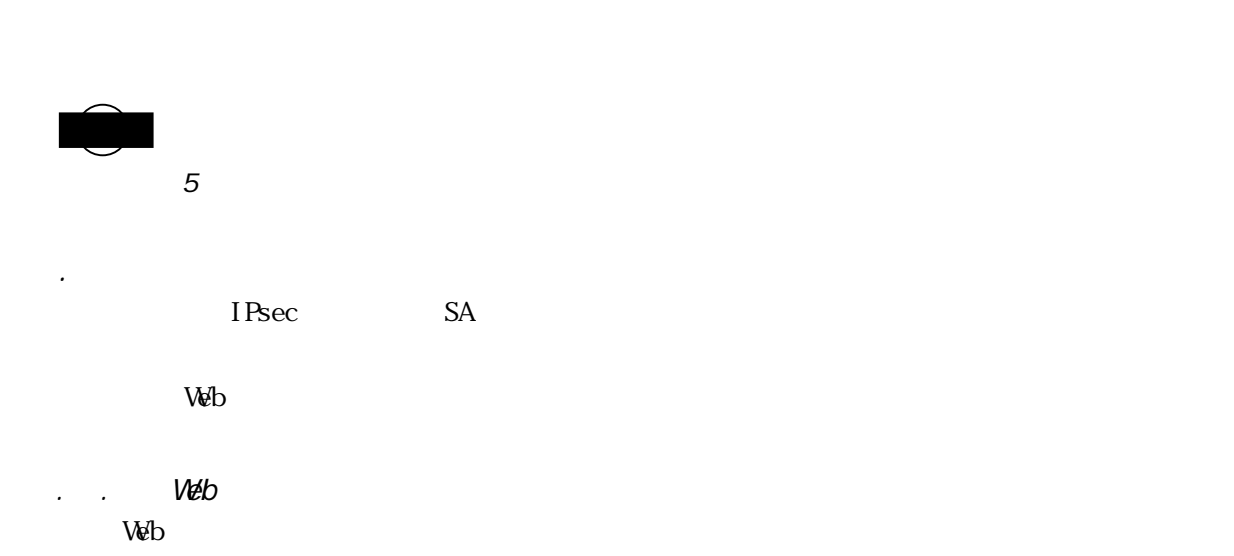

 $3.3$  June  $3.3$  June  $3.3$  June  $3.3$  June  $3.3$  June  $3.3$  June  $3.3$  June  $3.3$  June  $3.3$  June  $3.3$  June  $3.3$  June  $3.3$  June  $3.3$  June  $3.3$  June  $3.3$  June  $3.3$  June  $3.3$  June  $3.3$  June  $3.3$  June  $3.3$  June

 $\begin{tabular}{|c|c|} \hline 14\,046\,111\\ \hline 14\,044\,100\\ \hline \end{tabular}$ **LEARNED** INFONET-VP100 gan-raika **Similar** Web放定/コントロール  $-46$ 学部 **Lister**  $2711 - 142$ mex  $\frac{1}{2}$ 

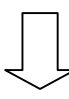

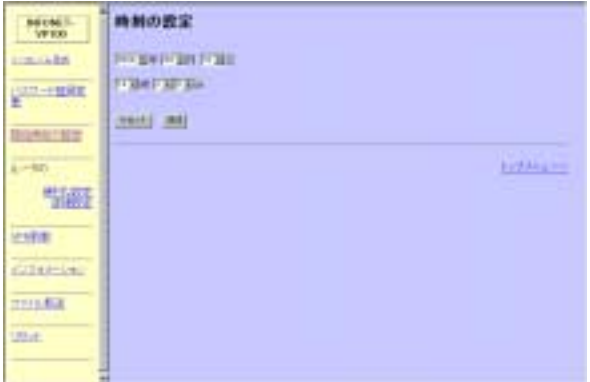

コ<u>ELNET で</u>、これはコンソールを、これはコンピュータのサインした。<br>コマンドには、これはコンピュータのイントには、これは、これはエンドにはなりました。<br>コマンドには、エンドには、コマンドには、コマンドにはなりました。

date

 $\alpha$ 

date .

#date 000816.140000

 $2000$  8 16 14 00 00

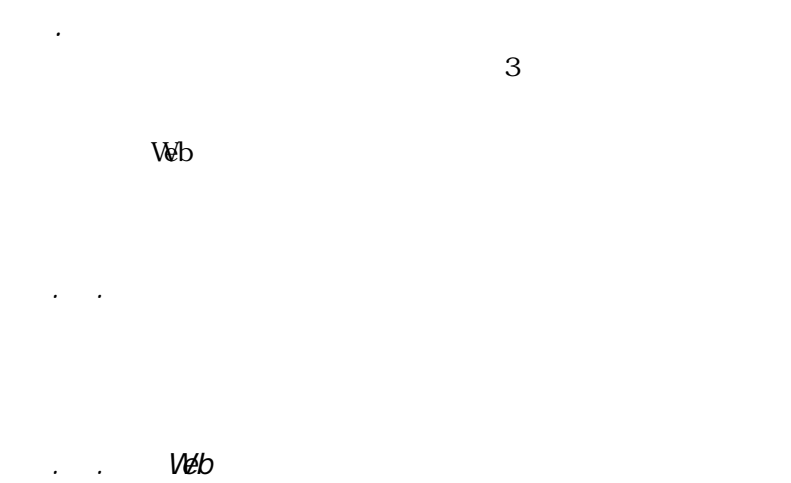

Web <sub>7</sub> the vertext part is the vertext part in the vertext part is the vertext part in the vertext part is the vertext part in the vertext part is the vertext part in the vertext part is the vertext part in the vertext pa

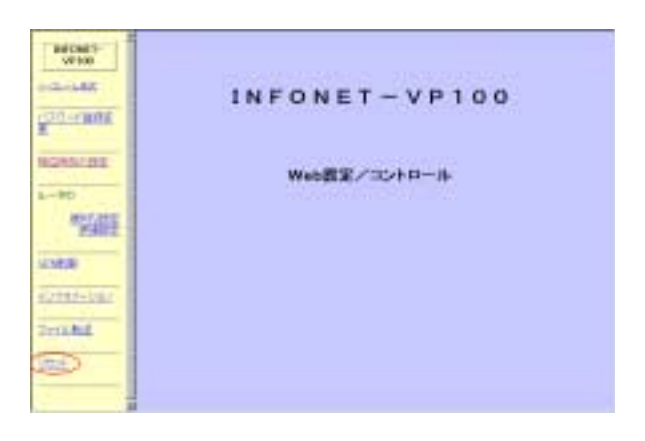

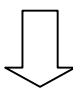

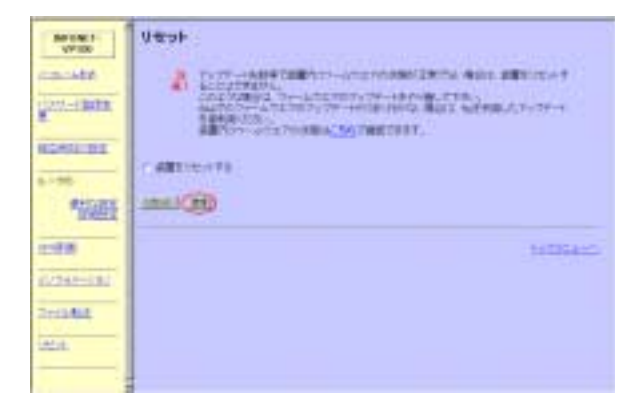

コ<u>ロ</u>NET マンピューターのコンピューターでは、コンピューターのコンピューターではない。コンピューターには、コンピューターにはない。コンピューターにはない。コンピューターにはない。コンピューターにはない。コンピューターには

 $3.5\times10^9$ 

#reset Do you want to continue (y/n)?: y  $V$ 

. . Web Web  $\overline{\text{Web}}$ 

 $3.6 \times 10^{-10}$ 

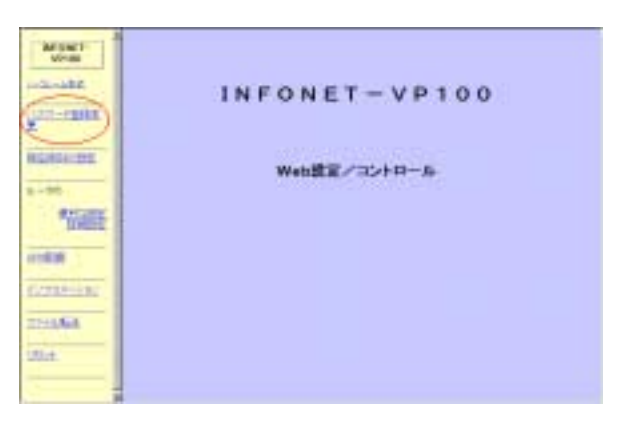

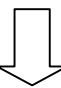

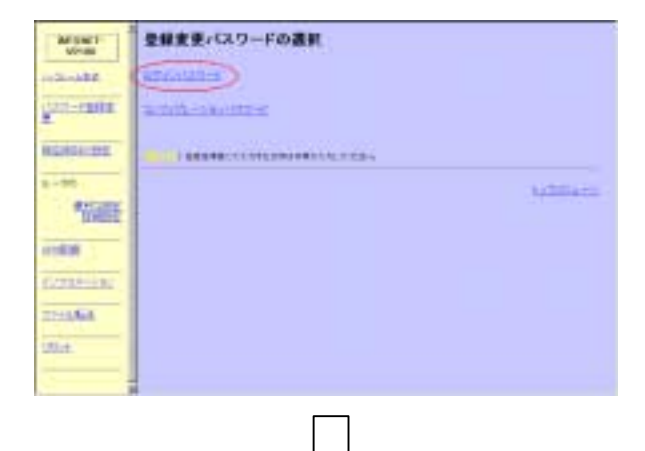

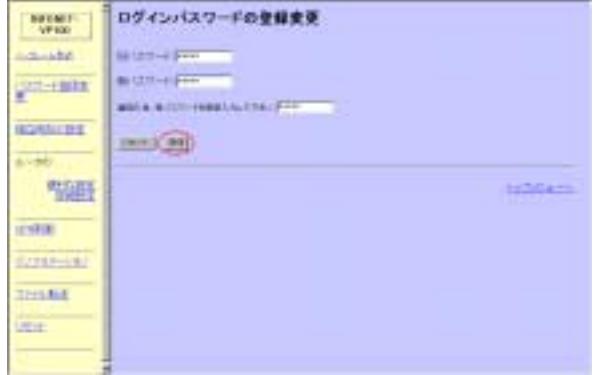

TELNET TELNET TELNET TELNET TELNET TELNET TELNET TELNET TELNET TELNET TELNET TELNET TELNET TELNET TELNET TELNET

"password"

"password - c"

 $3.6.2$  June 1.6.2  $\pm$  2.6.2  $\pm$  2.6.2  $\pm$  2.6.2  $\pm$  2.6.2  $\pm$  2.6.2  $\pm$  2.6.2  $\pm$  2.6.2  $\pm$  2.6.2  $\pm$  2.7.2  $\pm$  2.7.2  $\pm$  2.7.2  $\pm$  2.7.2  $\pm$  2.7.2  $\pm$  2.7.2  $\pm$  2.7.2  $\pm$  2.7.2  $\pm$  2.7.2  $\pm$  2.7.2  $\pm$ 

```
#password 
old password:
new password:
retype new password:
# 
#password -c 
old password:
new password:
retype new password:
#
```
"old password"

# 4 LAN について

 $\text{LAN}$ 

LAN

 $.$  LAN

 $\text{LAN} \quad \text{HB}$ 

HUB  $10B = 10B + 10B$ 

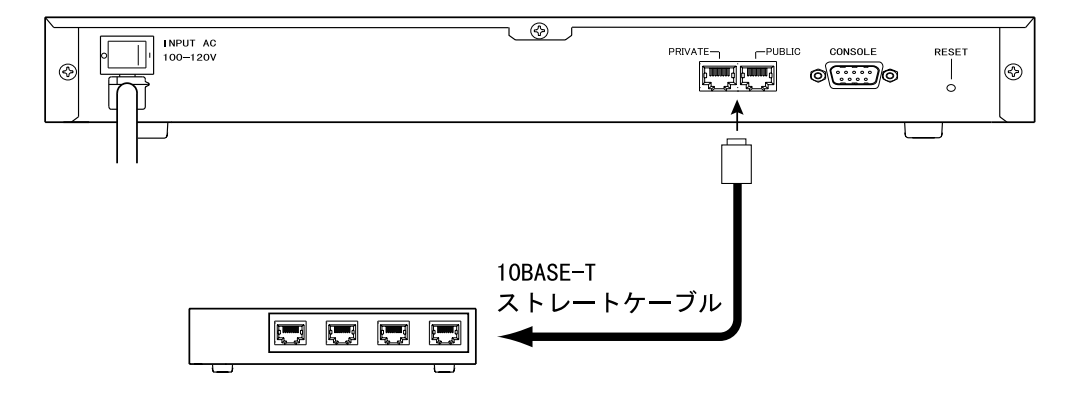

 $.$  LAN

 $\text{LAN}$ 

 $\text{LAN} \qquad \qquad \text{HB} \qquad \qquad \text{HB}$ 

10BASE-T

# 5 IP ルーティングに関する設定

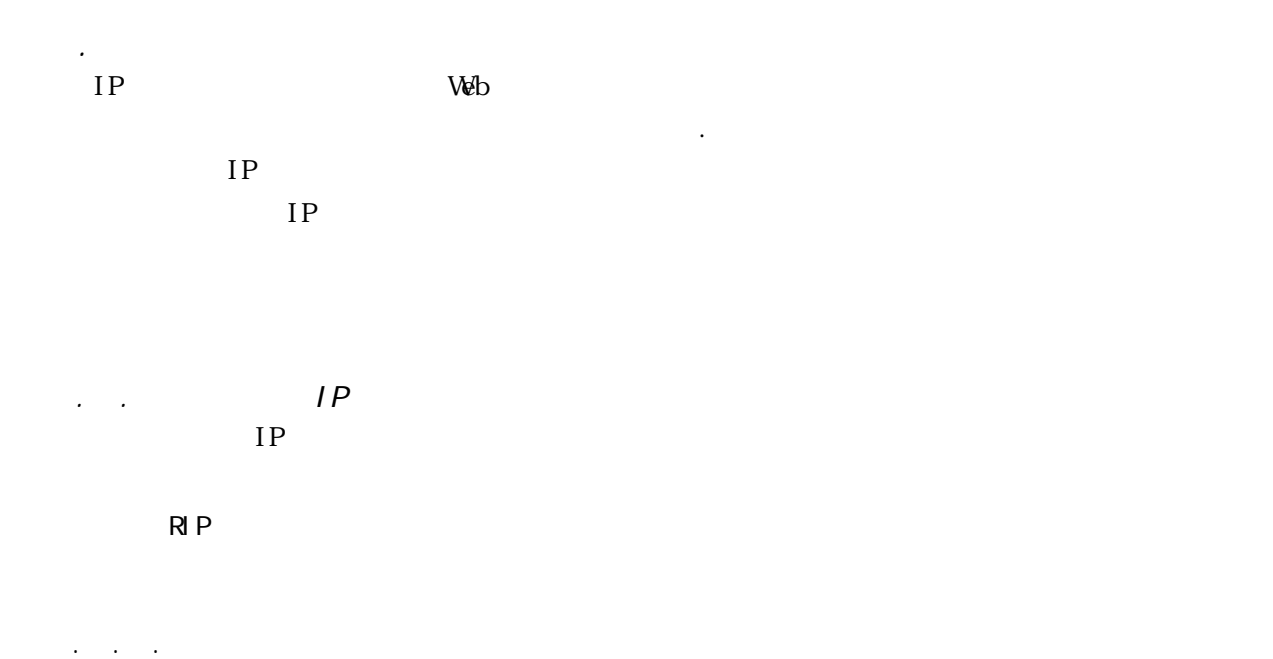

PRIVATE LAN/PUBLIC LAN  $IP$ 

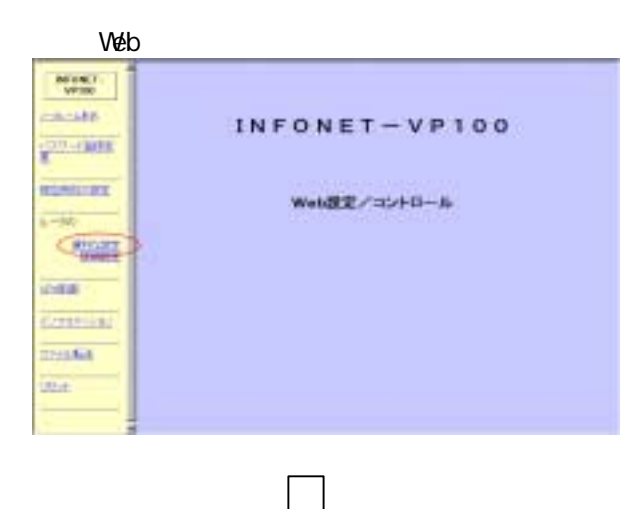

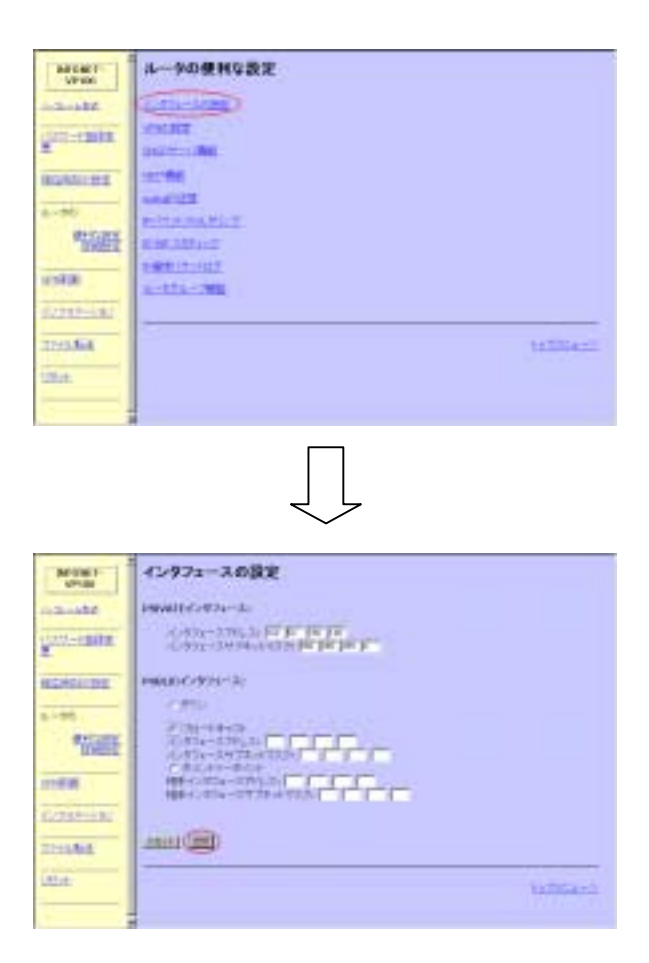

PRIVATE LAN

PRIVATE LAN IP 192.52.150.100

PRIVATE LAN 255.255.0

PUBLIC LAN

PUBLIC LAN PUBLIC LAN

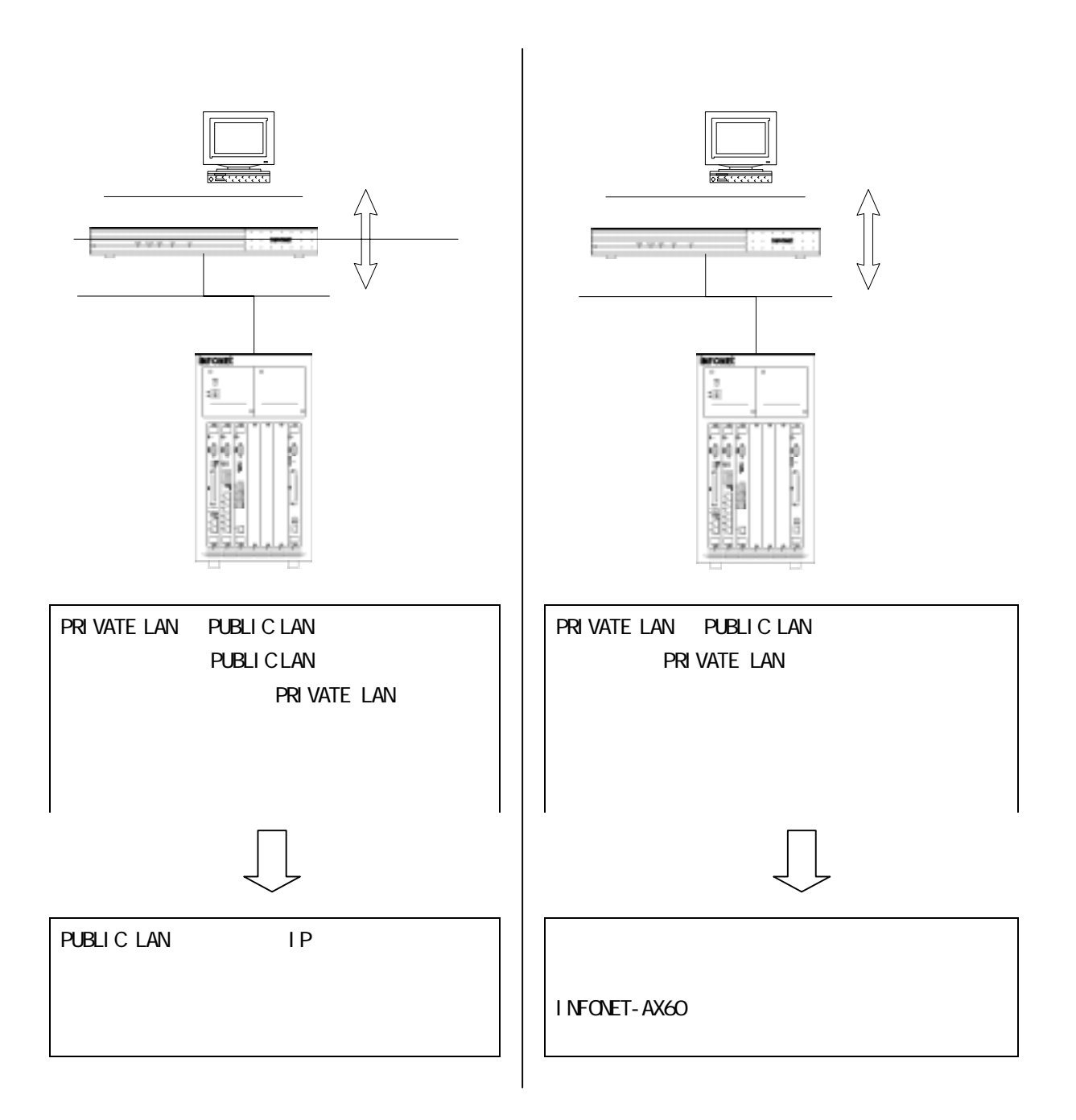

interface IP conf#interface ip private addr=192.52.150.100,255.255.255.0 conf#interface ip public remote=192.52.150.1,255.255.255.0 conf#interface ip public addr=158.XXX.1.100,255.255.0.0 PRIVATE LAN IP 192.52.150.100 255.255.255.0 PUBLIC LAN  $IP$  192.52.150.1,  $255.255.255.0$ PUBLIC LAN PUBLIC LAN PUBLIC LAN IP 158.XXX.1.100, 255.255.0.0 interface  $IP$ PUBLIC LAN or  $\overline{C}$ interface ip private addr=~~ private PRIVATE LAN addr= IP  $\blacksquare$ interface ip public remote=~~ public PUBLIC LAN remote=  $IP$ interface ip public addr=~~ public PUBLIC LAN addr=  $IP$ PRIVATE LAN IP PUBLIC LAN IP

 $P -3$ 

5.1.1.2 RIP の制御  $RIP$ 

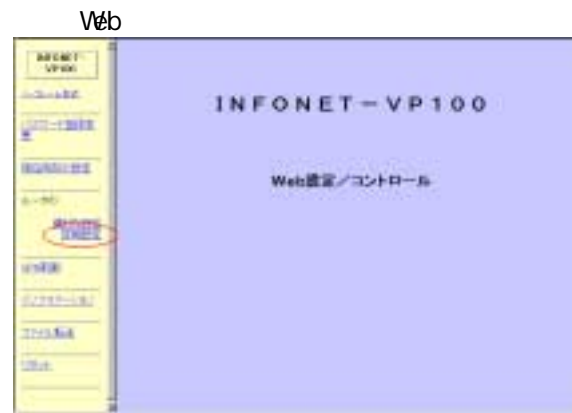

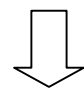

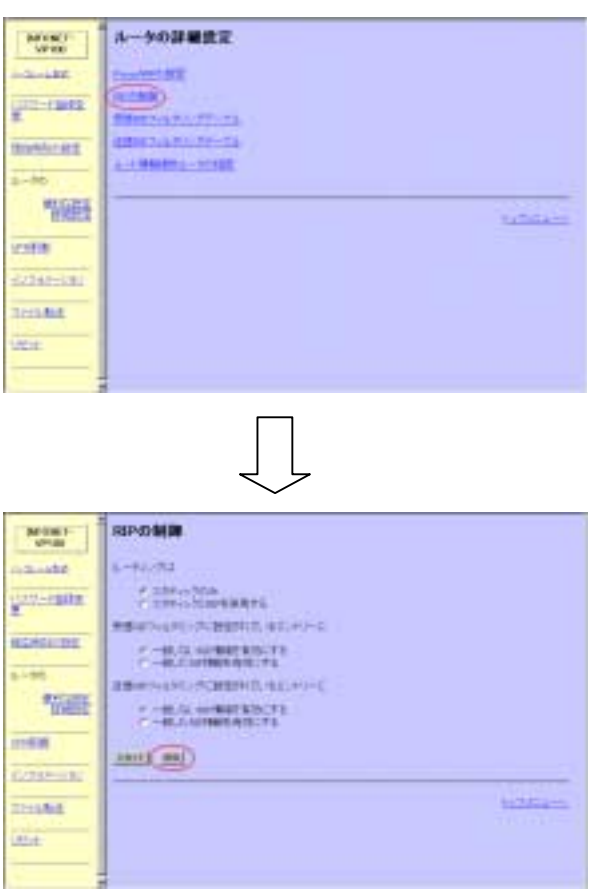

 $RIP$ 

 $RIP$ 

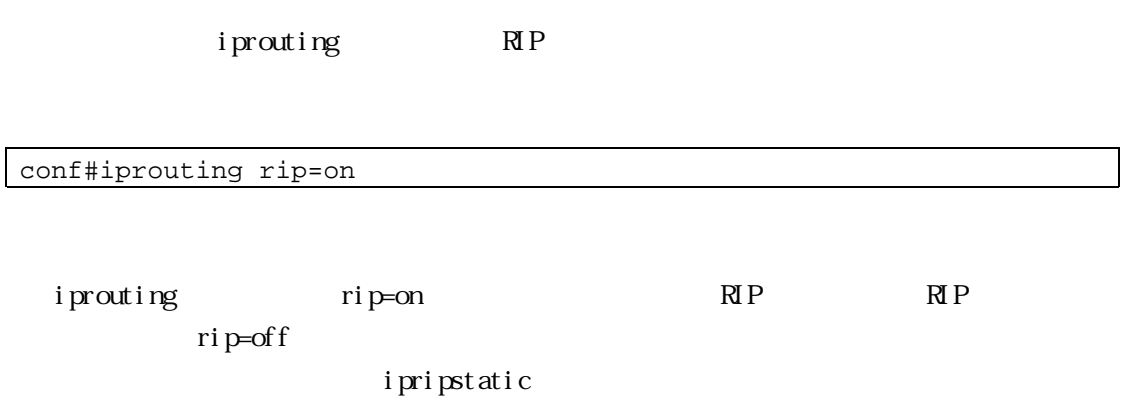

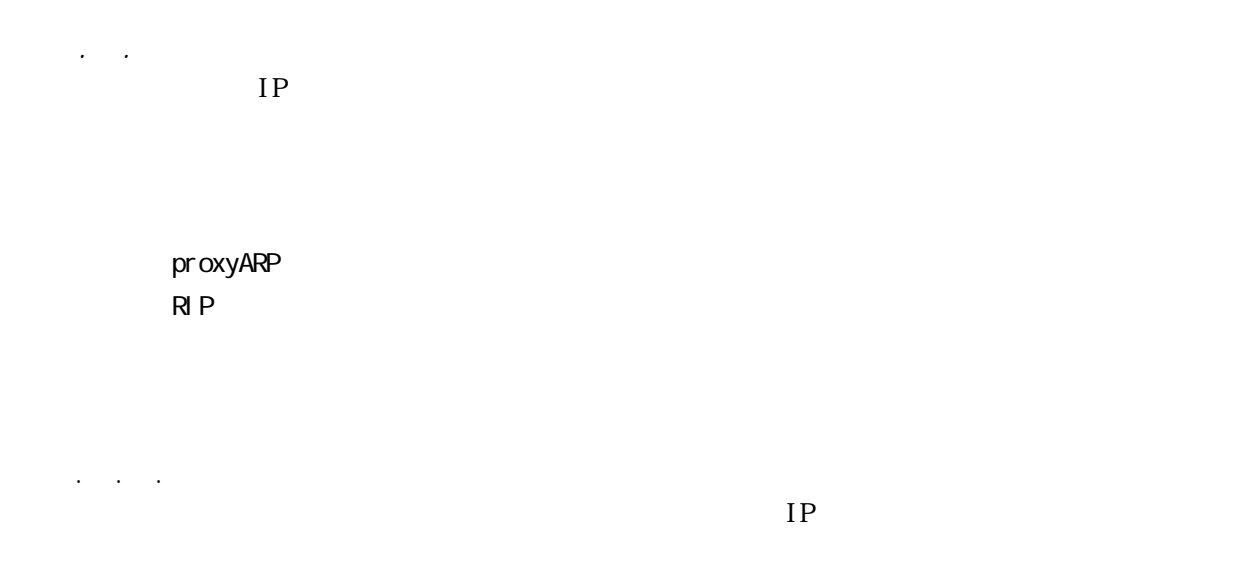

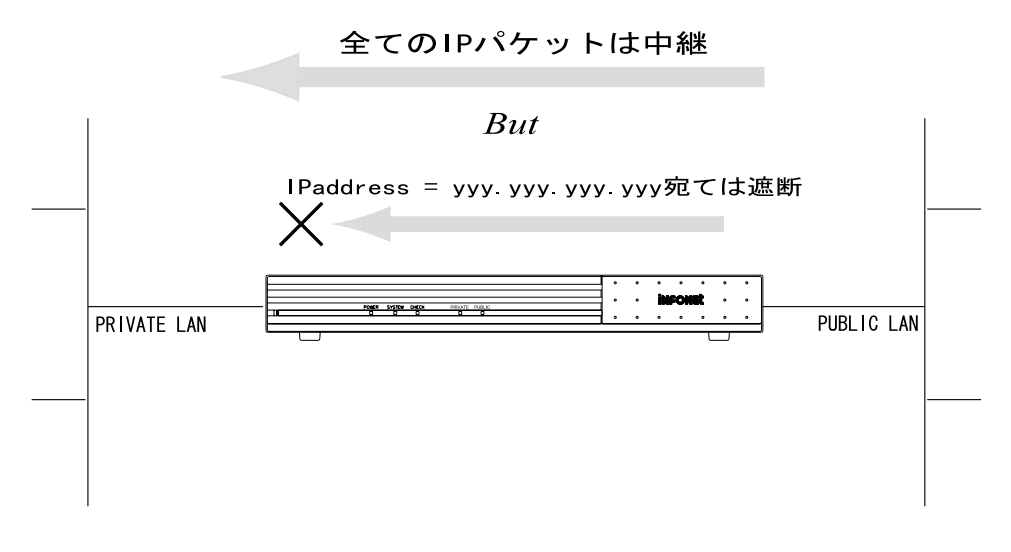

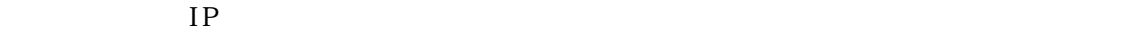

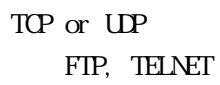

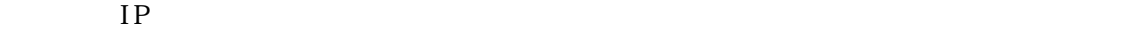

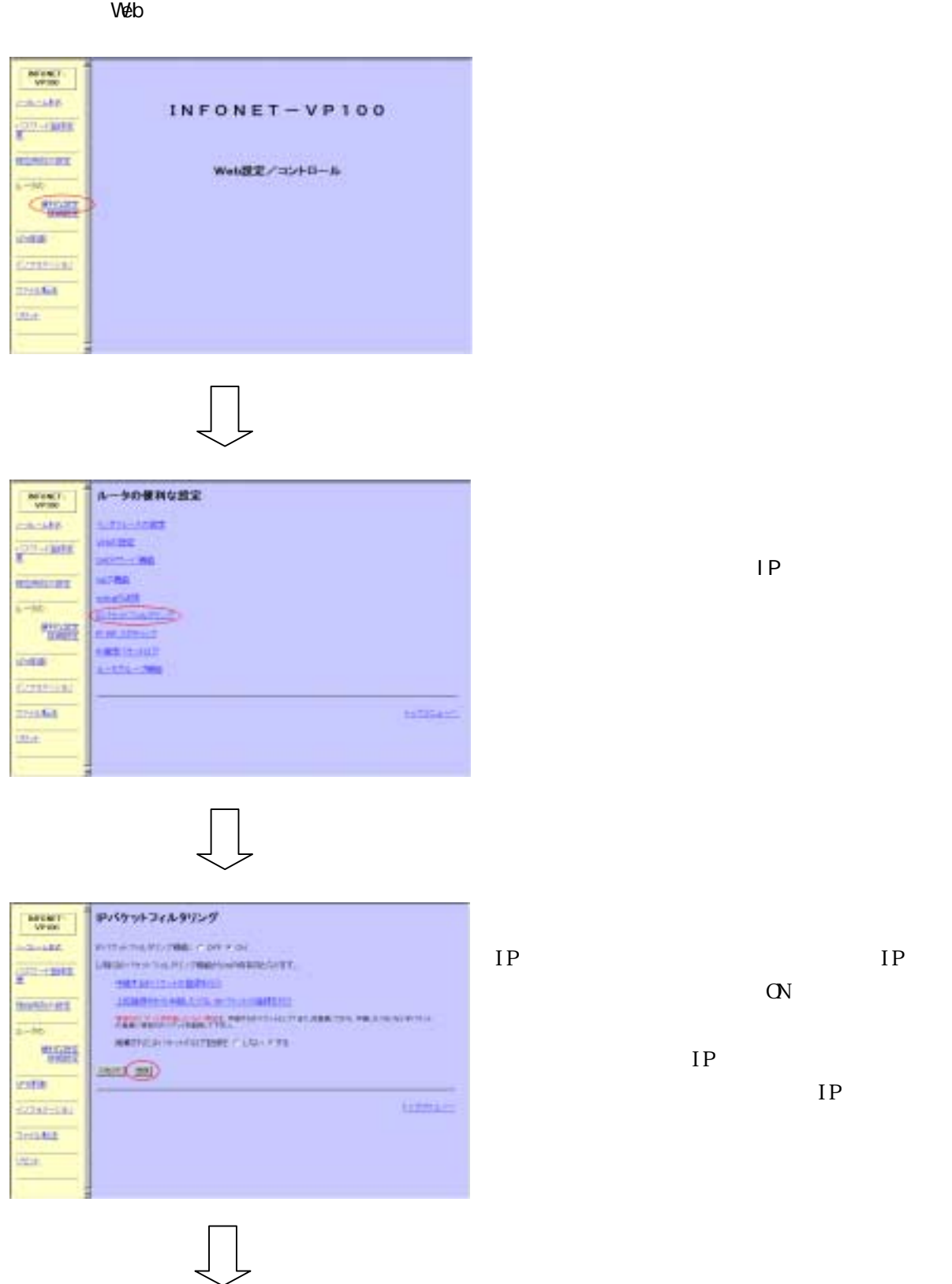

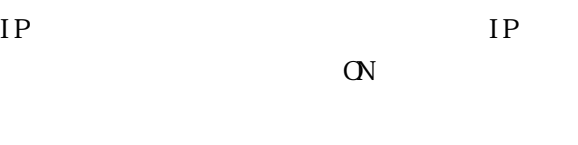

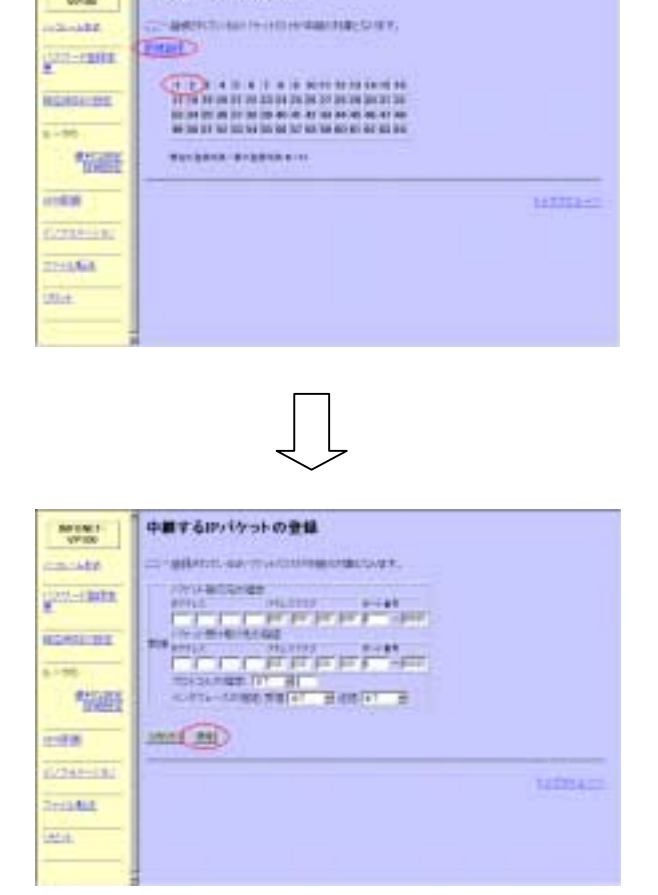

中継するアバケットの登録

Wise?

 $IP$  $IP$ 

 $IP$ 

 $IP$ 

TOP/UDP IONP TOP UDP

ipfiltering

```
conf#iprouting filtering=on 
conf#ipfiltering -f add dst=1.1.1.0,255.255.255.0 dstport=1,65535 
src=2.2.2.0,255.255.255.0 srcport=1,65535 prot=all recvif=privatelan 
sendif=publiclan
conf#ipfiltering -d add dst=1.1.1.1,255.255.255.255 dstport=1,65535 
src=2.2.2.2,255.255.255.255 srcport=1,65535 prot=all recvif=privatelan 
sendif=publiclan
```
ipfiltering

ipfiltering -f ipfiltering -d

IP The Interior of Transformation in the Interior of Transformation in the Transformation in the Transformation in the Transformation in the Transformation in the Transformation in the Transformation in the Transformation

"ipfiltering -d"

2.2.2.0 1.1.1.0 PRIVATE LAN PUBLIC LAN

2222 1.1.1.1 PRIVATE LAN PUBLIC LAN

ipfiltering  $I N^{T}$ 

LAN  $\blacksquare$ 

 $500$ 

Vueb

5.1.2.2  $\sim$ 

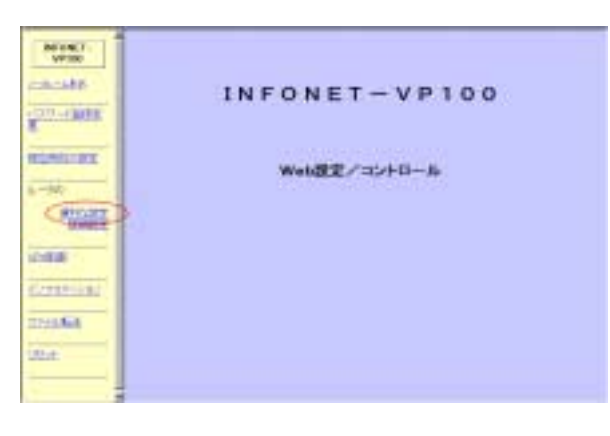

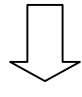

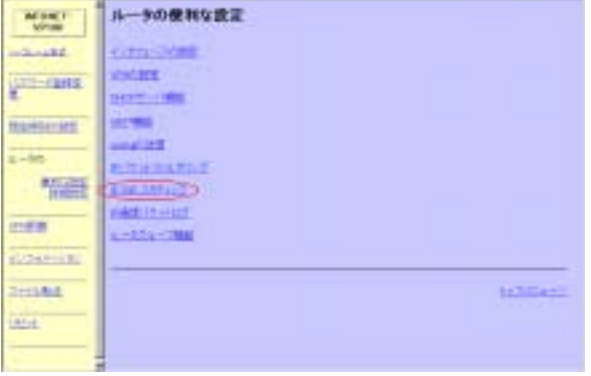

IP RIP

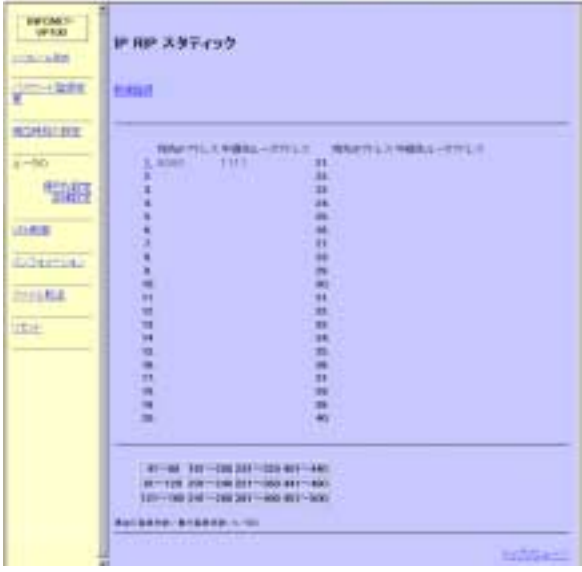

$$
\bigcup
$$

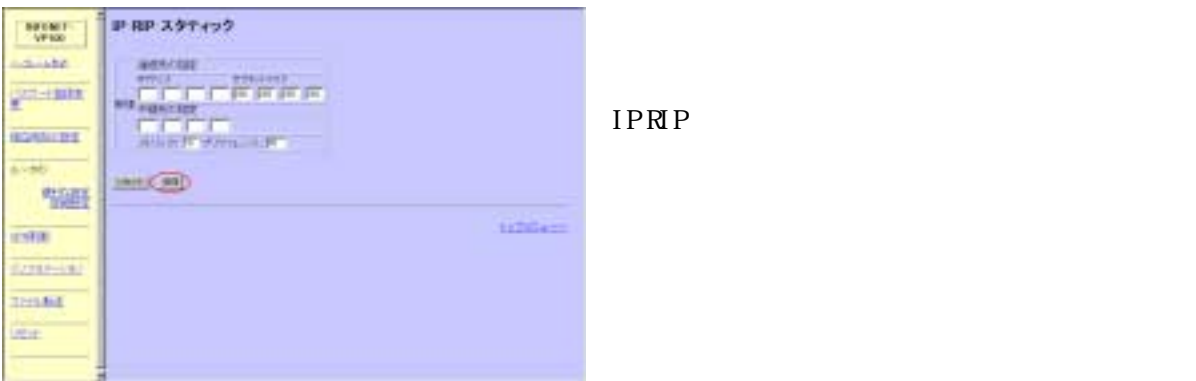

ipripstatic

conf#ipripstatic add dst=1.1.1.0,255.255.255.0 nexthop=158.XXX.1.1 metric=1

ipripstatic

1.1.1.0  $/255.255.0$  158 XXX 1.1

ipripstatic  $\qquad \qquad \qquad \text{INOET-VP100}$ 

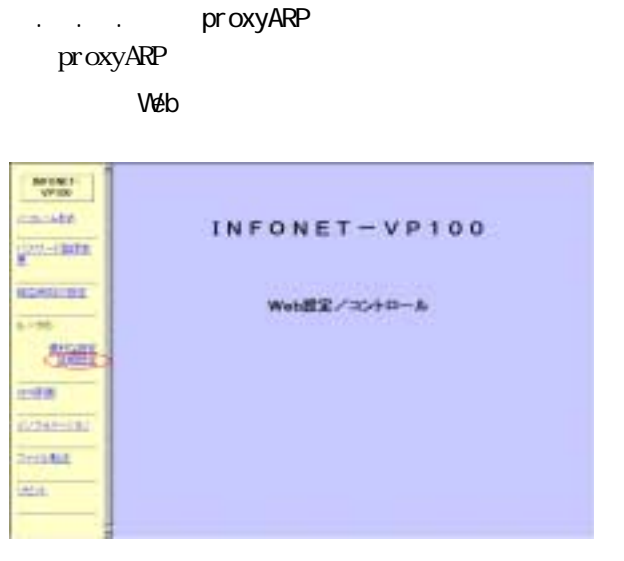

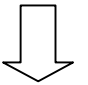

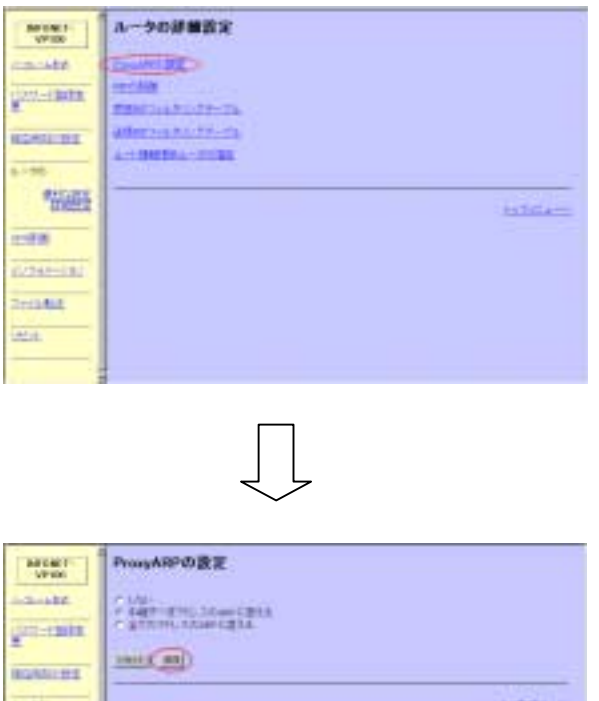

ProxyARP ProxyARP ProxyARP

ProxyARP

监理 **USER**  $(2213 - 1)$ **THIAM**  $\frac{1}{2}$ 

## iprouting proxyARP

conf#iprouting proxyarp=shortcut

proxy **proxyARP** of f proxyARP  $shortcut$ MAC  $\alpha$ ny  $\alpha$  $MC$ 

5.1.2.2.1.2.4 RIP 0.1.2.2.4 RIP

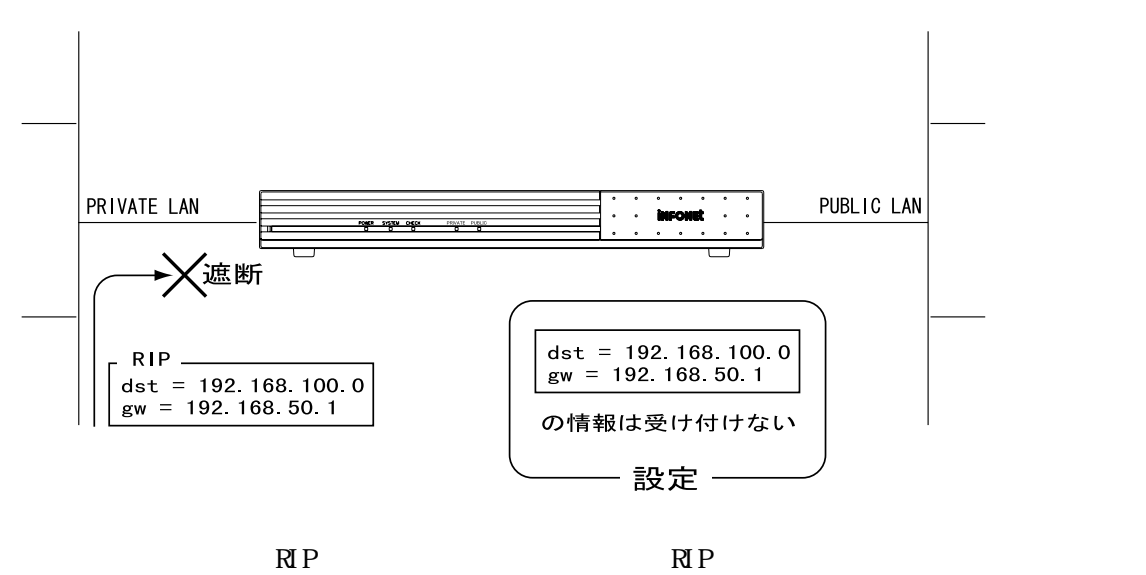

 $R$ P interface accept

 $RIP$ 

interface propagate

interface accept

interface propagate
Web

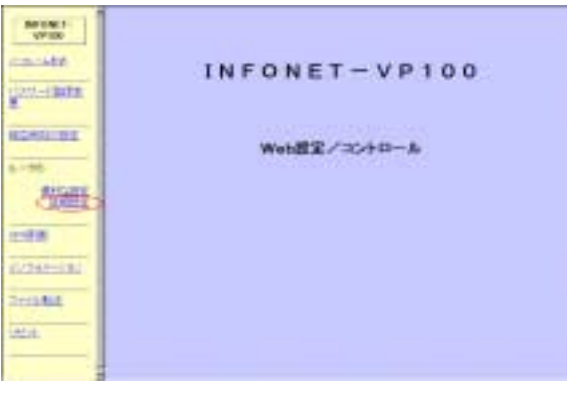

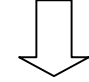

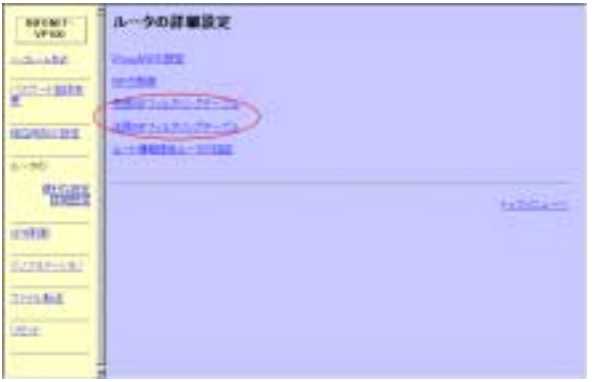

 $RIP$   $RIP$ 

 $RIP$ 

 $RIP$ 

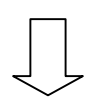

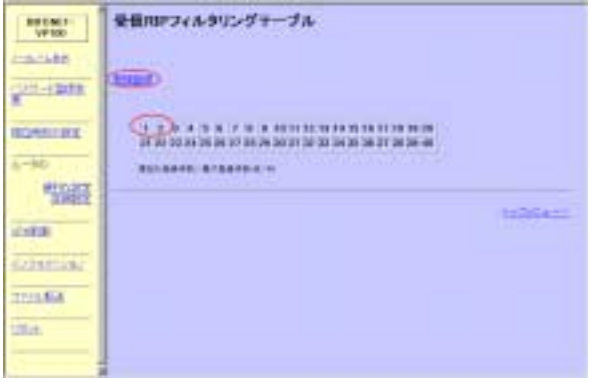

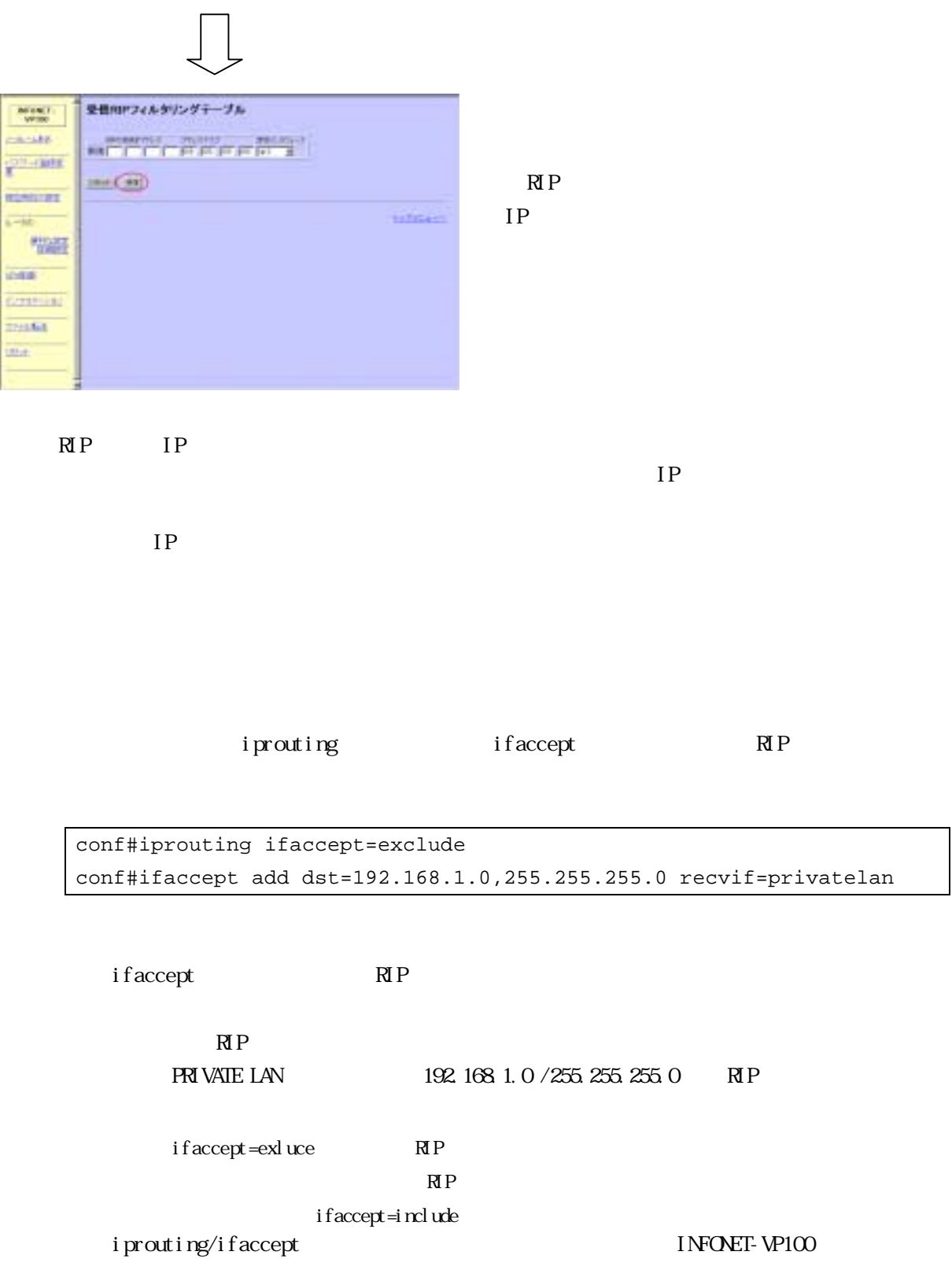

5.1.2.5 ルート情報提供ルータの指定 trust gateway trust gateway RIP

trust gateway

Web

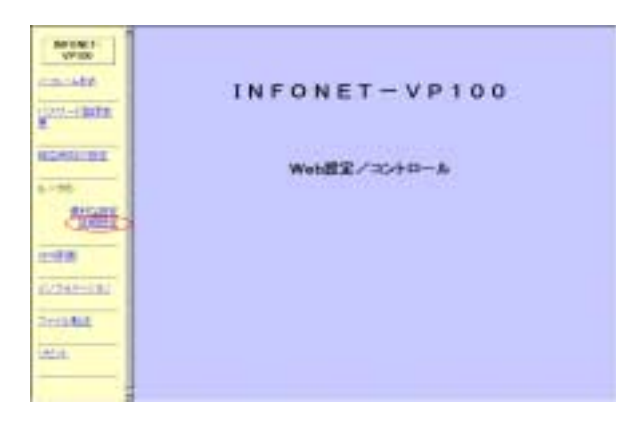

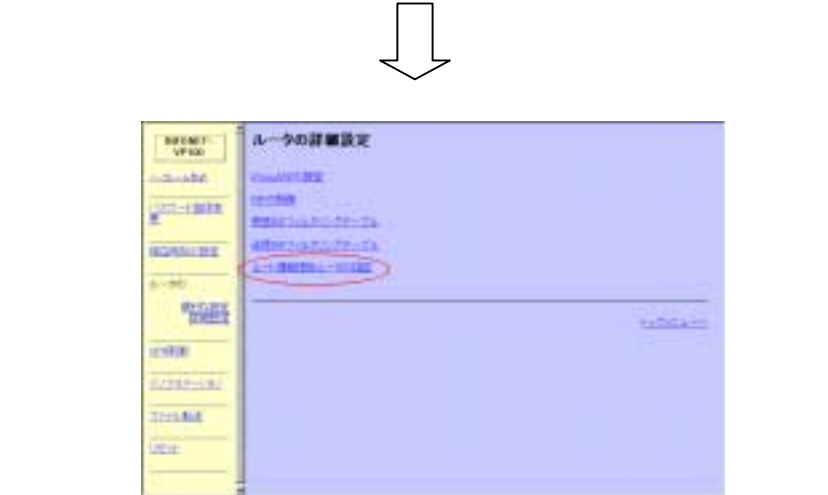

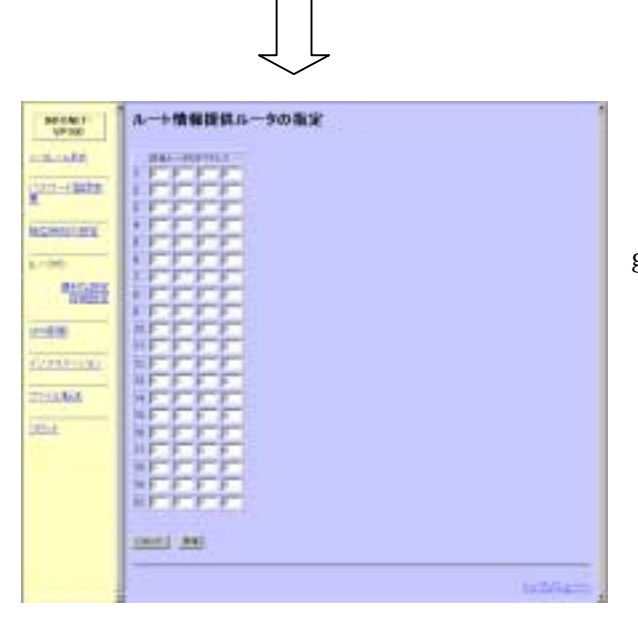

trust

gateway

trustgateways

conf#trustgateways add nexthop=192.168.10.1

trustgateways

192.168.10.1

192.168.10.1 RIP

# 6 IPsec 機能に関する設定

IPsec intervals and intervals are intervals of  $IKE$ 

IKE Pre-Shared key RSA signatures

 $IKE$ IKE

. . Web Veb IKE

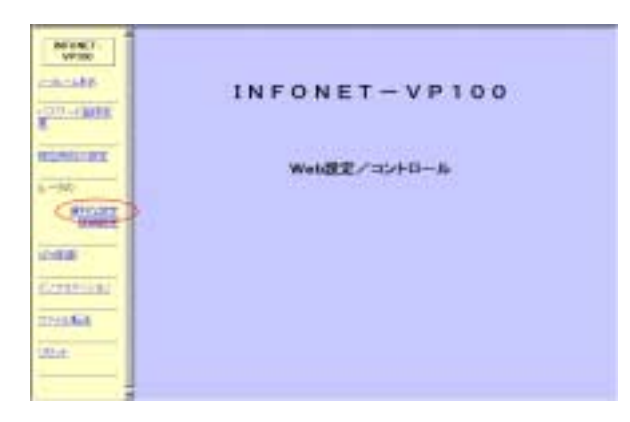

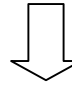

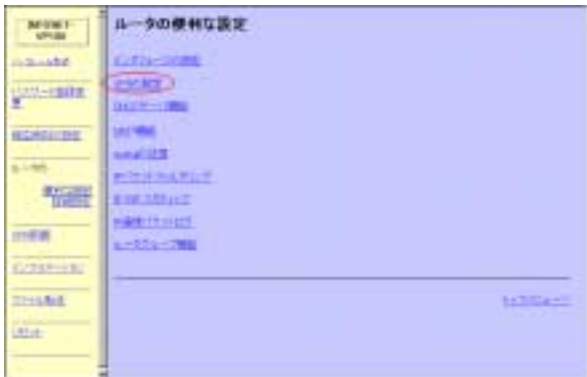

NPN

**URIE** 

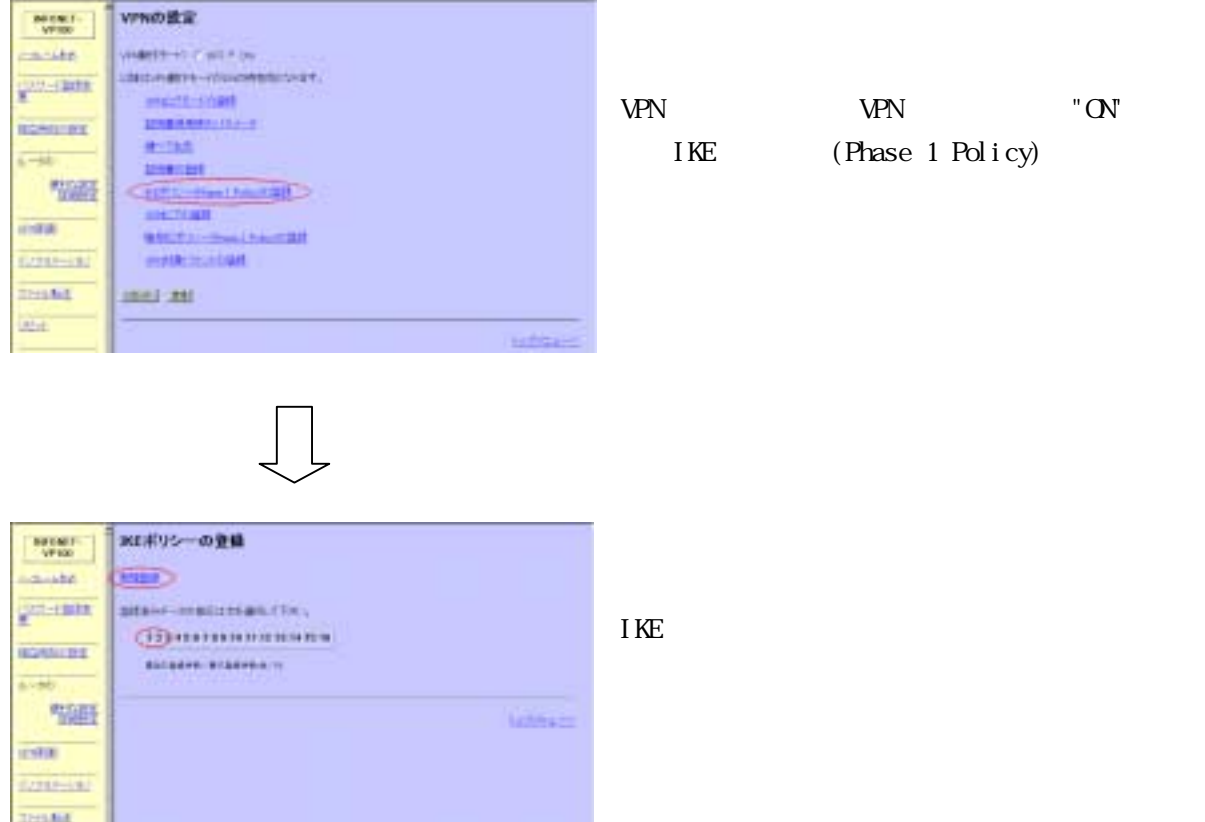

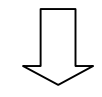

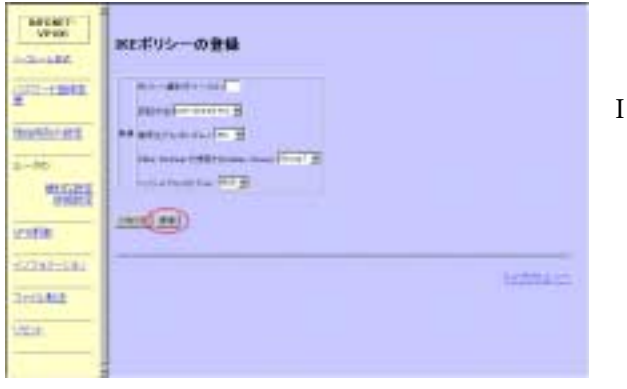

IKE

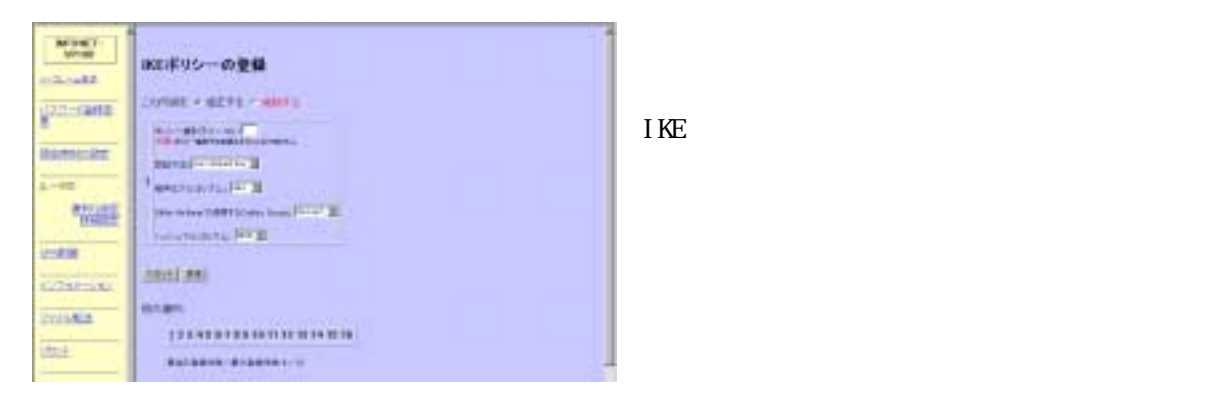

W<sub>N</sub>

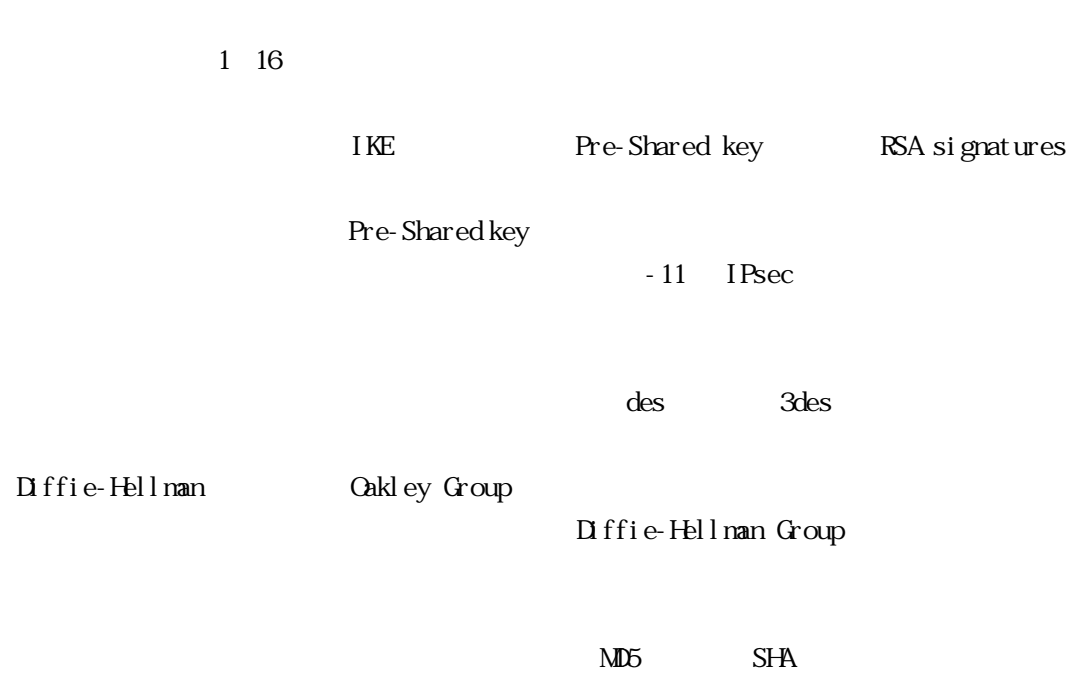

6.1.2  $\alpha$ 

8.1.2.1 RSA signatures RSA signatures IKE Policy RSA signatures

 $CA$ 

RSA signatures

5.2.1.2.1.1.1.1.1 Web ブラウザからの設定(鍵の生成と登録) Web RSA signatures

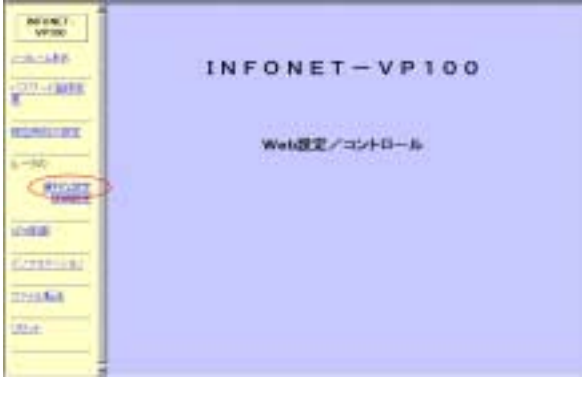

 $Z(\mathcal{R})$  and  $Z(\mathcal{R})$ 

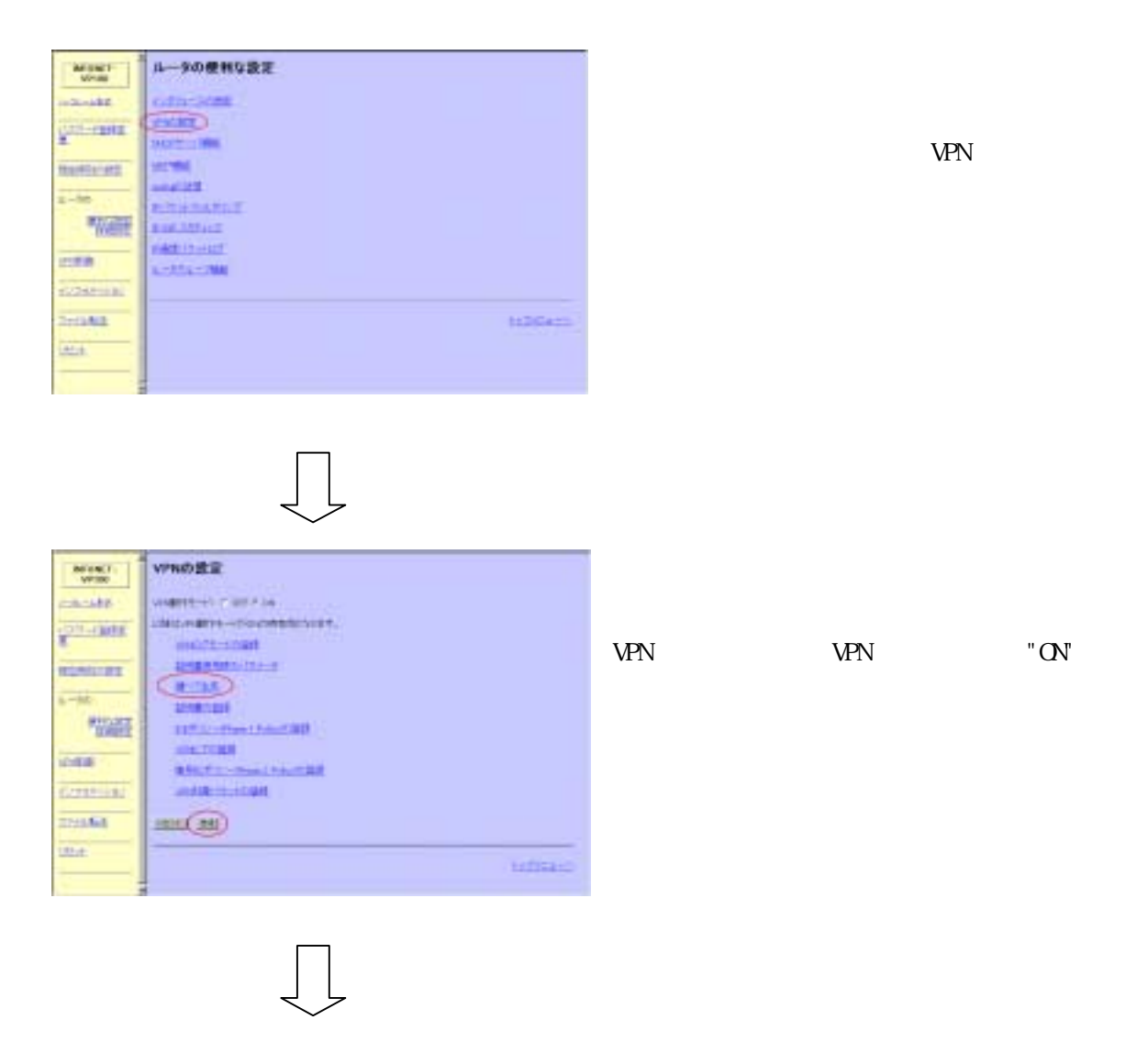

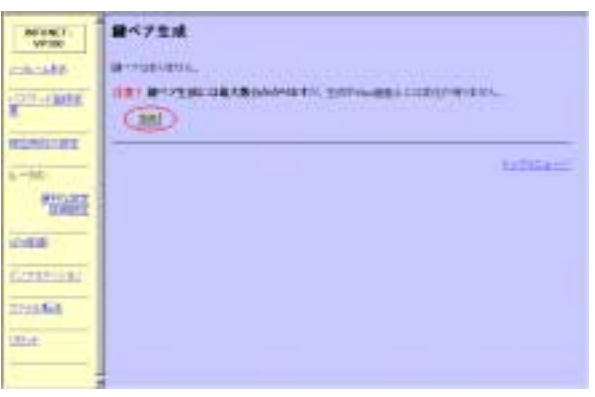

-5

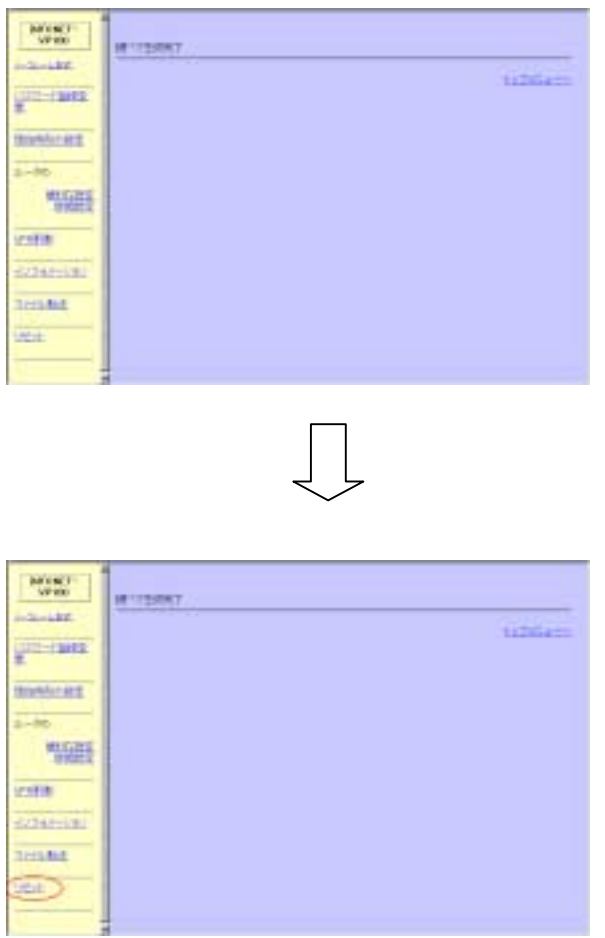

 $\mathbf{u}$  the contract of  $\mathbf{u}$ ペア生成完了"のメッセージが表示され,鍵ペア

è

■ ∴ 2.1.2.1.2.1.2.1.2.1.2.1.2.1.2.2.1.2.2.1.2.1.2.1.2.1.2.1.2.1.2.1.2.1.2.1.2.1.2.1.2.1.2.1.2.1.2.1. TELNET RSA signatures

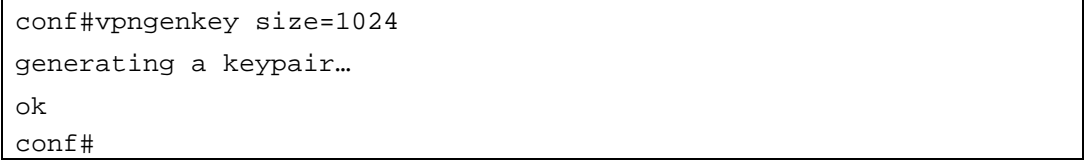

512bit 2048bit  $\alpha$  $512$ bit  $3$ 1024bit 30 2048bit 3~8

Exist. New key pair create OK?(y/n)

 $"y"$ 

5.2.2.2.1.2.1.2.1.2.1.2.1.2.1.2.1.2.1.3 Web ブラウザからの設定(証明書使用時のパラメータの設定)

#### Veb  $\overline{\phantom{a}}$

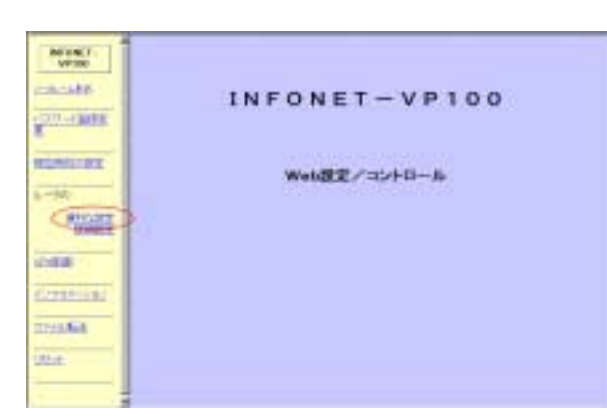

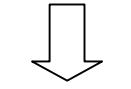

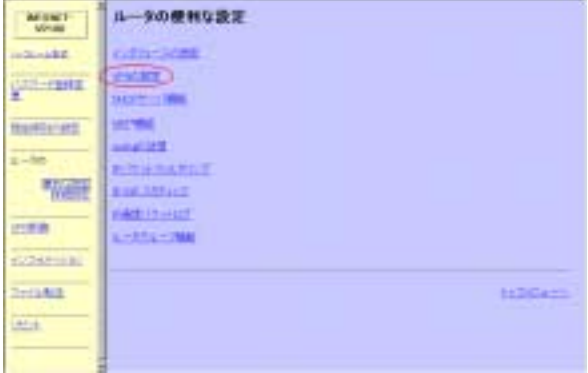

NPN

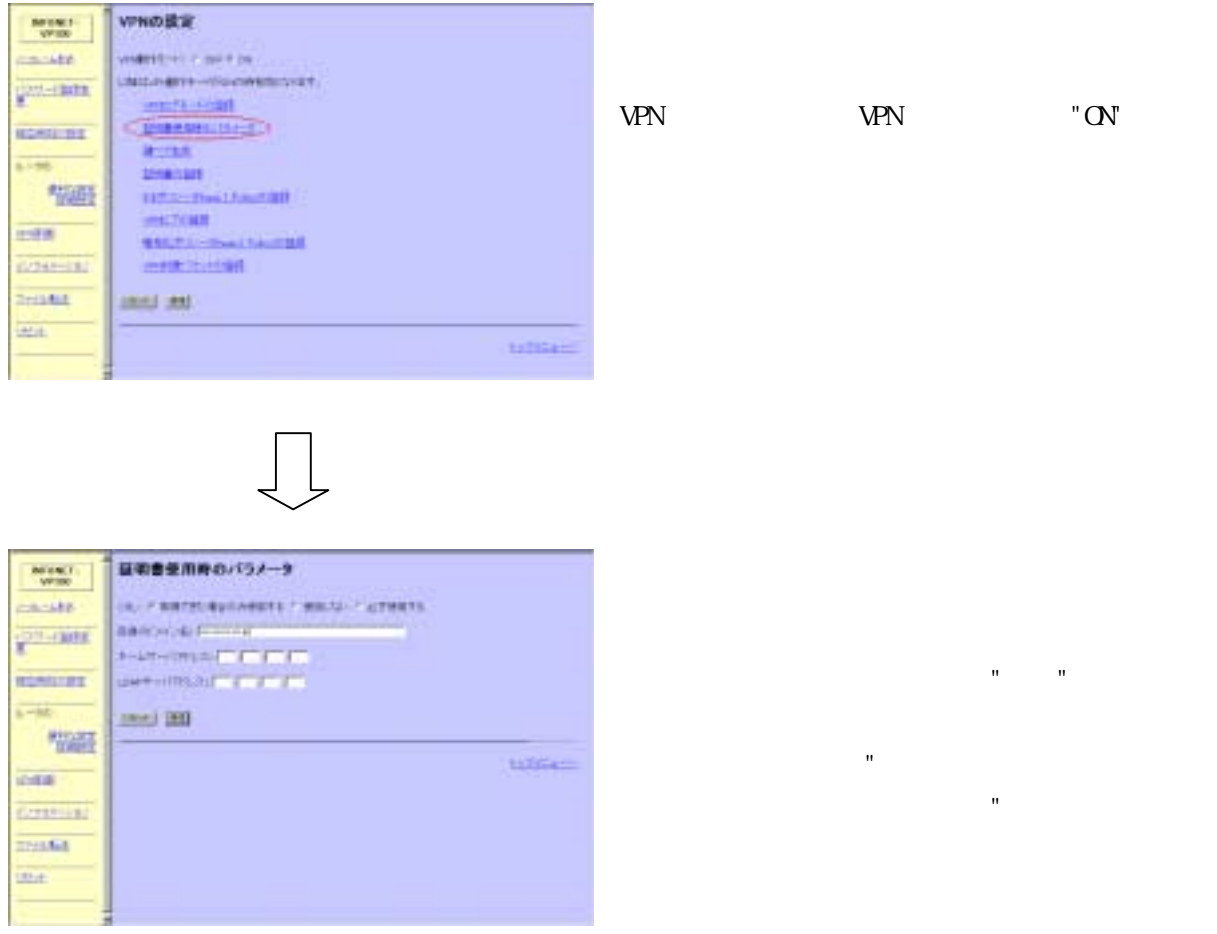

 $\textrm{CRL} \qquad \qquad \textrm{CRL} \qquad \qquad \textrm{/} \qquad \qquad \textrm{/}$ 

and the creation of the creation of the creation of the creation of the creation of the creation of the creation of the creation of the creation of the creation of the creation of the creation of the creation of the creati  $URL$  IP

LDAP CRL LDAP

## ܭἅὅἏὊἽẦỤỉᚨ 6.1.2.1.4 **TELNET** TELNET TELNET TELEVISION STRAINS TELEVISION STRAINS TELEVISION STRAINS TELEVISION STRAINS TELEVISION STRAINS TELEVISION STRAINS TELEVISION STRAINS TELEVISION STRAINS TELEVISION STRAINS TELEVISION STRAINS TELEVISIO

conf# vpncertparam domainname=www.xxx.co.jp conf#

5.2.2.2.1.1.1.1.1.5 Web ブラウザからの設定(証明書リクエストの生成)

#### Veb January , and the state of the state of the state of the state of the state of the state of the state of the state of the state of the state of the state of the state of the state of the state of the state of the state

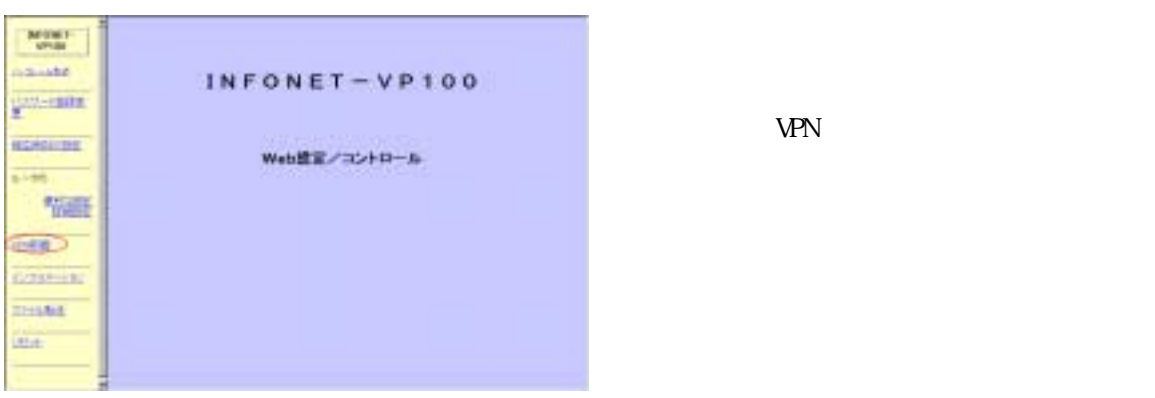

 $\Box$ 

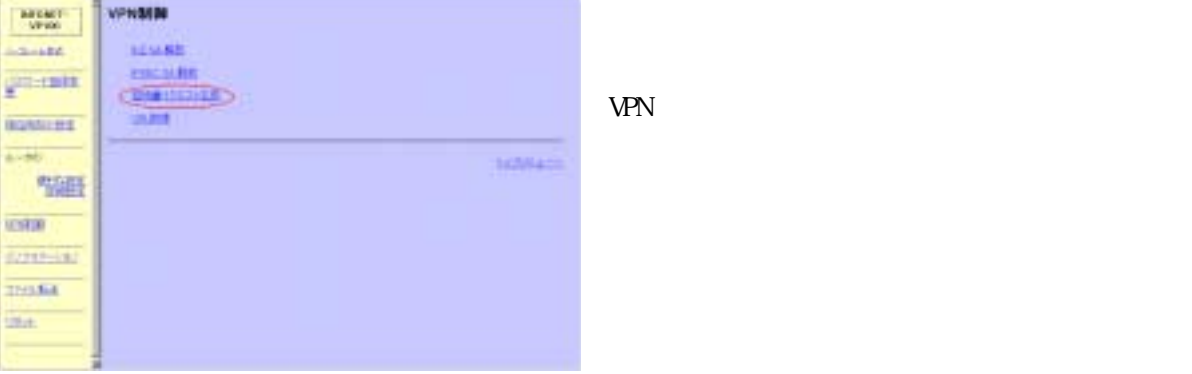

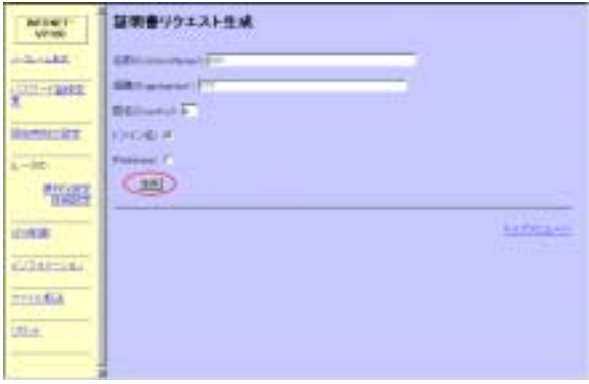

(CommonNane)

(Organization)

(Country)

 $P - 8$ 

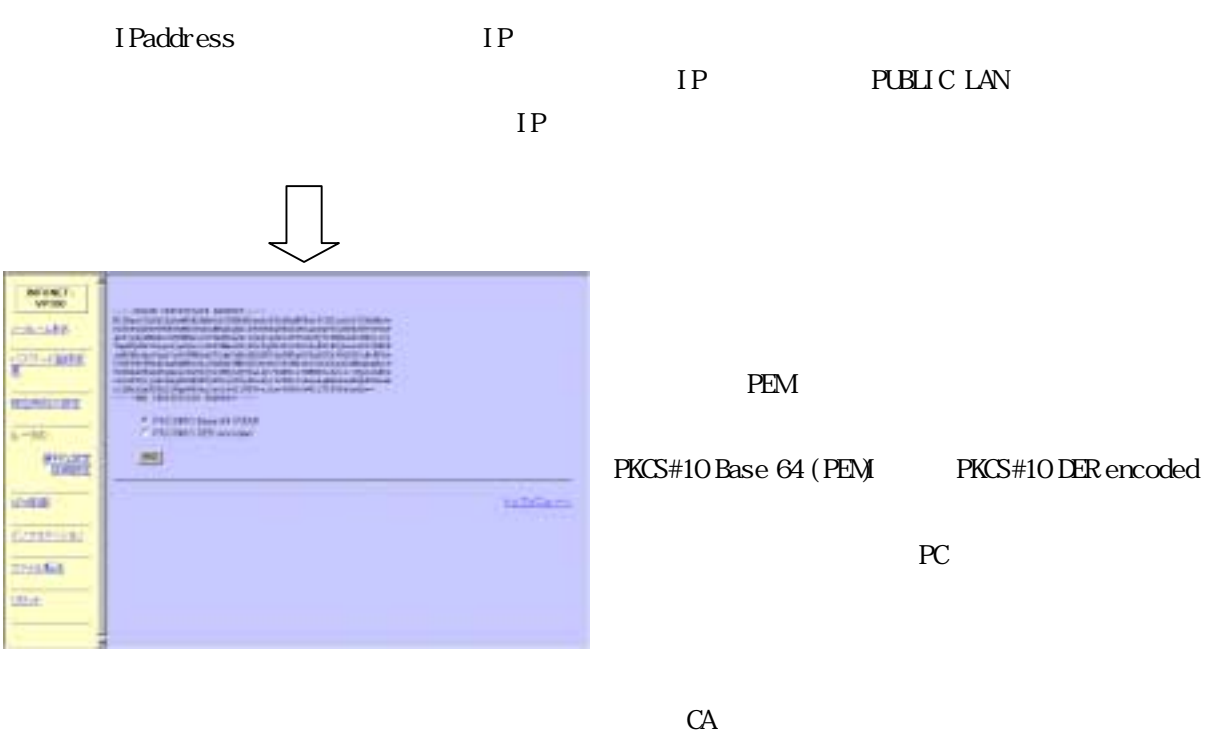

CA CA **CA** 

-12

### コンソールからの設定 TELNET TELNET TELEVISION STRENGT TELEVISION STRENGT TELEVISION STRENGT TELEVISION STRENGT TELEVISION STRENGT T

conf#vpncertreq CN=XXX O=YYY C=jp domainanme ip -----BEGIN CERTIFICATE REQUEST----- MIIBrTCCARYCAQAwLTELMAkGA1UEBhMCanAxDzANBgNVBAoTBmRlbmtvdTENMAsG A1UEAxMEZnVydTCBnTANBgkqhkiG9w0BAQEFAAOBiwAwgYcCgYEAiUXsnMDkEK0B V4I78L/XjCjhMF+U49AinRrvBt2jPxTmlwlXH2AnnKPoFjXOY9MBv1aeTrdKXlNL H3Ysan4HmcKQAR/iSSGybKrq809GSBmqGiKzv2PyZX45PXwIqSuui+Q7jHQBZC0F thfXeL69etZK3SIeaP3zQWlACTkMSHcCASGgQjBABgkqhkiG9w0BCQ4xMzAxMAsG A1UdDwQEAwIFoDAiBgNVHREEGzAZghdqYWNrbWlnaS5mdXJ1a2F3YS5jby5qcDAN BgkqhkiG9w0BAQUFAAOBgQBRsKfc7Bwh0nQL5YsxSfNCBm+ujvxpy1ASYvnEL54K BeYMKvCop/PgIESGL3XJ+Au30VXVCJ6gM3zQkXKYj0AuvRyS+IQ3pa1L1aSbb4xm HMjL5wOdmzuhHbok870i4y/T2/FdBAyV0sxNQxAGSejG7QzuqwSBfa62UMRQgCmq  $tg =$ -----END CERTIFICATE REQUEST-----

conf#

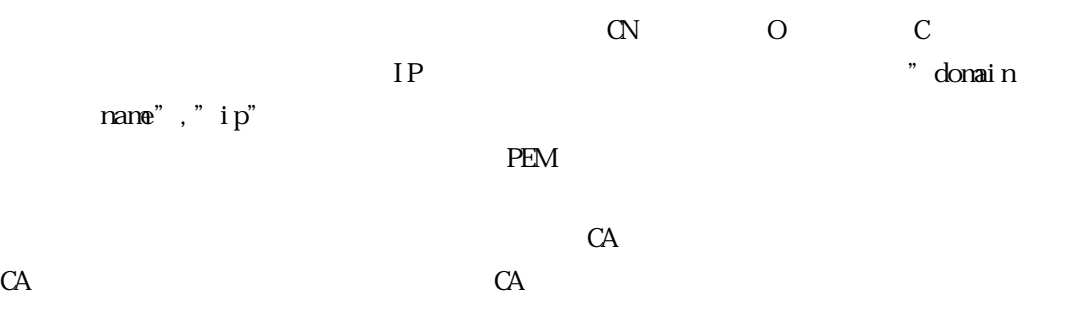

5.2.2.1.2.1.1.1.1.7 Web ブラウザからの設定(証明書の登録) Web RSA signatures  $CA$ 

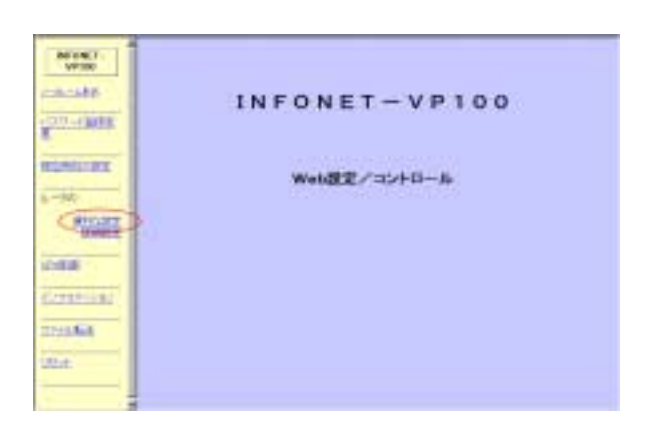

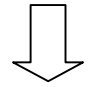

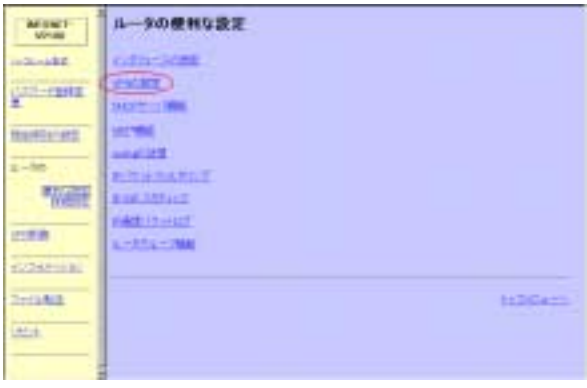

 $V$ PN  $\Box$ 

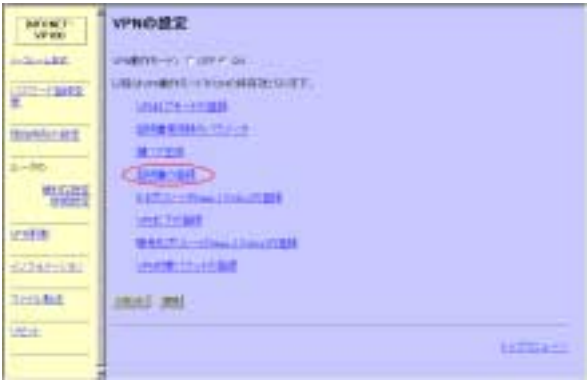

 $\bigcup$ 

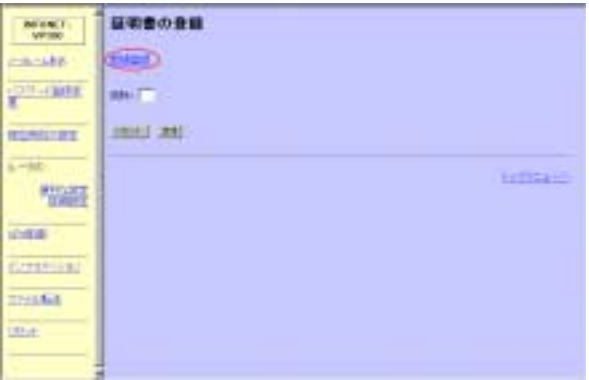

 $\prod$ 

VPN "ON"

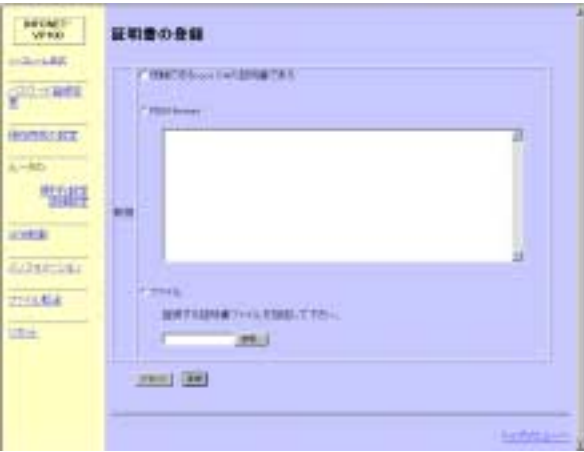

root CA

can the contract of the contract of the contract of the contract of the contract of the contract of the contract of the contract of the contract of the contract of the contract of the contract of the contract of the contra

PEM format PEM format

ファイル ・・・・・・・・・・・・・・・・・・ PC に保存してある証明書を参照して登録する場合に選択し

## . . . . コンソールからの設定 TELNET TELNET TELNET TELEVISION AND TELEVISION AND TELEVISION AND TELEVISION AND TELEVISION AND TELEVISION AND TELEVISION AND TELEVISION AND TELEVISION AND TELEVISION AND TELEVISION AND TELEVISION AND TELEVISION AND TELEVI

conf#vpncert add "Input certificate"

vpncert add  $\blacksquare$  Input certificate" CA

 $CA$ 

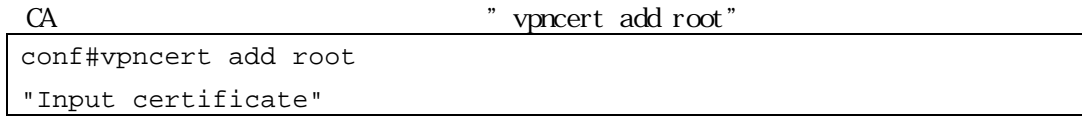

 $\Delta$ d Control+d

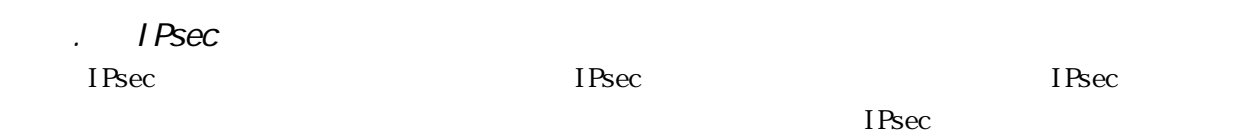

. . Web Veb IPsec  $\blacksquare$ 

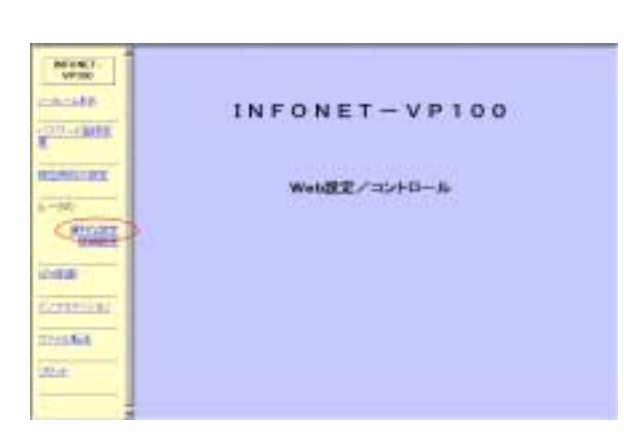

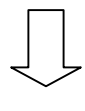

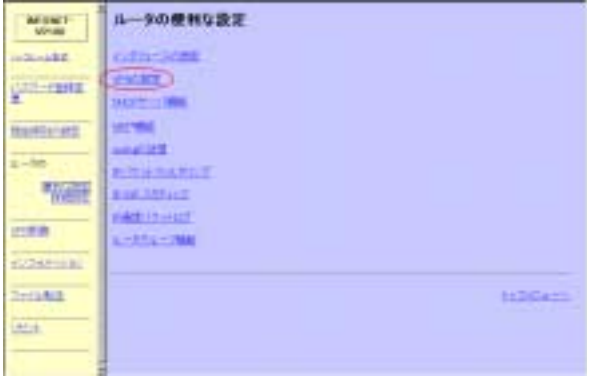

 $VPN$ 

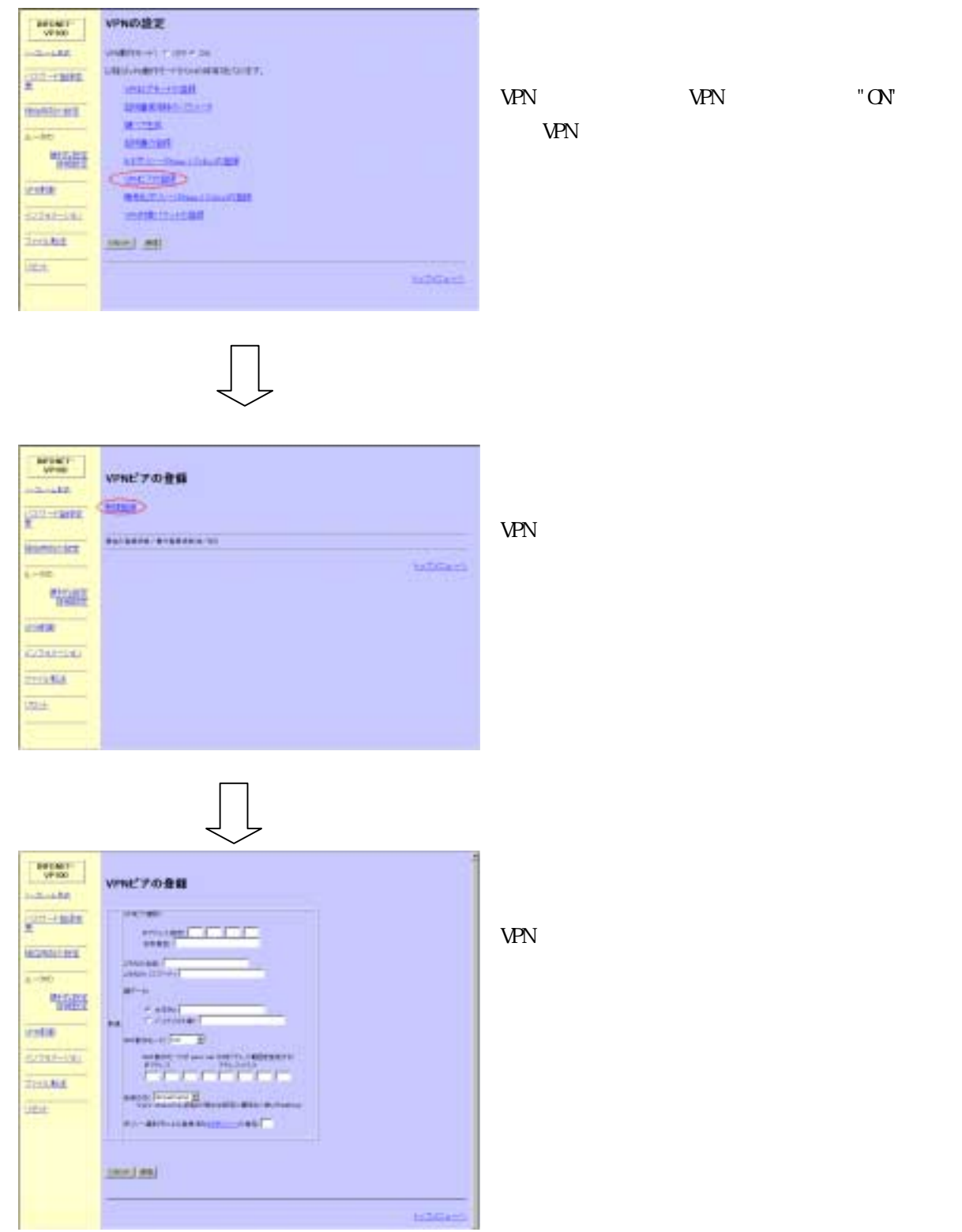

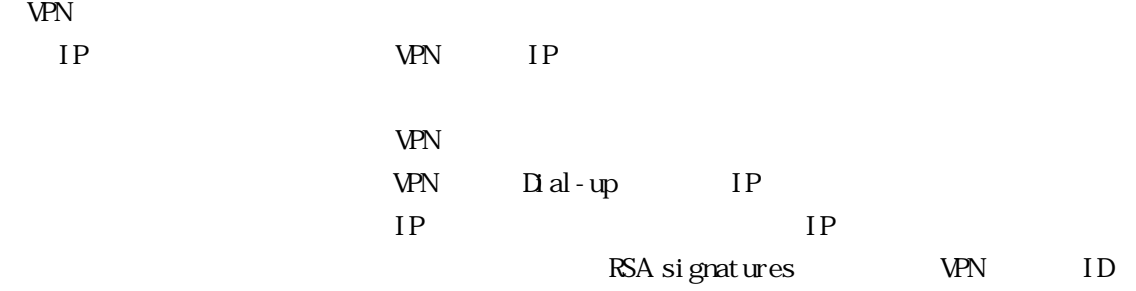

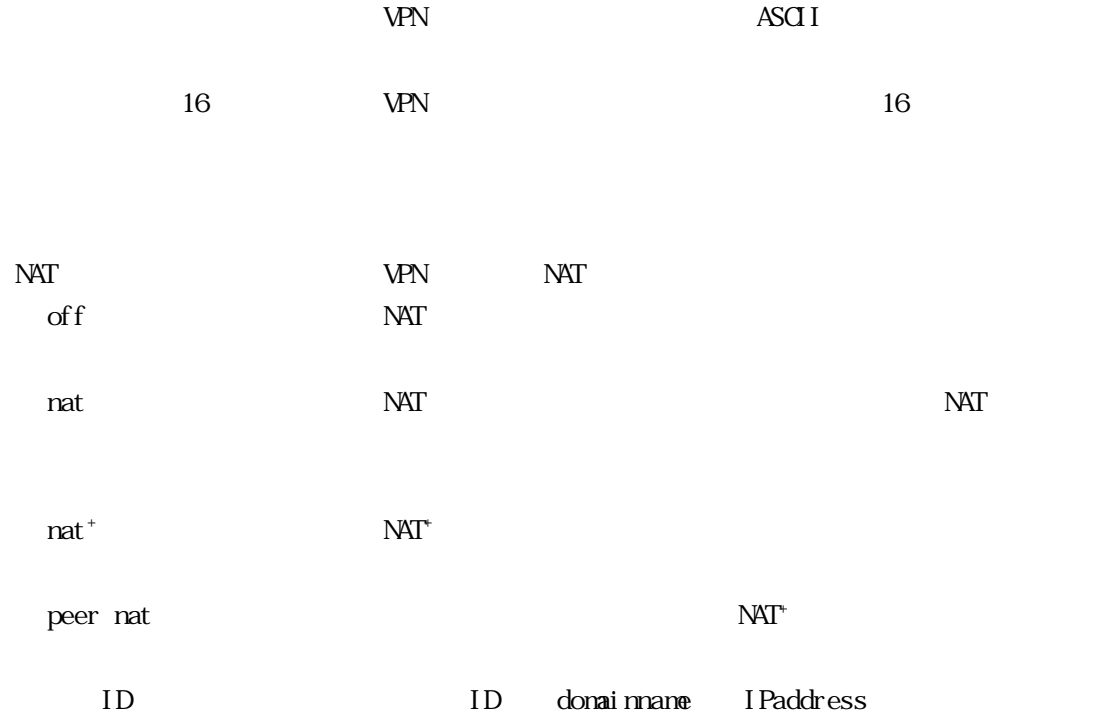

 $\overline{\text{I KE}}$ 

the state of the state of the state of the state of the state of the state of the state of the state of the state of the state of the state of the state of the state of the state of the state of the state of the state of t

 $\mathcal{L}^2\subset\mathcal{L}^2$ 

**TELNET** TELNET IPSec  $\overline{\phantom{a}}$ 

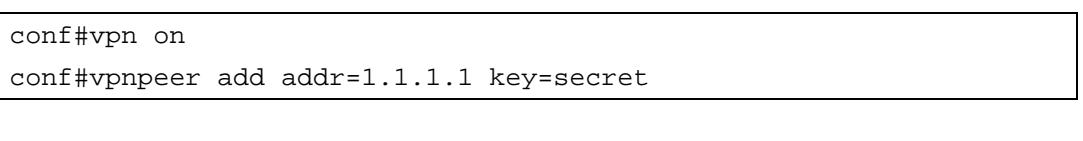

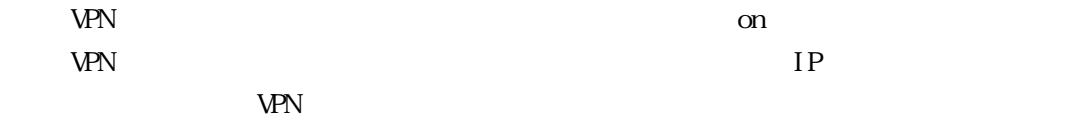

IPsec トンネルを定する際に, 相手ルータとの語彙に対しておく。

. . Web  $V$ &b

6.3 暗号化方式の登録

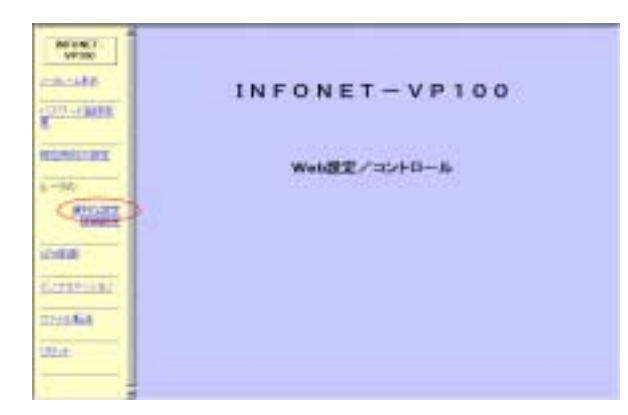

 $\vert$ 

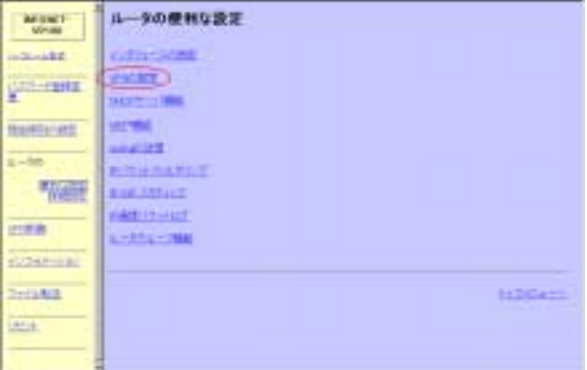

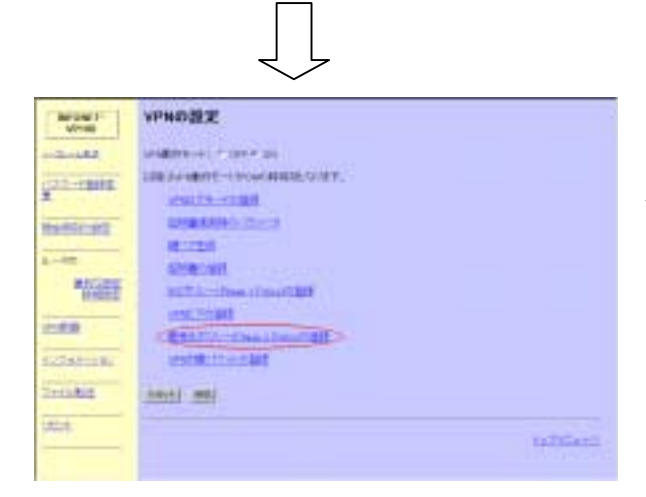

 $VPN$ 

VPN  $V$ PN "ON"

#モモボリシーの登録  $\begin{tabular}{|c|c|c|c|} \hline \textbf{w} & \textbf{w} & \textbf{w} & \textbf{w} \\ \hline \textbf{w} & \textbf{w} & \textbf{w} & \textbf{w} \\ \hline \textbf{w} & \textbf{w} & \textbf{w} & \textbf{w} \\ \hline \end{tabular}$  $\begin{tabular}{|c|c|c|} \hline \multicolumn{3}{|c|}{\textbf{max}} & \multicolumn{3}{|c|}{\textbf{train}}\\ \hline \multicolumn{3}{|c|}{\textbf{max}} & \multicolumn{3}{|c|}{\textbf{train}}\\ \hline \multicolumn{3}{|c|}{\textbf{train}} & \multicolumn{3}{|c|}{\textbf{train}}\\ \hline \multicolumn{3}{|c|}{\textbf{train}} & \multicolumn{3}{|c|}{\textbf{train}}\\ \hline \multicolumn{3}{|c|}{\textbf{train}} & \multicolumn{3}{|c|}{\textbf{train}}\\ \hline \multicolumn{3}{|$ **CONTRACTOR** ankir-restrerant.com  $\boxed{1}$ **REMEDIE RUSSEL STANDARD**  $1 - 14$ **WATE** 1120421 ines. **GOMESK** mista  $\frac{1}{100}$ 

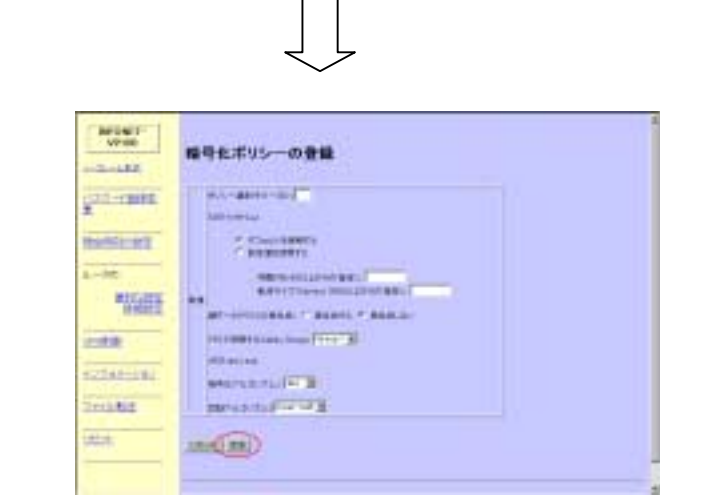

 $SA$ 

 $\tilde{S}_1 \subset \tilde{S}_2$ 

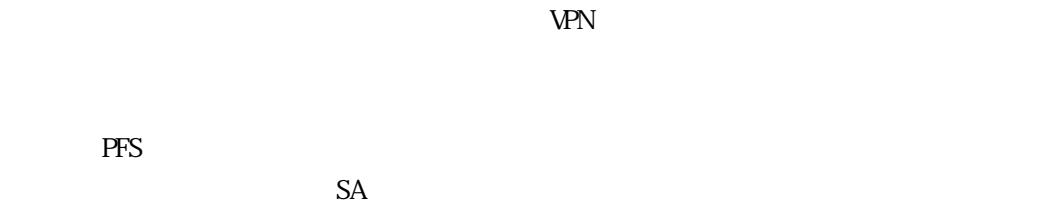

null des 3des

null hmac-md5 hmac-sha

**TELNET** TELNET IPsec

PFS

conf#vpnpolicy add id=1

. VPN

VPN の対象とするパケットの登録方法を以下に示します.

. . Web Veb VPN  $\blacksquare$ 

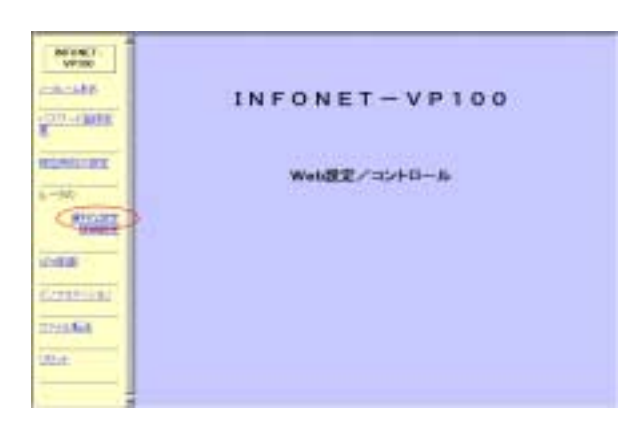

 $\mathbf{L}$ 

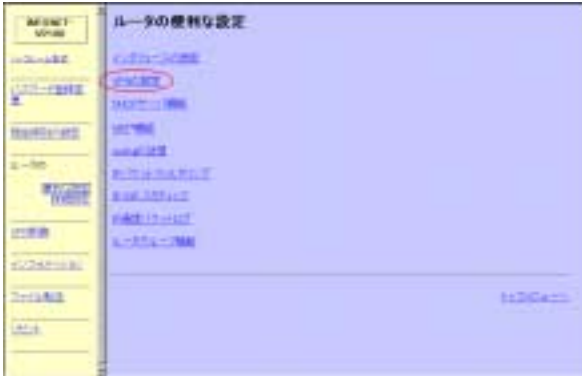

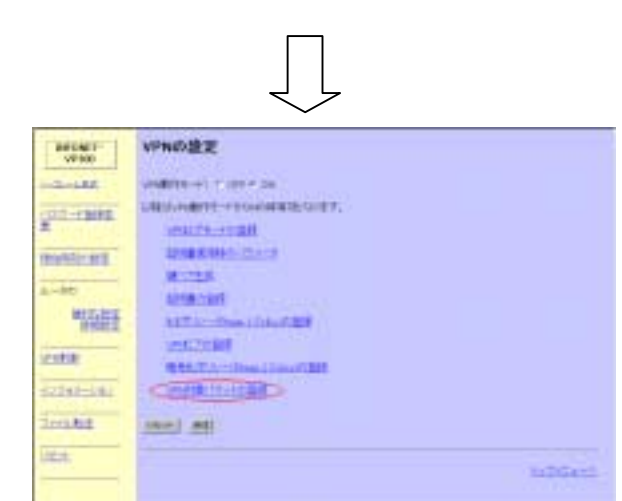

VPN  $V$ PN "ON" **VPN** 

 $V$ PN  $\Box$ 

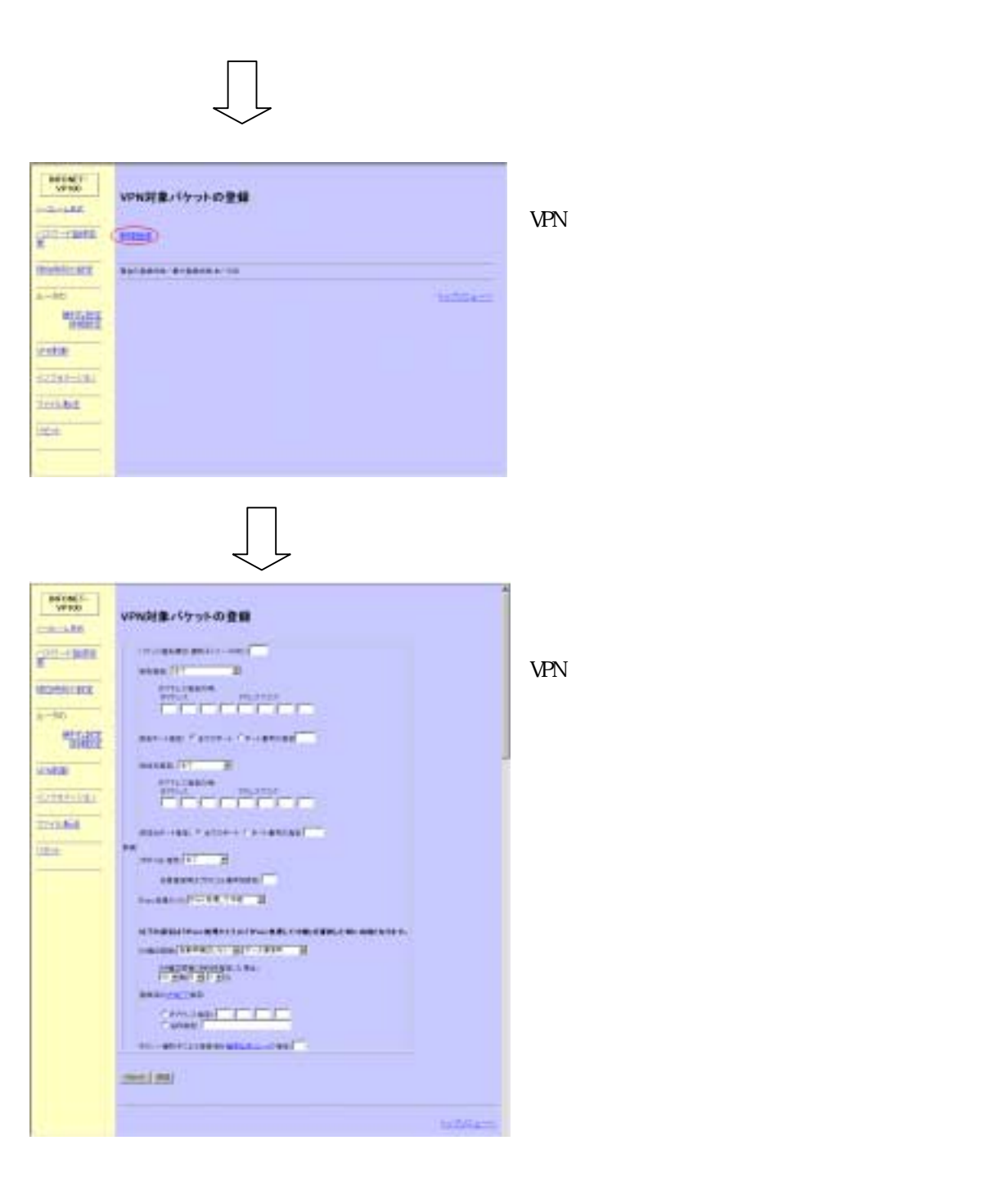

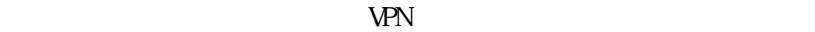

VPN VPN IP

 $IP$  and  $IP$  ip  $IP$ 

 $IP$  and  $IP$  ip  $IP$ 

icmp tcp udp

IPsec IPsec IPsec VPN IPsec WPN  $\blacksquare$ 

 $\text{IPsec} \qquad \qquad \text{IPsec}$ 

 $SA$   $SA$ 

VPN VPN IP

TELNET VPN

6.4.2 コンソールからの設定

conf#vpnselector add id=1 dst=192.52.128.0,255.255.255.0 src=192.168.56.0,255.255.255.0 peeraddr=192.168.55.1 policy=1

 $\mathbb{P}$  if  $\mathbb{P}$  if  $\mathbb{P}$  if  $\mathbb{P}$  if  $\mathbb{P}$ 

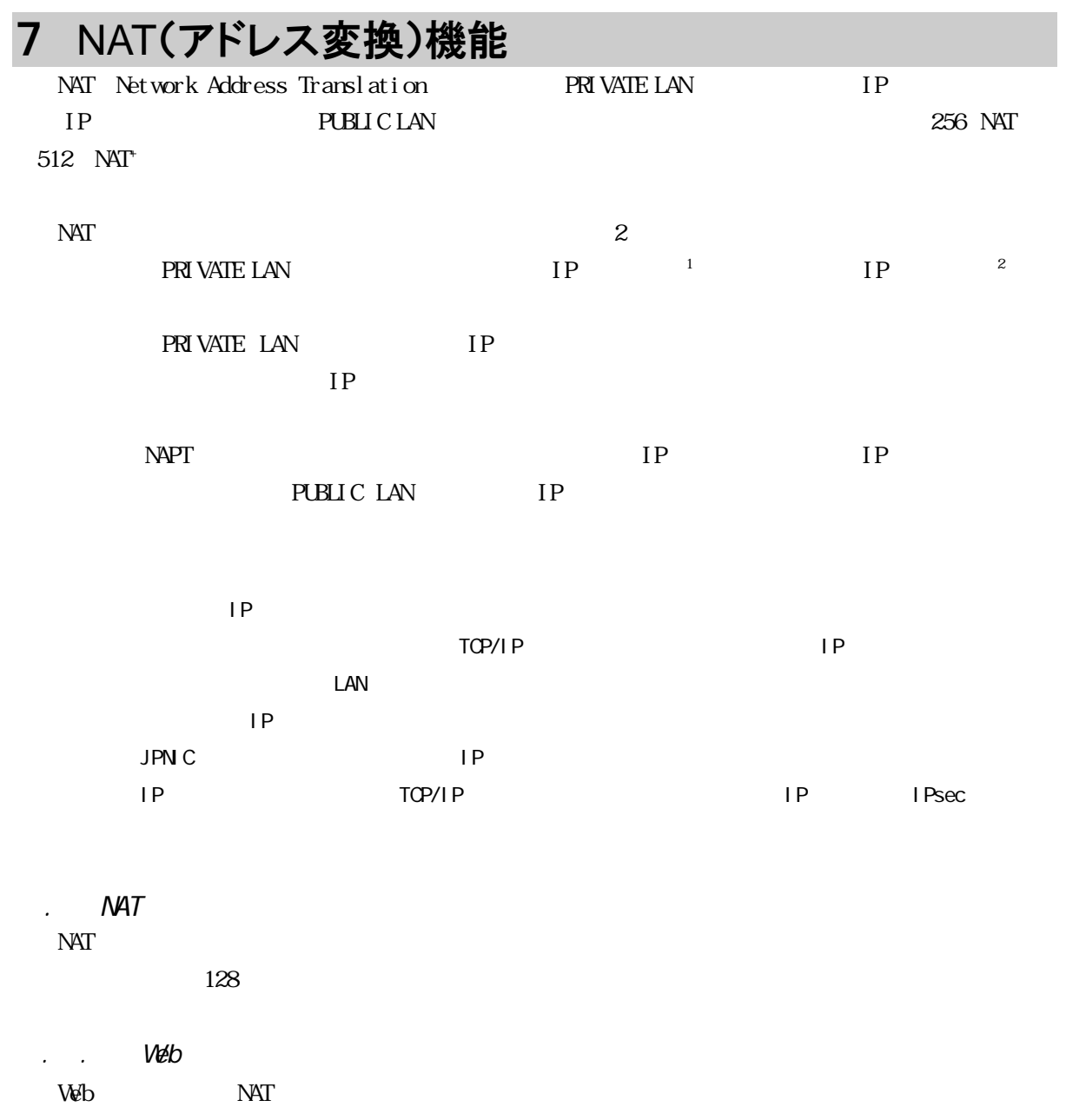

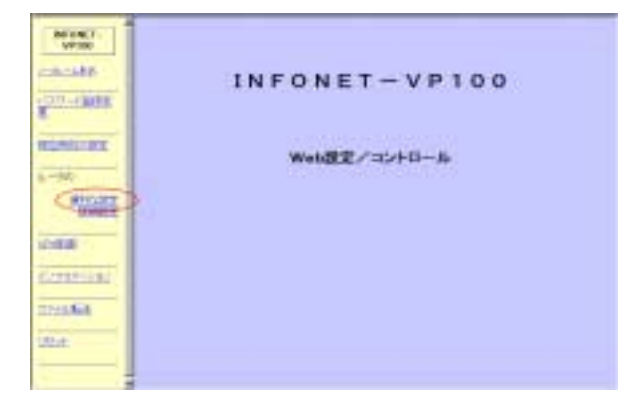

 $\begin{tabular}{|c|c|} \hline \textbf{M} & \textbf{M} & \textbf{M} \\ \hline \textbf{M} & \textbf{M} & \textbf{M} \\ \hline \textbf{M} & \textbf{M} & \textbf{M} \\ \hline \end{tabular}$ ルータの使用な設定 City Stat  $1 - 1 + 1 = 1$ ESTION **PARTICIPALE THEFFERE**  $\frac{1}{1-4\pi}$ 福 inen. 1-111-788 **COMMIT Service** HOGAN  $\overline{m+1}$ 

 $\int$ 

**MONT MATTER**  $2 - 188$  $\frac{1}{2}$  (1) = 1, 10 E maters  $m(\mathfrak{W})$ **A**-MO tima-监督 **VALUE**  $2211 - 11$ **Senate** liter.

 $\prod$ 

 $\sqrt{ }$ 

 $NAT$ <sup>+</sup>  $NAT^*$  "ON"  $NAT$ 

 $NAT^*$
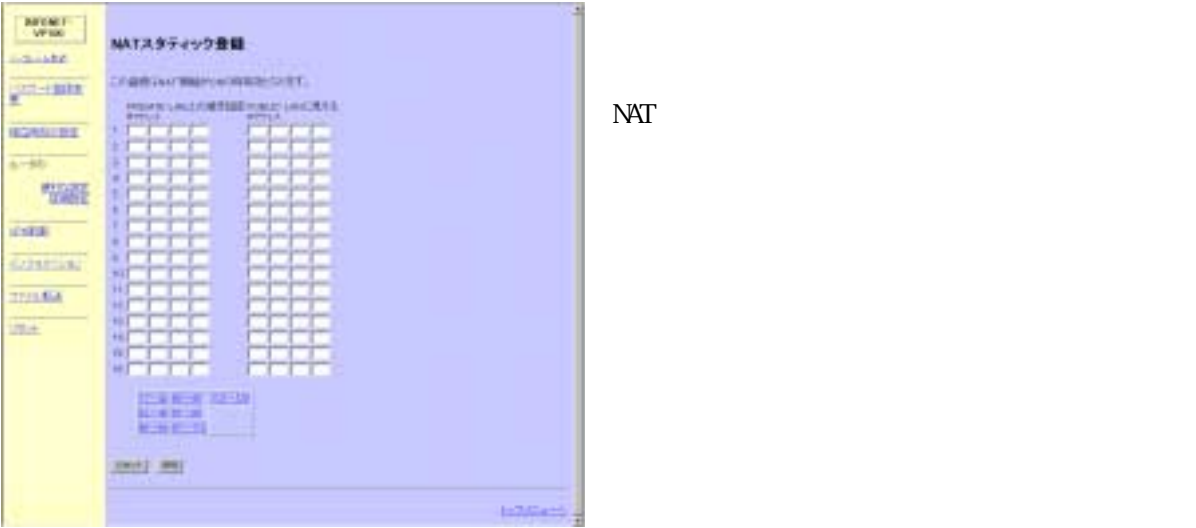

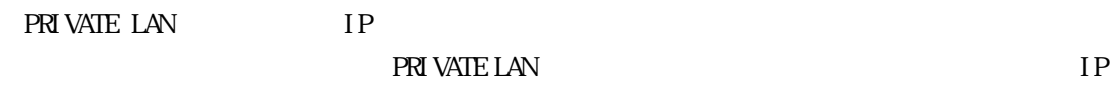

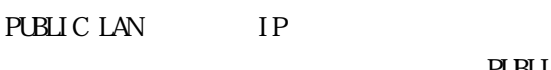

PUBLIC LAN IP

**TELNET NAT STATES** 

conf#nat nat conf#natstatictable add local=192.168.100.1 global=1.1.1.1

 $\overline{\text{NAT}}$  on  $\overline{NAT}$ 

 $\mathbf{r}^2$ 

 $.$  NAT+  $NAT$ 16

. . Web

Veb NAT+

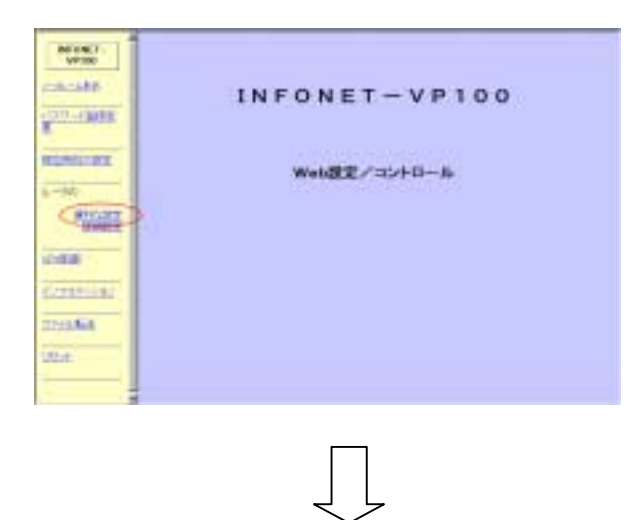

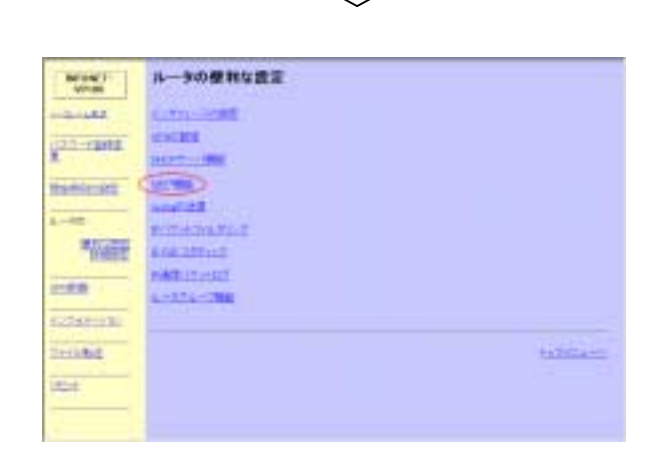

 $\sqrt{2}$ 

 $NAT^*$ 

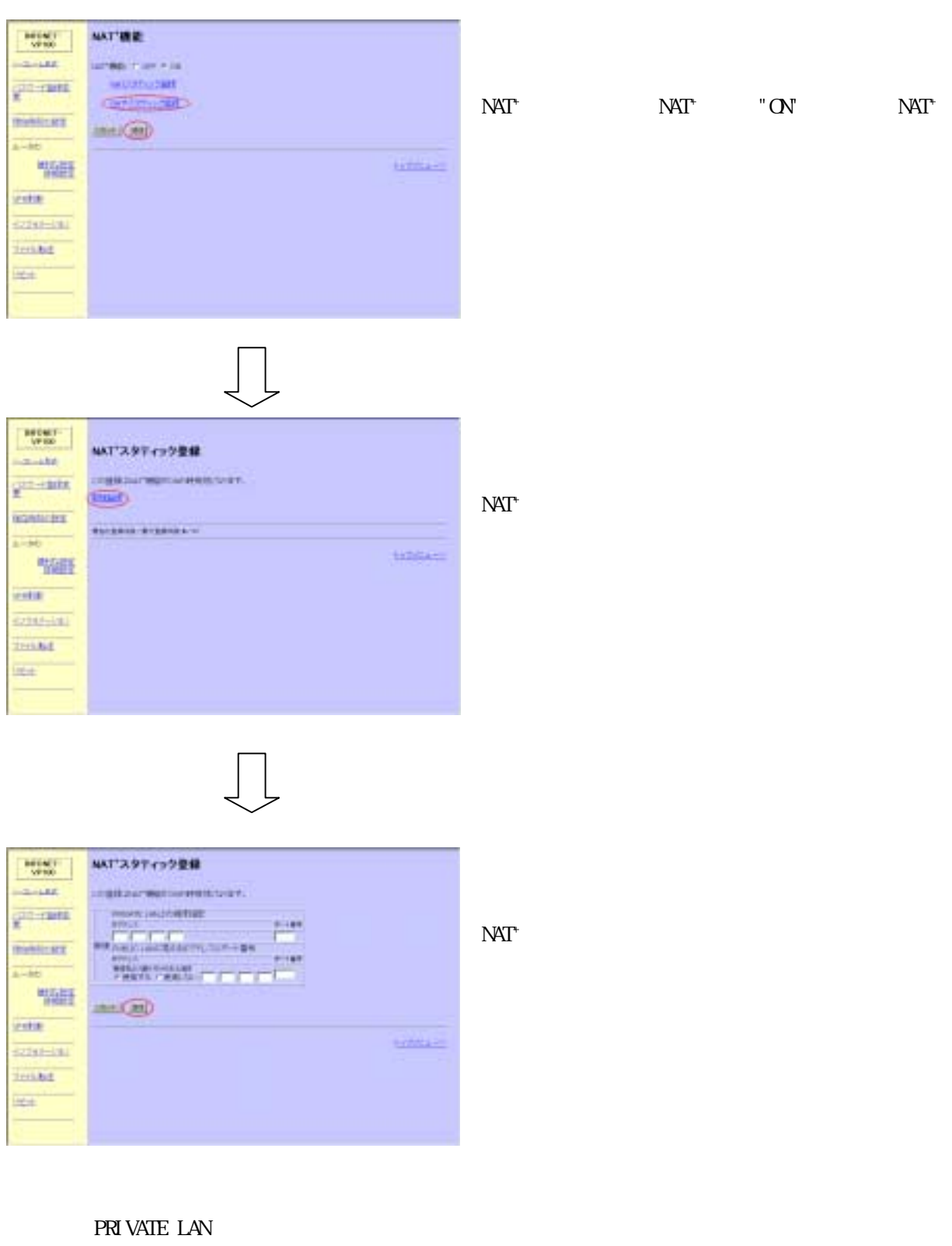

IP PRIVATE LAN NAT+ IP アドレスを設定します.

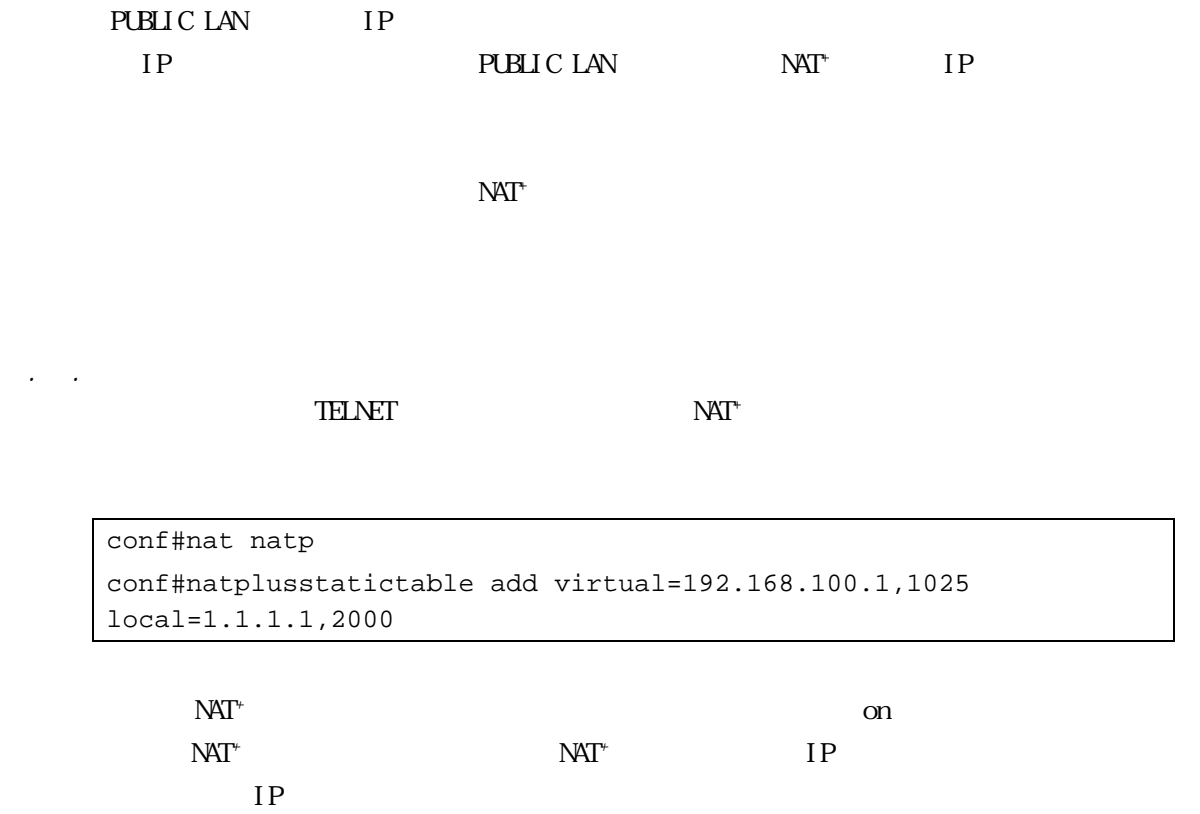

. **NAT** natnotrans natrange WEB  $\mathcal{L}$ . . natnotrans NAT PRIVATE LAN IP  $IP$  NAT conf#natnotrans add private=xxx.xxx.xxx.1,255.255.255.255  $NAT$  IP private PRIVATE LAN NAT+ IP Z . . natrange NAT PUBLIC LAN IP natrange NAT<sup>+</sup> conf#natrange add begin=xxx.xxx.xxx.1 end= xxx.xxx.xxx.255 NAT IP IP IP begin ・・・・・・・・・・・・・・・・・・・ NAT 変換する PUBLIC LAN 側の先頭の IP アドレスを設定しま end NAT PUBLIC LAN IP  $NAT$ NAT PRIVATE LAN IP

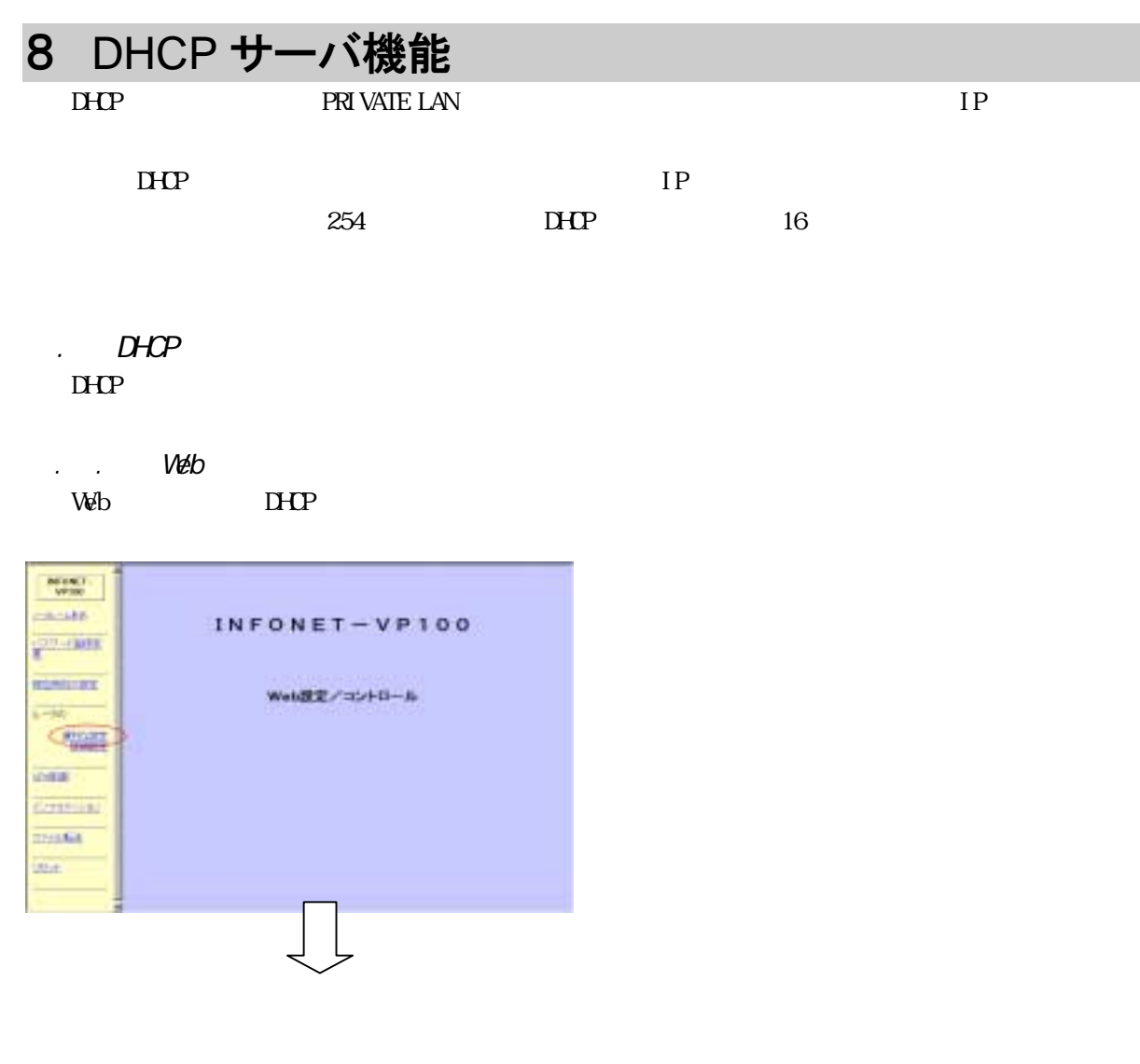

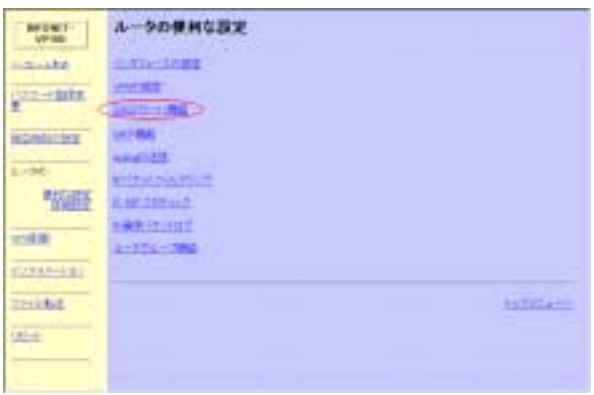

 $D H P$ 

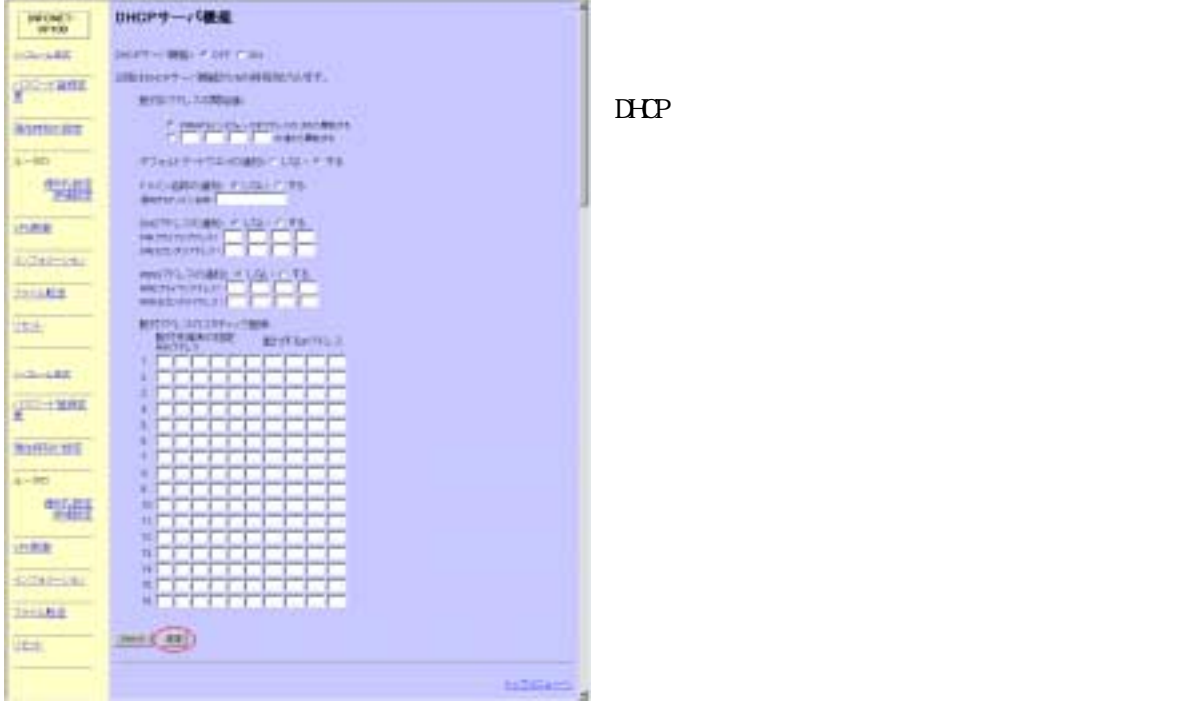

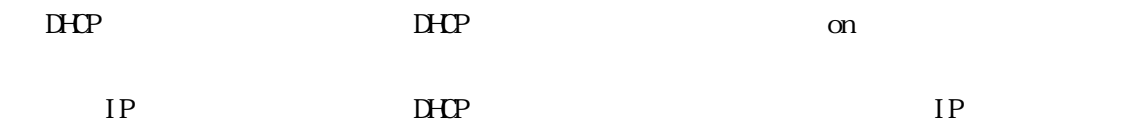

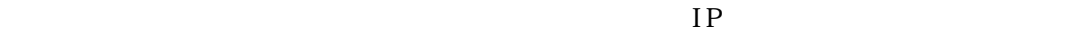

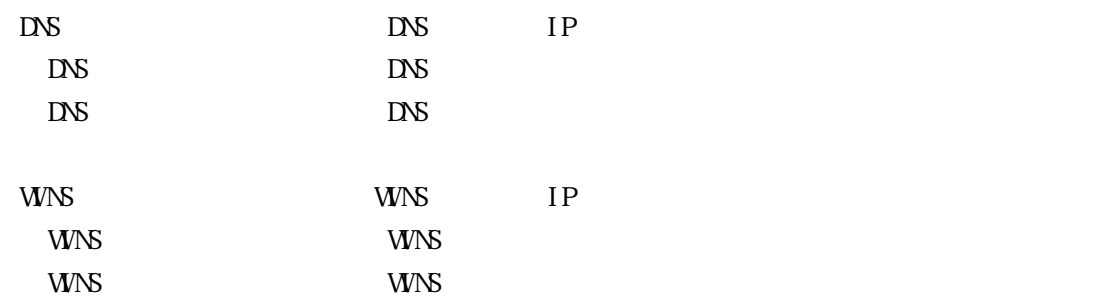

 $M_{\rm{N}}$   $IP$ 

**TELNET TELNET TELL** 

conf#dhcpserver on gateway=on conf#hostname nameserver=192.168.100.1 domainname=VP100.co.jp

 $DHP$  on

 $\mathbf{R}^1$ 

DNS 192.168.100.1  $VPI00$  co.jp

## **9** syslog 機能

syslog tlog elog llog vlog vpnlog clog flog

### . syslog

syslog

### . . Web

Web syslog

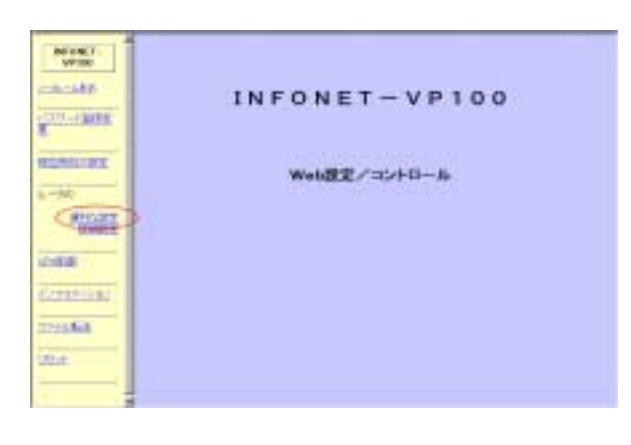

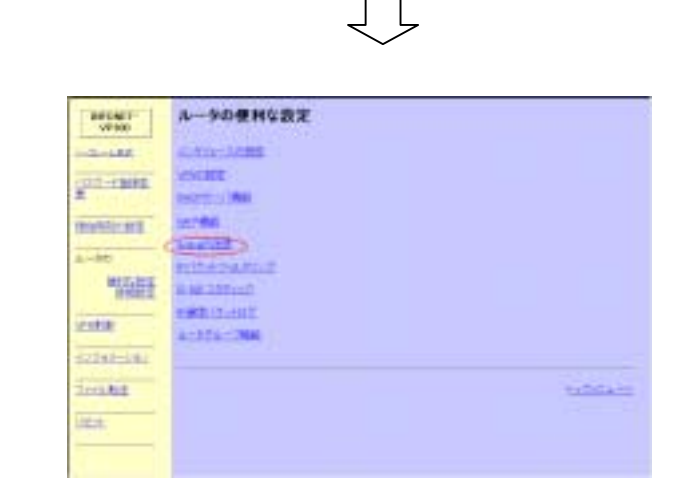

syslog

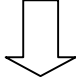

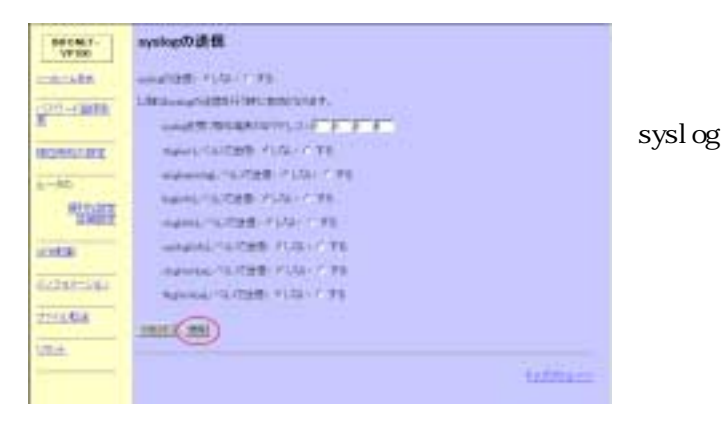

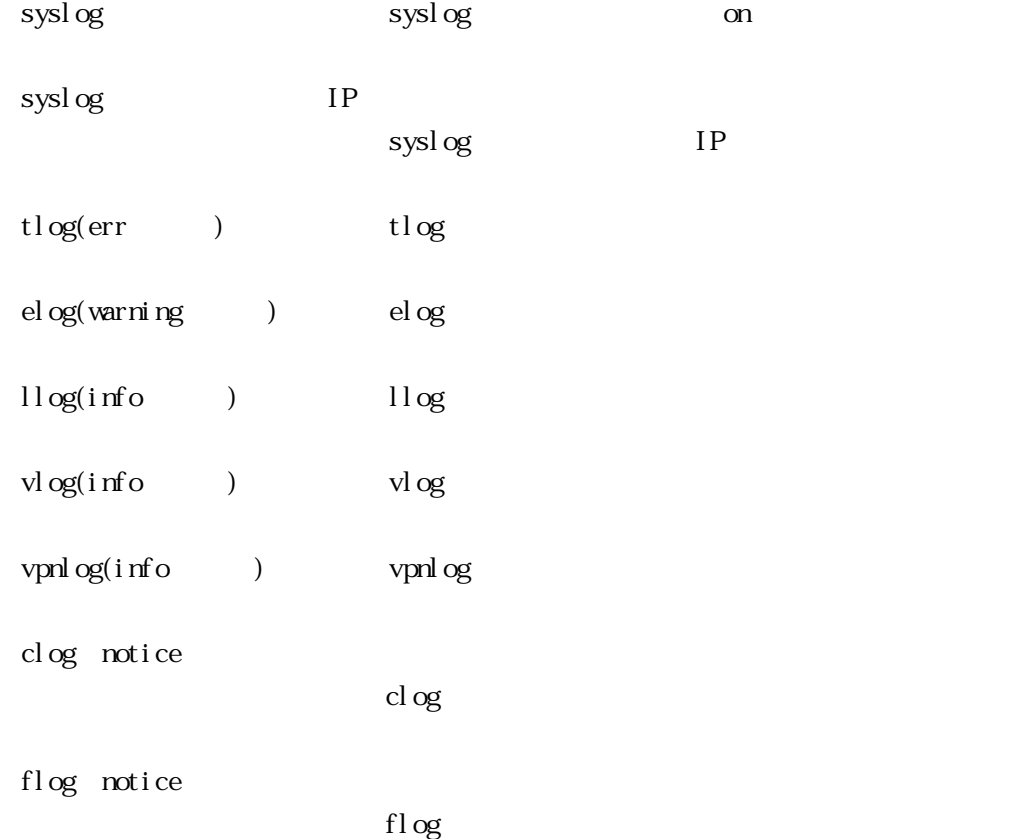

9.1.2 コンソール しゅうしょう しゅうしょう しゅうしゅうしゅうしょう

TELNET Syslog examples a systog example to the systog example of  $\sim$ 

conf#syslogcontrol on conf#syslogtable addr=192.168.100.1 err=tlog warning=elog info=llog,vlog,vpnlog notice=clog,flog facility=0

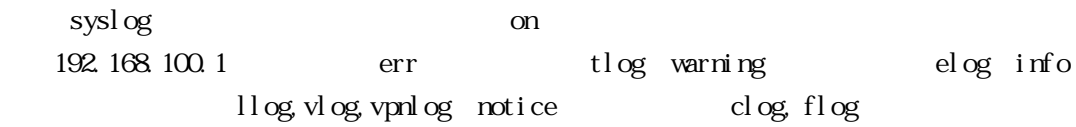

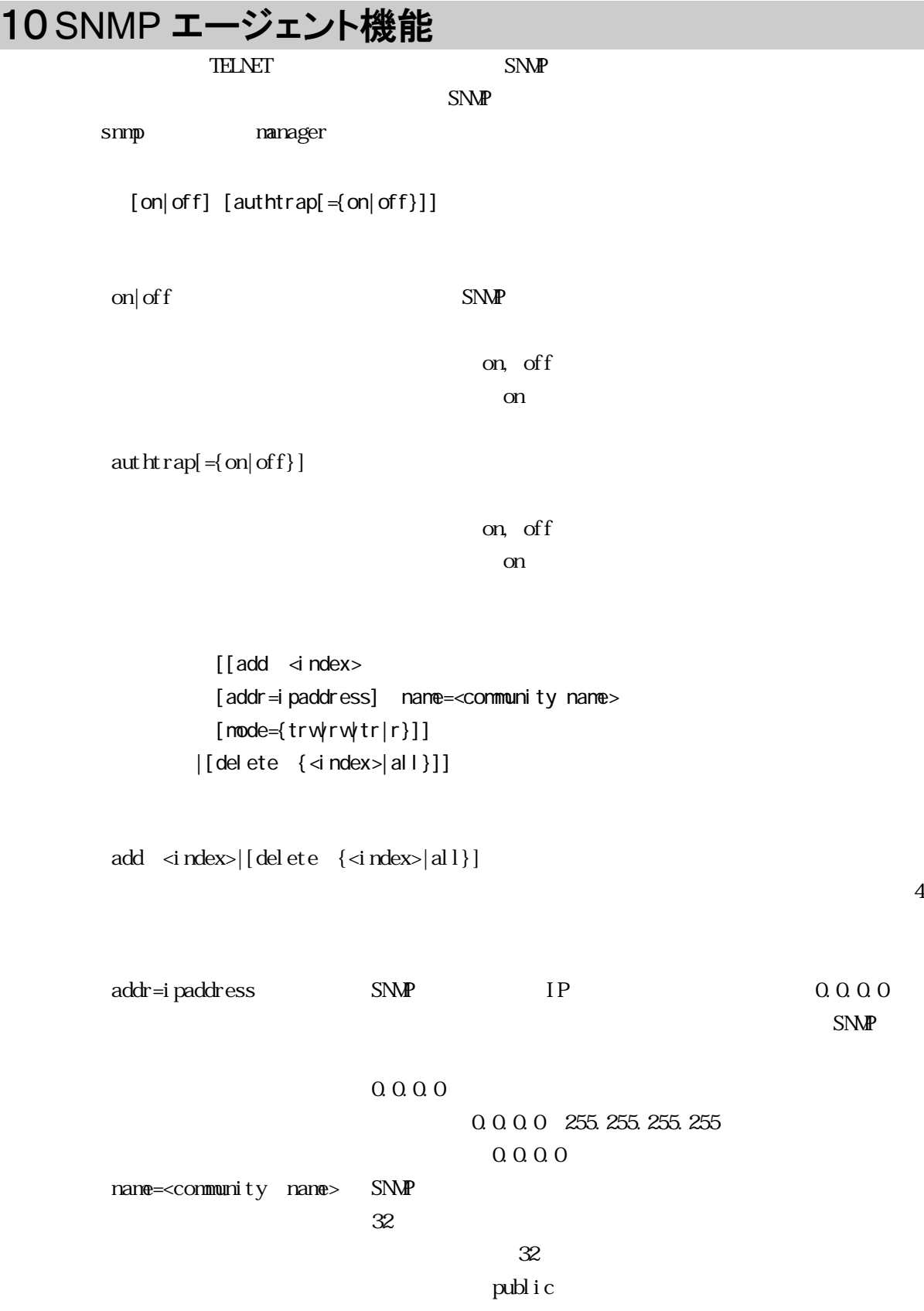

 $mode={\text{trw}}{\text{rm}}{\text{tr}}{\text{r}}$ trw rw tr, r t:  $r:$  GET  $w$  SET 工場出荷時:r

#### $S\!N\!M\!P$

conf#snmp on authtrap=on conf#manager add 1 addr=192.168.100.1 name=public mode=trw

 $S\!N\!M\!P$  on  $\Box$ 

 $\mathbf{on}$ 

 $\text{SNM}$ 

# 11 バックアップ機能

INFONET-VP100 INFONET-VP100 INFONET-VP100 INFONET-VP100

1.1.1 Web The vertex of  $\mathbb{R}^2$  is the vertex of  $\mathbb{R}^2$  is the vertex of  $\mathbb{R}^2$ 

 $11.1$   $11.1$   $11.1$   $11.1$   $11.1$   $11.1$   $11.1$   $11.1$   $11.1$   $11.1$   $11.1$   $11.1$   $11.1$ 

 $\frac{\text{MSE}(\mathbf{F})}{\text{MSE}}$  $-144 - 16$ INFONET-VP100 20.000 **TEMELRY** Web設定/コントロール  $-46$  $G_{\overline{\mu\nu\alpha\beta}}$ **CAR** Cresting **THING** mx.

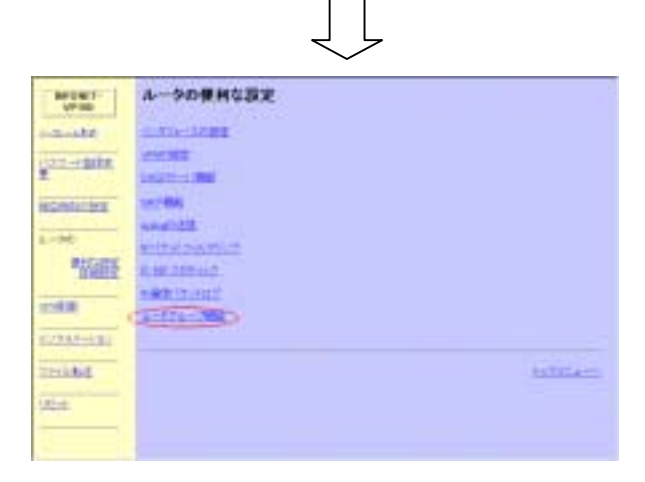

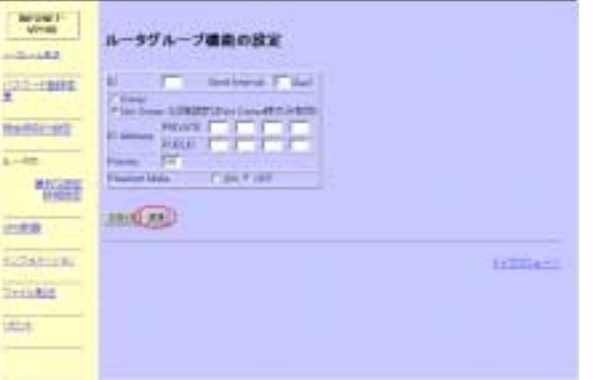

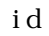

id to the settlement of the settlement of  $ID$ 

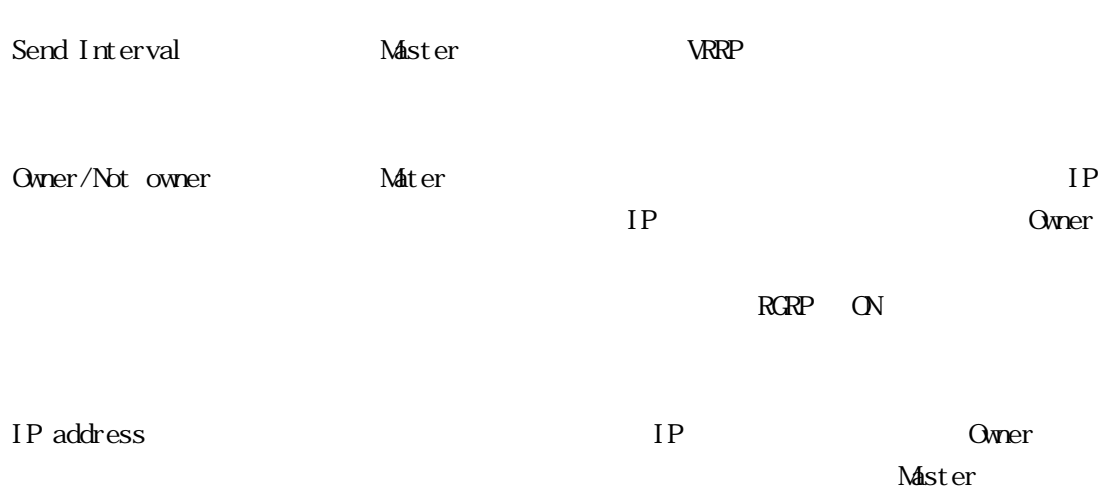

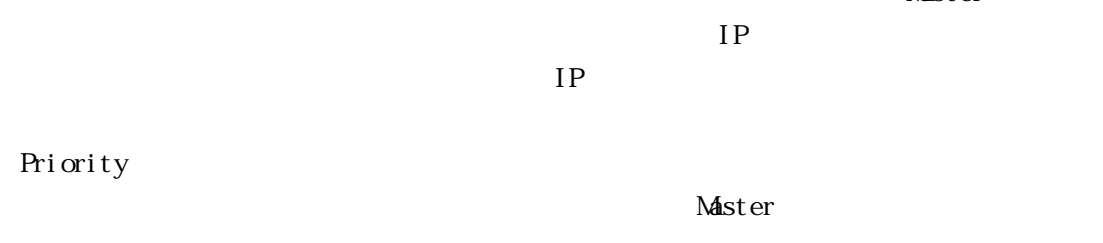

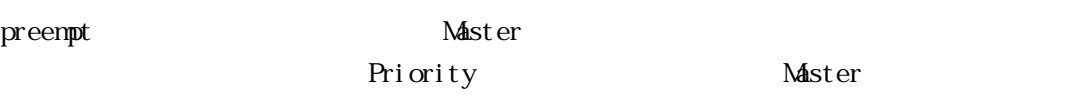

**TELNET** TELNET

11.1.2 コンソール ちょうしょう しょうしょう こうしょう こうしょう こうしょう こうしょう こうしょう こうしょう こうしょう

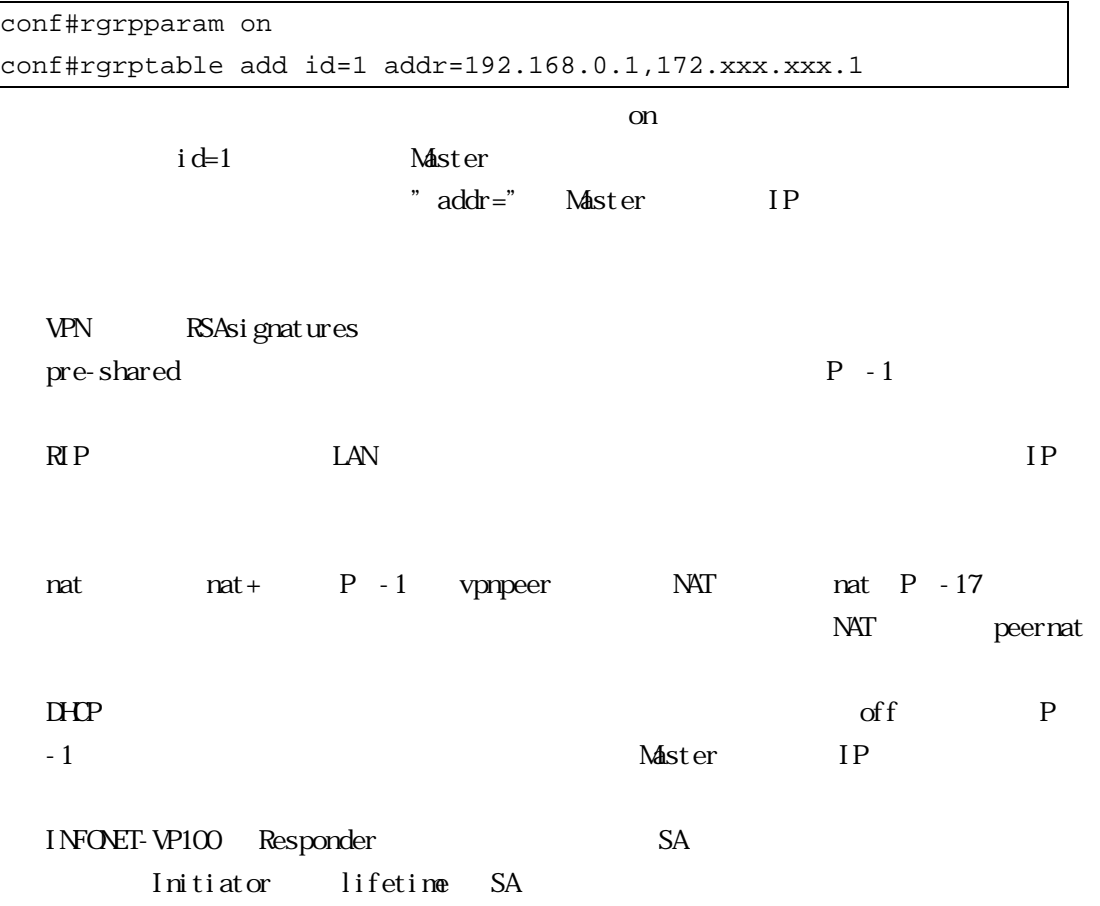

## 12ログ取得機能

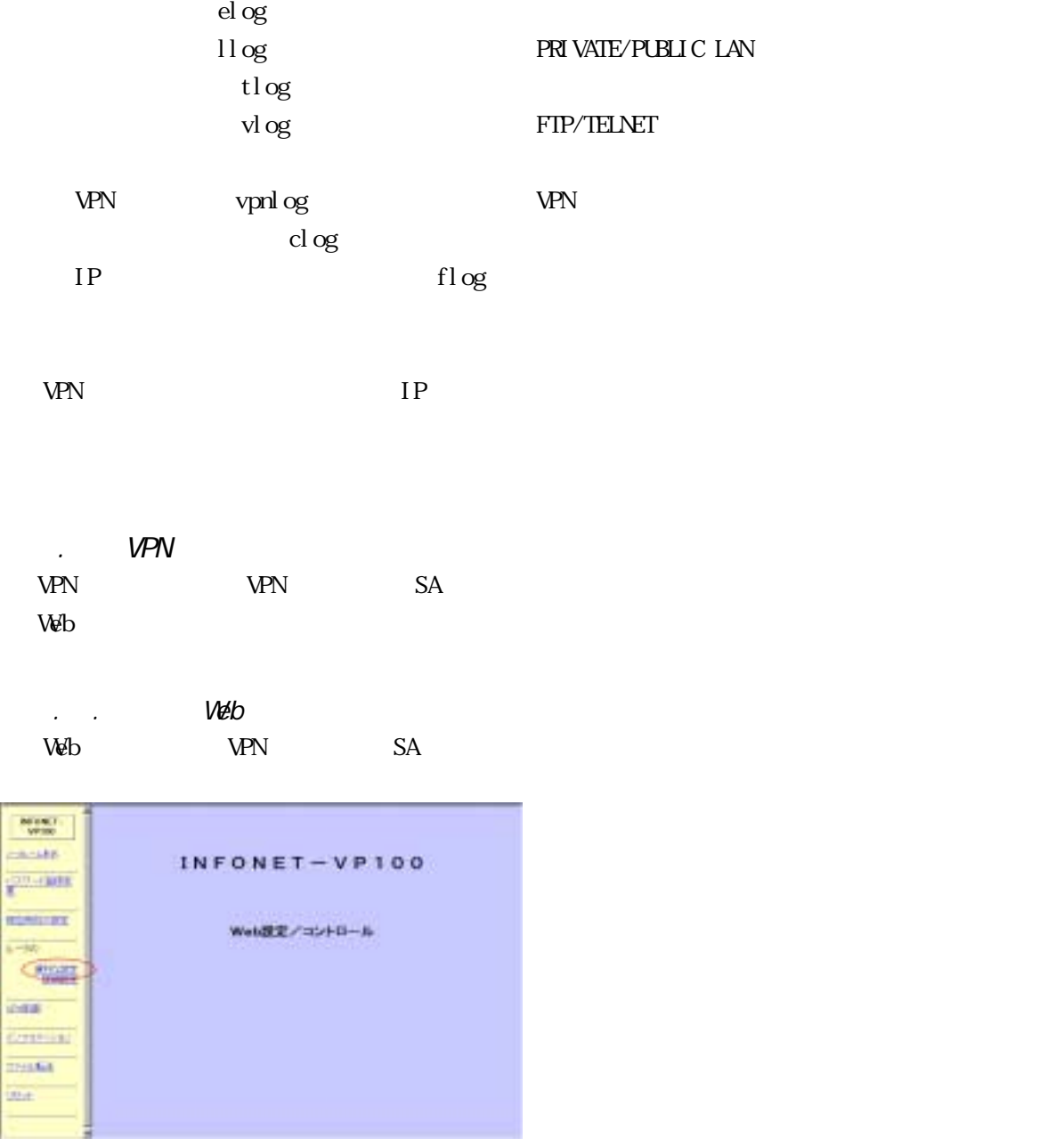

 $\begin{picture}(20,20) \put(0,0){\dashbox{0.5}(5,0){ }} \thicklines \put(0,0){\dashbox{0.5}(5,0){ }} \thicklines \put(0,0){\dashbox{0.5}(5,0){ }} \thicklines \put(1,0){\dashbox{0.5}(5,0){ }} \thicklines \put(1,0){\dashbox{0.5}(5,0){ }} \thicklines \put(1,0){\dashbox{0.5}(5,0){ }} \thicklines \put(1,0){\dashbox{0.5}(5,0){ }} \thicklines \put(1,0){\dashbox{0.5}(5,0){ }} \thicklines \put(1,0){\dashbox{0.5}(5,$ 

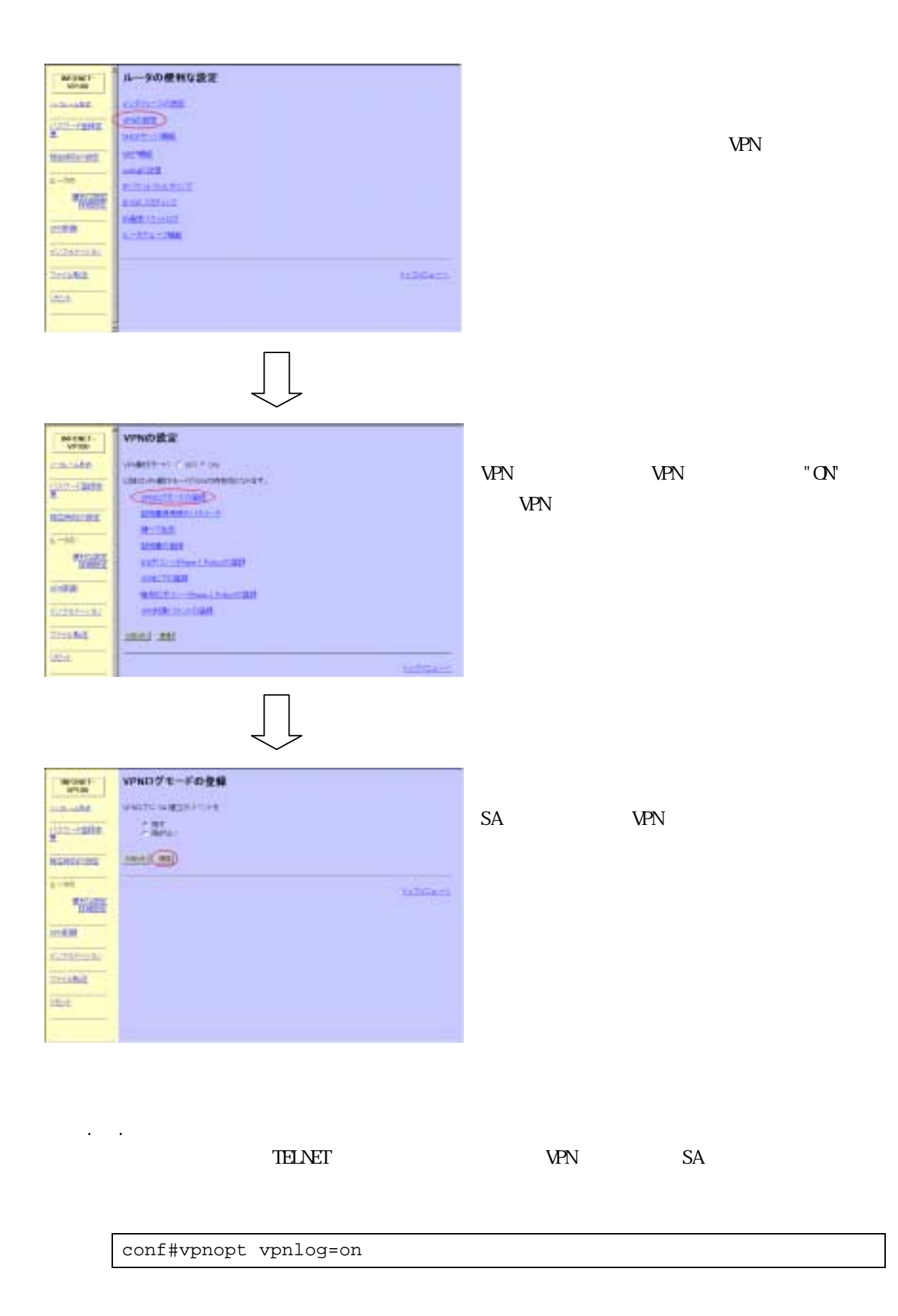

### INFONET-VP100  $\,$ INFONET-VP100  $\,$

 $12.2$  and  $12.2$   $12.2$   $12.2$   $12.2$   $12.2$   $12.2$   $12.2$   $12.2$   $12.2$   $12.2$   $12.2$   $12.2$   $12.2$   $12.2$   $12.2$   $12.2$   $12.2$   $12.2$   $12.2$   $12.2$   $12.2$   $12.2$   $12.2$   $12.2$   $12.2$   $12.2$   $12.2$   $12.2$   $12.2$   $12.2$ 

 $\lambda$ 

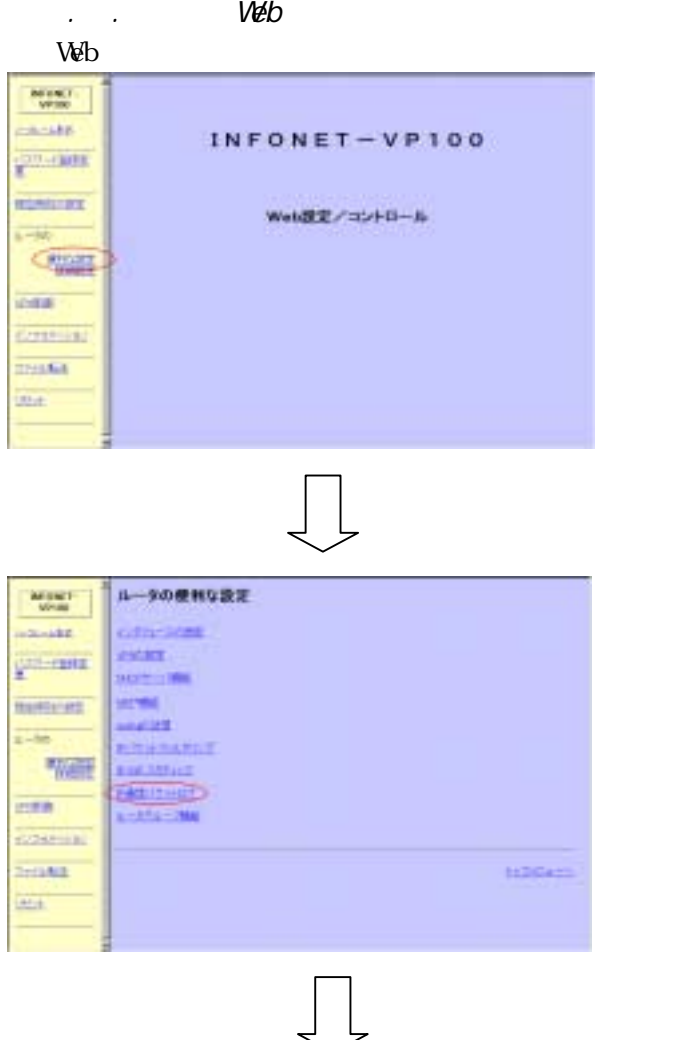

 $IP$ 

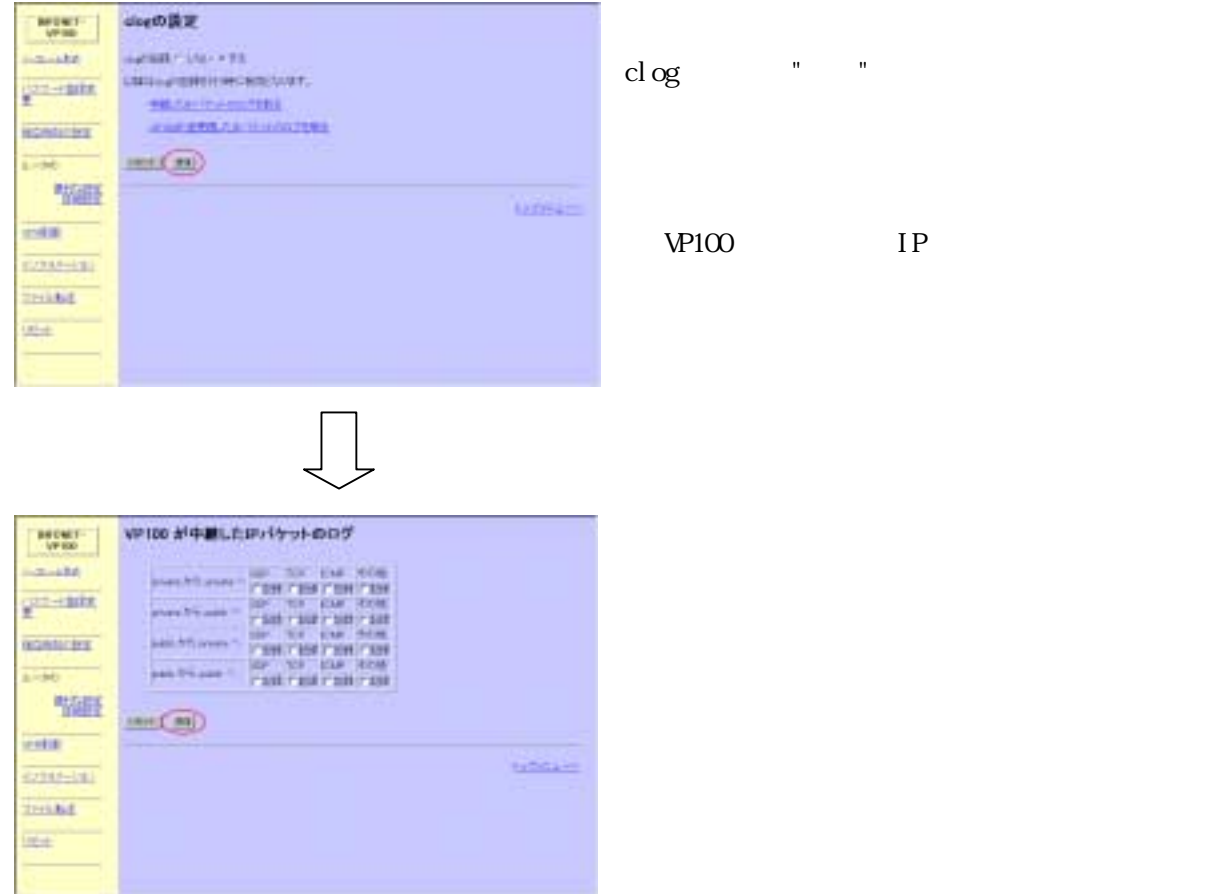

### $TET$

 $I NFONET-W100$  LAN

conf#clogcontrol on conf#clogcontrol add prot=all type=send,public

### $1P$

 $12.2\times10^{22}$ 

IP  $\mathbb{I}$ 

conf#flogcontrol on

## 13インフォメーション

 $D H P$  $NAT+$ IKE SA IPSEC SA

 $(CRL)$ 

VPN

IP  $\blacksquare$ 

 $13.1$  is the contract of the contract of the contract of the contract of the contract of the contract of the contract of the contract of the contract of the contract of the contract of the contract of the contract of the

13.1.1 Web  $V$ & $b$  $\frac{m(\mathbf{x},\mathbf{y})}{m(\mathbf{x})}$  $-$  in what INFONET-VP100 **TANK AUTOSTE** Web設定/コントロール  $\frac{1}{2}$ 一幅画 mea **Gilberto SHARE**  $\frac{1}{15\pi^2}$  $\sqrt{\phantom{a}}$ 45943-535  $\begin{array}{|c|c|} \hline W(0)^\top \\ \hline W(0) \end{array}$  $-100$  $\frac{1}{2}$ KRYMERS<br>Andriestrammer<br>Andriestrammer<br>Hammers monten  $8 - 56$ 临

 $\begin{array}{l} \begin{array}{c} \text{invariant} \\ \text{invariant} \end{array} \\ \begin{array}{c} \text{invariant} \\ \text{invariant} \end{array} \end{array}$ votes ... SCHOOL **Director THARA VEH DESCRIPTION** ines **CHELL**  $\begin{array}{l} \underline{\textbf{A} \textbf{B}} \text{ (} \textbf{Y} \text{ -} \textbf{y} \textbf{z} \textbf{z} \textbf{z} \textbf{B} \textbf{B} \textbf{B} \textbf{z} \textbf{z} \textbf{z} \textbf{B} \textbf{B} \textbf{z} \textbf{A} \textbf{z} \textbf{B} \textbf{B} \textbf{z} \textbf{A} \textbf{z} \textbf{B} \textbf{z} \textbf{B} \textbf{z} \textbf{A} \textbf{z} \textbf{B} \textbf{z} \textbf{A} \textbf{z} \textbf$  $799.68$  $\overline{1336}$ **BERRICH** 

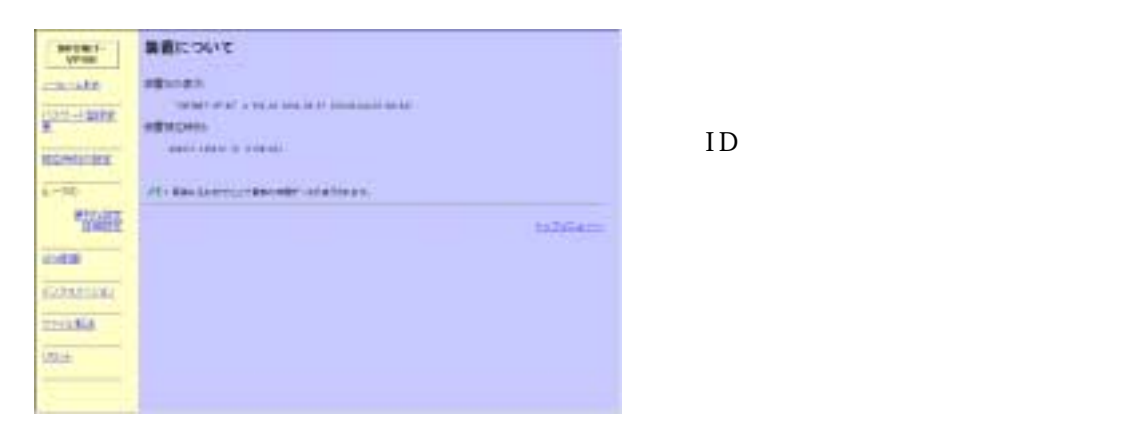

 $ID$  and  $M$ C  $N$ 

**TELNET** TELNET TELNET TELEVISION ASSESSED.

 $13.1.2$   $13.2.2$   $13.2.2$   $13.2.2$   $13.2.2$   $13.2.2$   $13.2.2$   $13.2.2$   $13.2.2$   $13.2.2$   $13.2.2$   $13.2.2$   $13.2.2$   $13.2.2$   $13.2.2$   $13.2.2$   $13.2.2$   $13.2.2$   $13.2.2$   $13.2.2$   $13.2.2$   $13.2.2$   $13.2.2$   $13.2.2$   $13.2$ 

hereis date

```
#hereis 
description: 'INFONET-VP100' A V01.00 1999.12.03 (00:00:0e:87:c0:0f) 
node :VP100 
manager : root
location :Tokyo 
#date 
000817.105812 (0 17:56:36)
```
description MAC

node extensive to the state  $\sim$ 

nanager

location

date the state of the state  $\alpha$  - the state of the state  $\alpha$ 

### 13.2.1 Web Veb  $\sim$

13.2 システムの状態表示

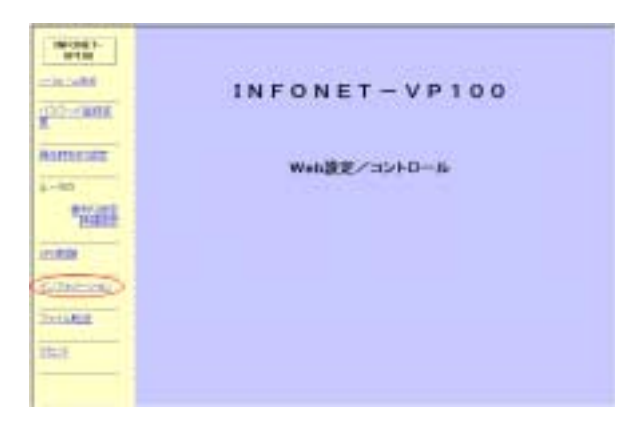

 $\begin{picture}(20,20) \put(0,0){\line(1,0){10}} \put(15,0){\line(1,0){10}} \put(15,0){\line(1,0){10}} \put(15,0){\line(1,0){10}} \put(15,0){\line(1,0){10}} \put(15,0){\line(1,0){10}} \put(15,0){\line(1,0){10}} \put(15,0){\line(1,0){10}} \put(15,0){\line(1,0){10}} \put(15,0){\line(1,0){10}} \put(15,0){\line(1,0){10}} \put(15,0){\line(1$ 

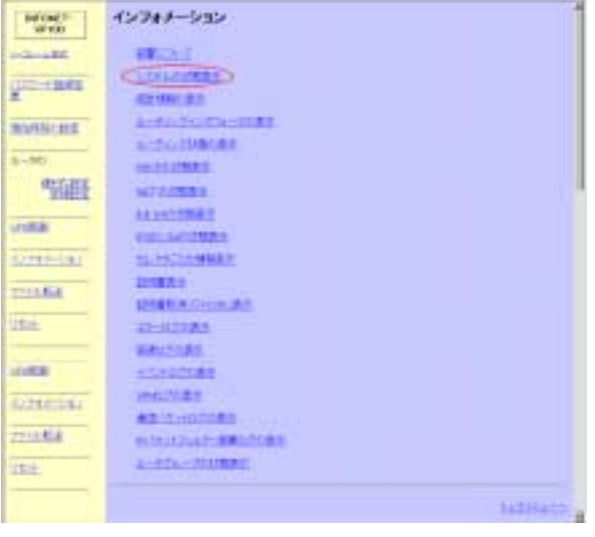

 $\prod$ 

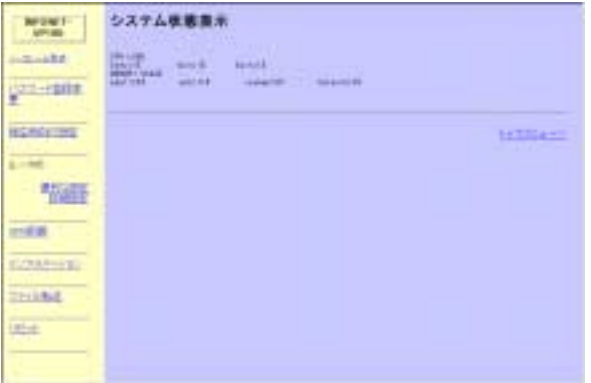

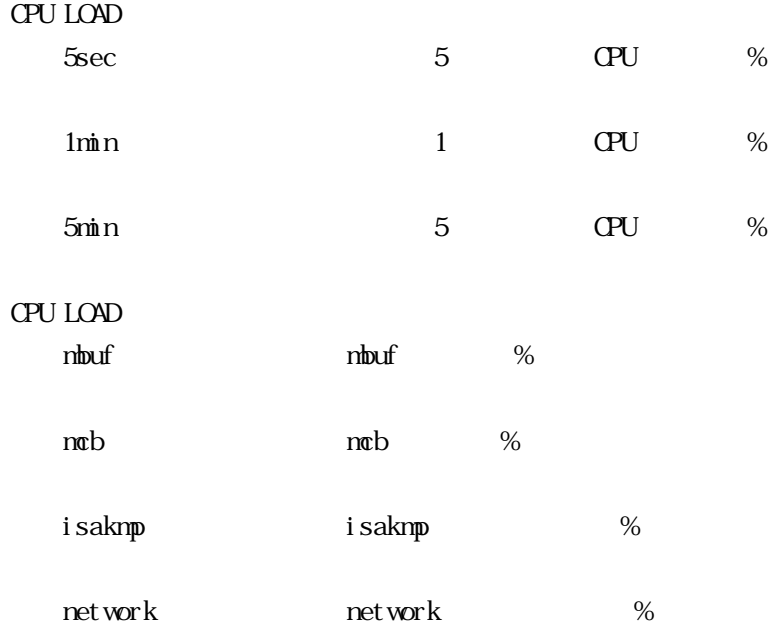

### **TELNET** TELNET TELNET TELEVISION ASSESSED.

13.2  $\sim$ 

```
stsystem
```
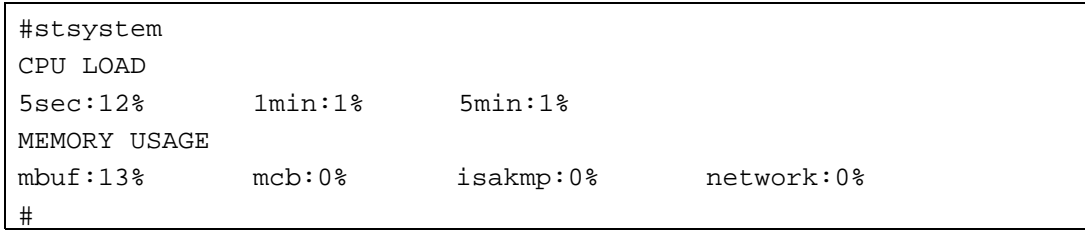

 $13.3$   $13.3$   $13.3$   $13.3$   $13.3$   $13.3$   $13.3$   $13.3$   $13.3$   $13.3$   $13.3$   $13.3$   $13.3$   $13.3$   $13.3$   $13.3$   $13.3$   $13.3$   $13.3$   $13.3$   $13.3$   $13.3$   $13.3$   $13.3$   $13.3$   $13.3$   $13.3$   $13.3$   $13.3$   $13.3$   $13.3$   $13.$ 

13.1 Web  $V$ & $b$  $\frac{m(\mathbf{x},\mathbf{y})}{m(\mathbf{x})}$  $-365480$ INFONET-VP100 **TANK Aumost** Web設定/コントロール  $\overline{1-40}$ 一幅画 mea **Gilberto SHARE**  $\overline{\text{15-2}}$  $\sqrt{ }$ 45043-535  $\begin{array}{|c|c|} \hline W(0)^\top \\ \hline W(0) \end{array}$  $-100$ 

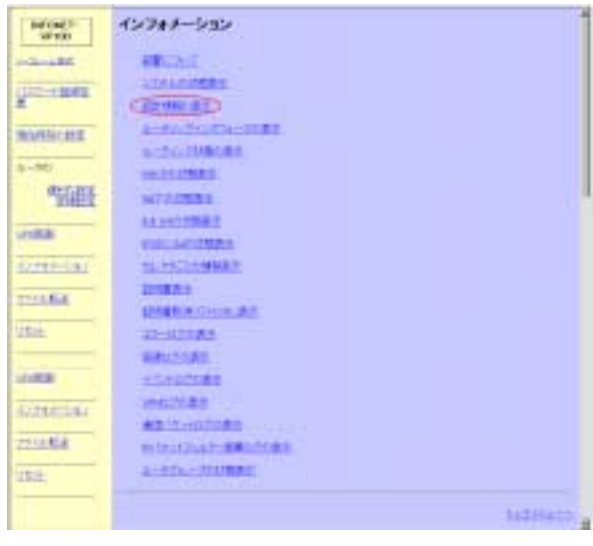

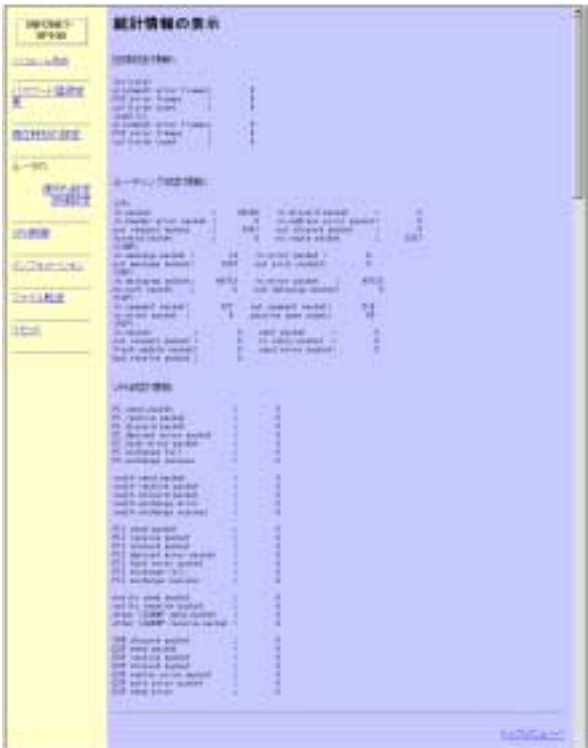

alignment error frames

the state of the state of the state of the state of the state of the state of the state of the state of the state of the state of the state of the state of the state of the state of the state of the state of the state of t

FCS error frames FCS

collision count

 $\langle$ IP> in packet  $\hfill \hspace{.25in}$  IP in discard packet in header errors packet IP and  $\mathbb{I}$ in address error packet IP THE TERM IN THE TERM IN THE TERM IN THE TERM IN THE TERM IN THE TERM IN THE TERM IN THE TERM IN THE TERM IN out request packet out discard packet forward packet no route packet

### $<\!\!{\rm I}$  CMP>  $\,$

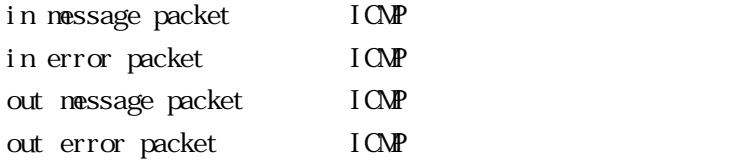

### $<$ UP $>$

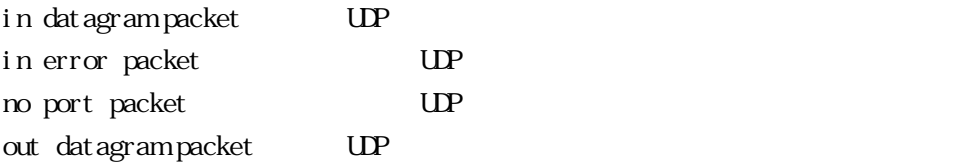

### $<$ TCP>

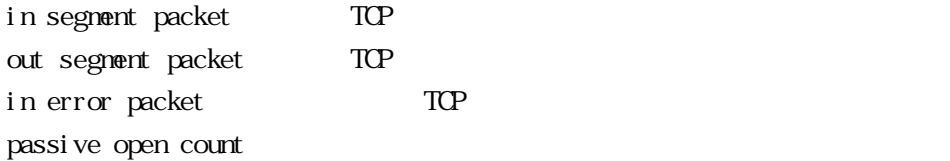

### $\langle R \rangle$

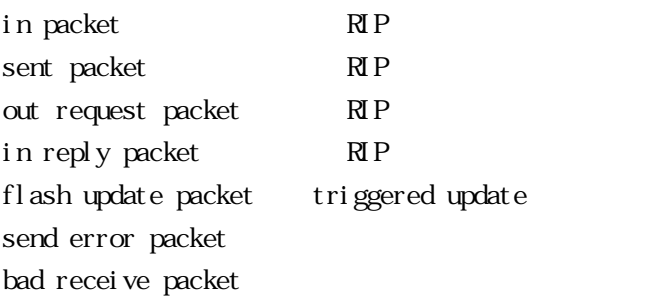

### **VPN**

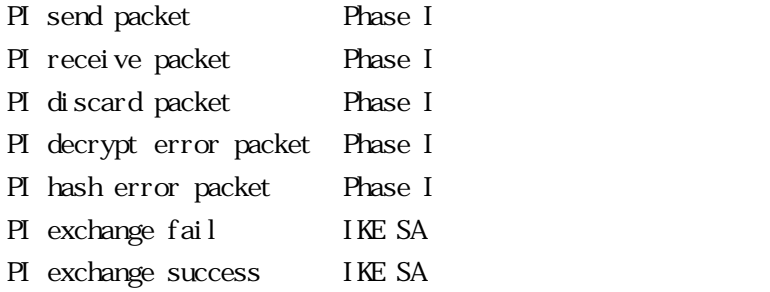

xauth send packet xauth receive packet xauth discard packet xauth exchange error xauth exchange success

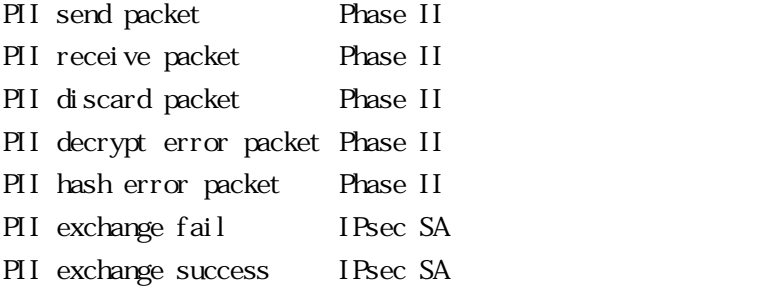

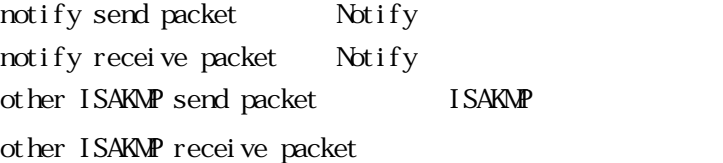

I SAKMP

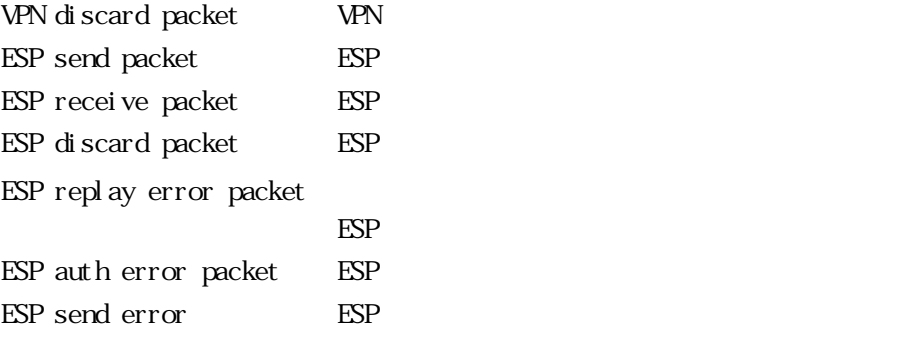

13.3 $\sim$ 

### **TELNET** TELNET TELNET TELEVISION ASSESSED.

 $\begin{minipage}[c]{0.7\linewidth} \textit{st channel} & \textit{stip} & \textit{vprstat} \end{minipage}$ 

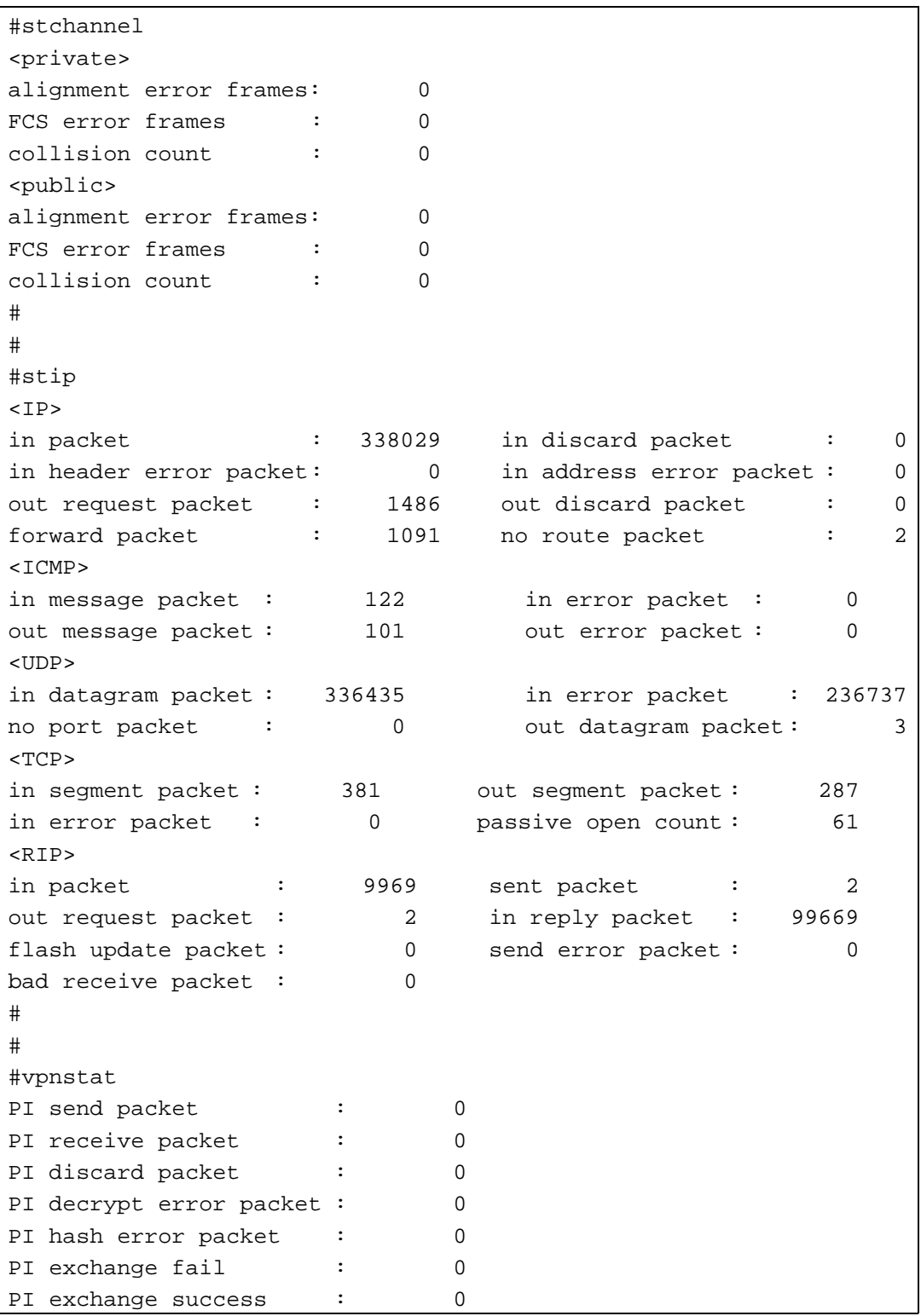
xauth send packet : 0 xauth receive packet : 0 xauth discard packet : 0 xauth exchange error : 0 xauth exchange success : 0 PII send packet : 0 PII receive packet : 0 PII discard packet : 0 PII decrypt error packet : 0 PII hash error packet : 0 PII exchange fail : 0 PII exchange success : 0 notify send packet : 0 notify receive packet : 0 other ISAKMP send packet : 0 other ISAKMP receive packet: 0 VPN discard packet : 0 ESP send packet : 0 ESP receive packet : 0 ESP discard packet : 0 ESP replay error packet : 0 ESP auth error packet : 0 ESP send error : 0

13.1 Web Veb Jereminister , web Jereminister , web Jereminister , web Jereminister , web Jereminister , web J  $\frac{1}{\sqrt{2}}\frac{1}{\sqrt{2}}\left( \frac{1}{\sqrt{2}}\right) ^{2}$  $200 - 10$ INFONET-VP100 **PERMIT Aumost** Web設定/コントロール  $\frac{1}{2}$  - and  $\frac{1}{2}$ 一幅画 into: **Gilberto SHARE**  $\overline{\text{15-2}}$  $\sqrt{\phantom{a}}$ 45043-535  $\begin{array}{|c|c|} \hline W(0) & \cdots \\ \hline W(0) & \cdots \\ \hline \end{array}$  $\frac{1}{2}$  $-100$  $\frac{1}{2}$  $\begin{array}{l} \frac{42.002.23}{(2.012.01)\times 10^{-13}} \\ \frac{12.01100.01}{(2.01100.01)} \end{array}$ monten  $8 - 56$ 临

13.4 ルーティングインタフェースの表示

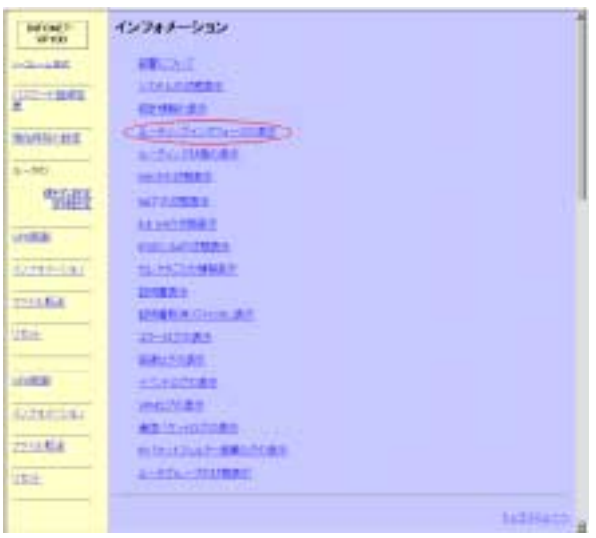

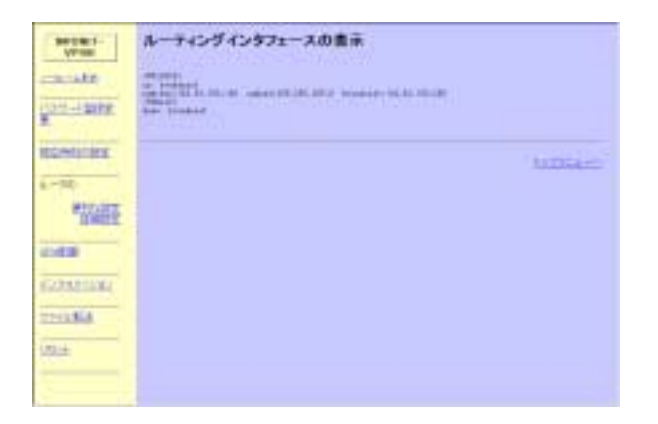

### PRIVATE/PUBLIC Up or down RIP IP

 $TET$ 

13.4.2 コンソール 13.4.2 コンソール 13.4.2 コンソール 13.4.2 コンソール 13.4.2 コンソール 13.4.2 コンソール 13.4.2 コンソール

i pinterface

#ipinterface <PRIVATE> up broadcast address:192.168.100.1 subnet:255.255.255.0 broadcast:192.168.100.255 <PUBLIC> up broadcast

13.5.1 Web  $V$ Eb  $V$  $\frac{1}{\sqrt{2}}\frac{1}{\sqrt{2}}\left( \frac{1}{\sqrt{2}}\right) ^{2}$  $-$  in what INFONET-VP100 **PERMIT AUTOSTE** Web設定/コントロール  $\frac{1}{2}$  - and  $\frac{1}{2}$ 临睡 mea **Gilberto SHARE**  $\overline{\text{15-2}}$  $\sqrt{\phantom{a}}$ 

13.5 ルーティング はんしょう しゅうしょう しゅうしょう しゅうしょう しゅうしゅうしょう しゅうしゅうしょう しゅうしょうしゅうしょう しゅうしょうしょう

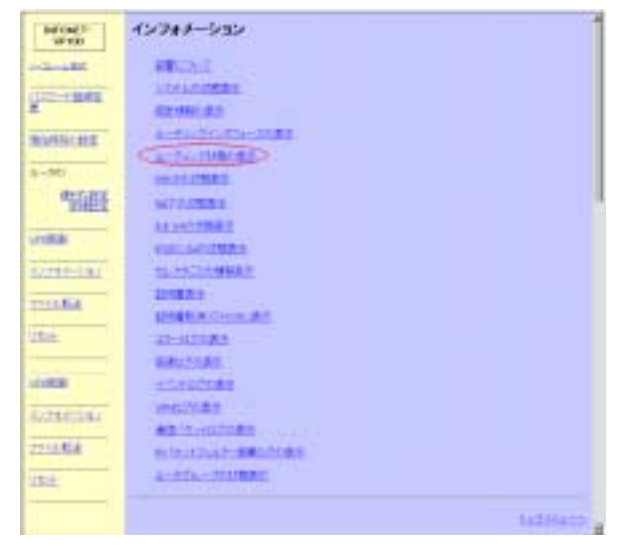

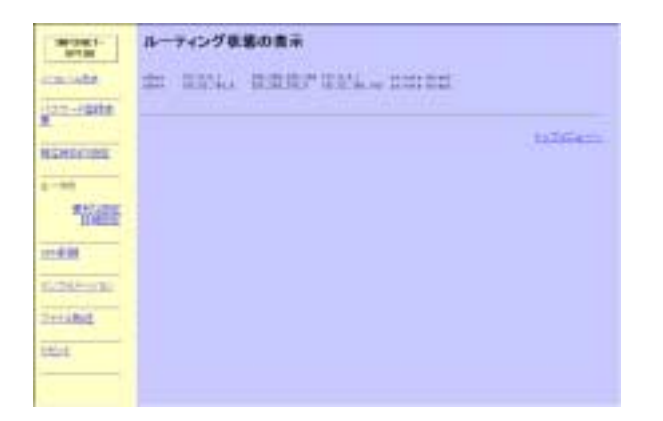

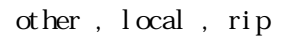

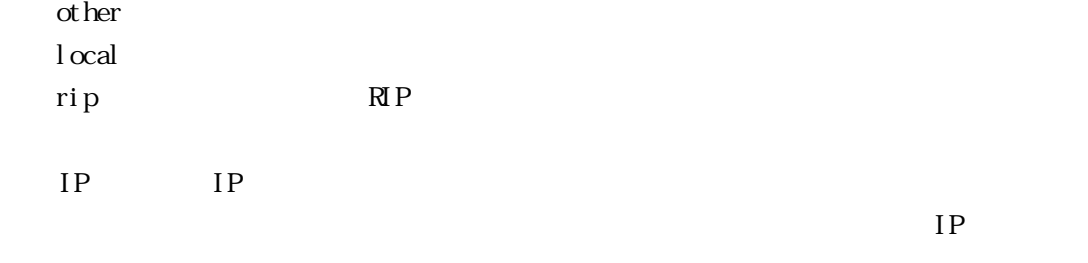

 $divect$  , indirect

di rect indirect

 $13.5\times10^4$ 

**TELNET** TELNET TELNET TELEVISION ASSESSED.

iproute

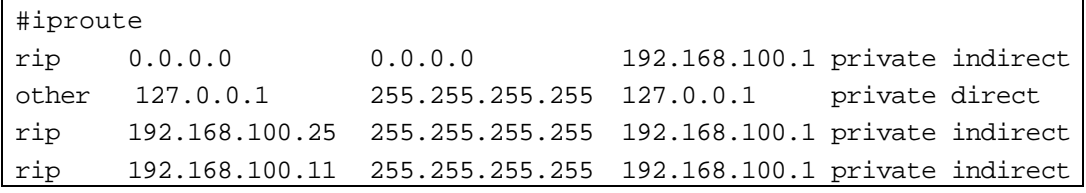

 $1.7$  DHCP  $D H P$ 

13.6.1 Web  $W\!eb$   $D\!H\!P$ 

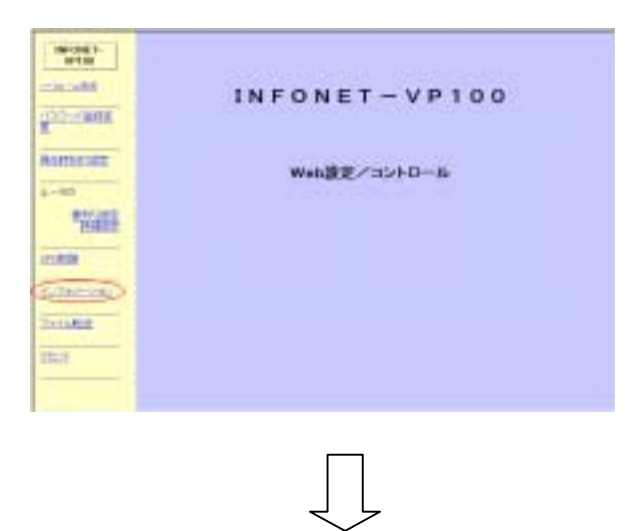

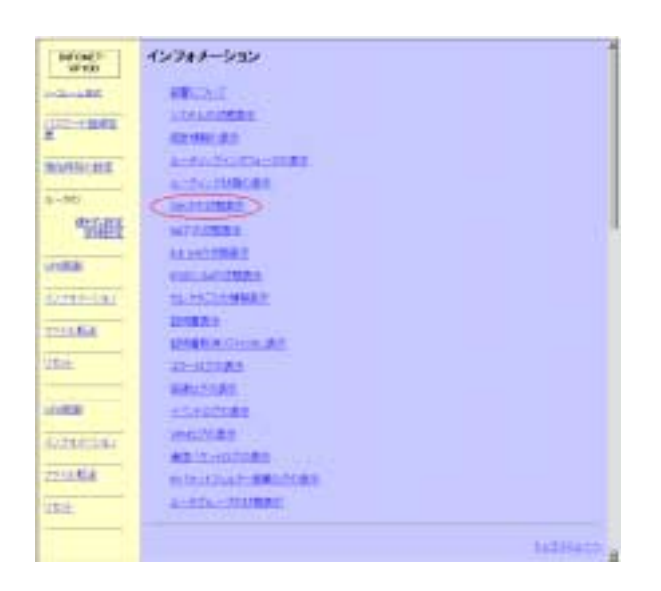

 $DHP$ 

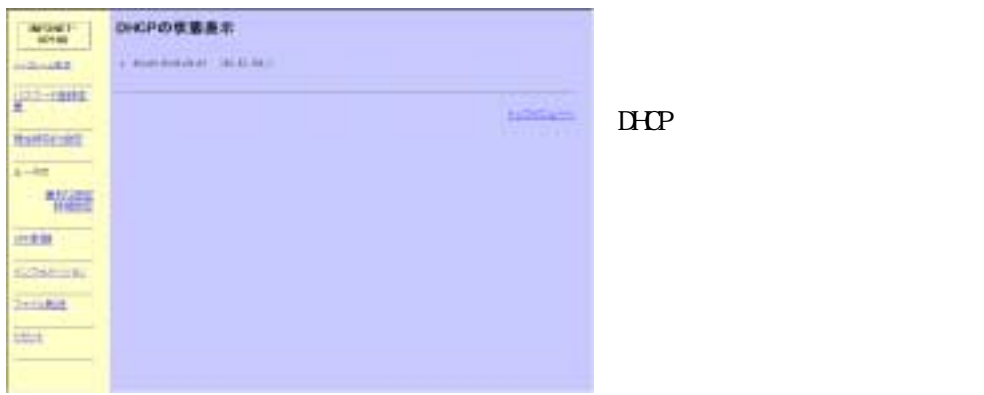

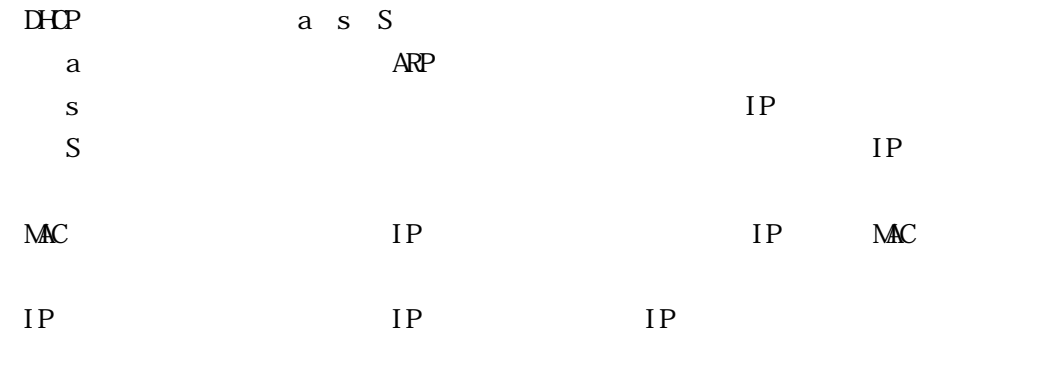

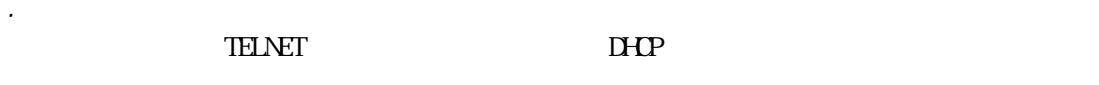

## DHCP dhcpstat

 $13.6\pm1.2$ 

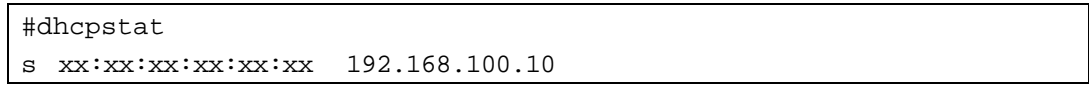

 $1.13$   $\overline{M}$ NAT<sup>+</sup>

13.7.1 Web Veb NAT+

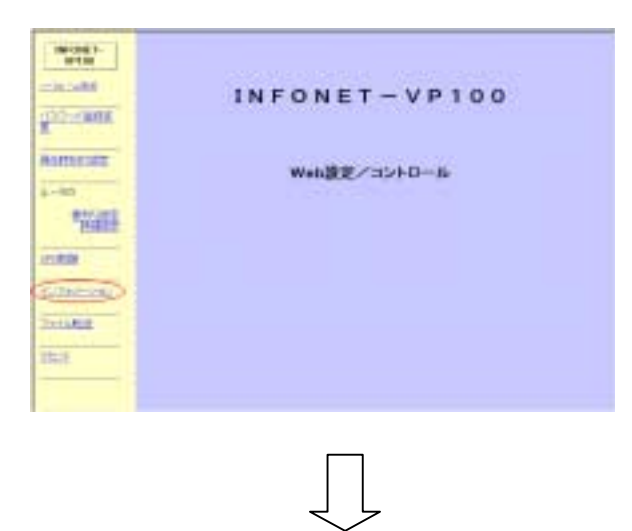

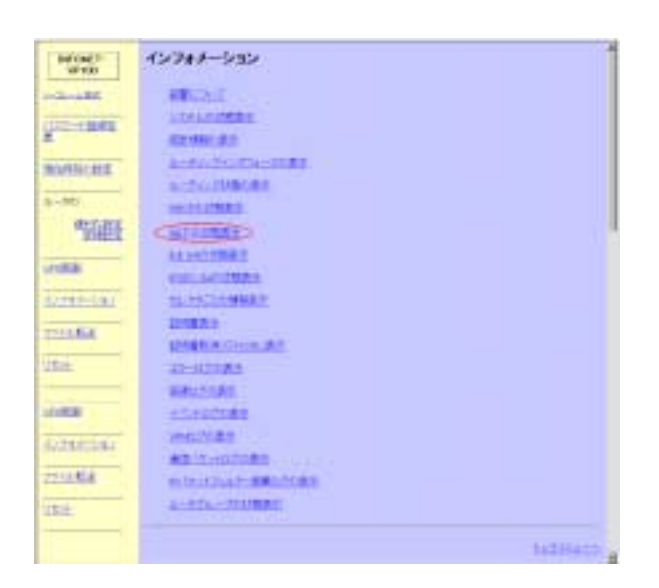

NAT<sup>+</sup>

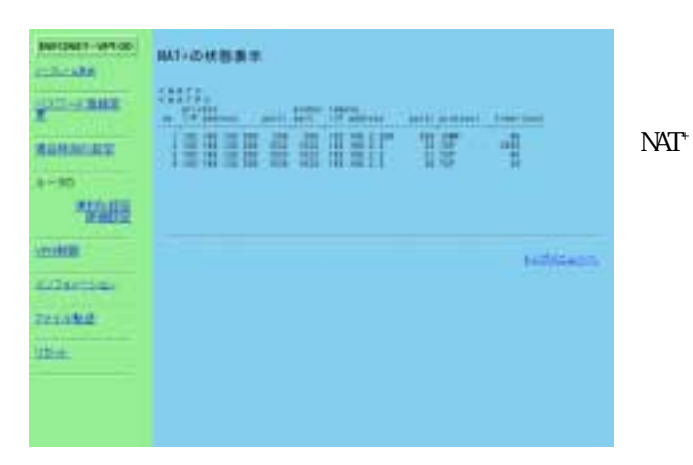

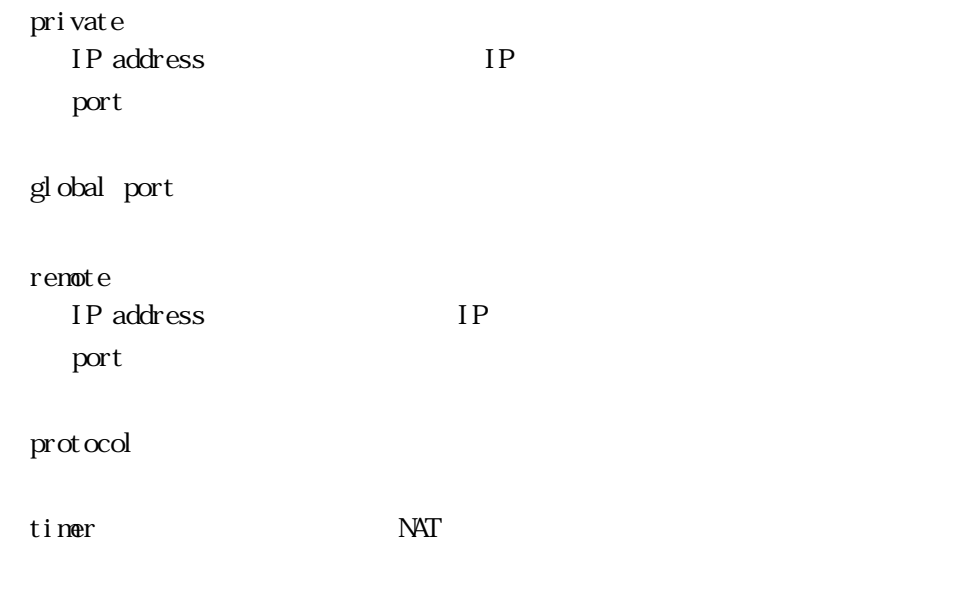

TELNET NAT+

NAT<sup>+</sup> natinfo natp

13.7.2 コンソールからの操作

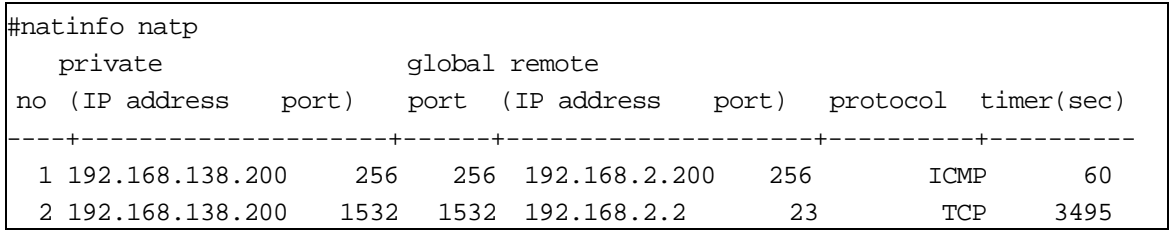

13.8 証明書表示 RSA signatures

> 13.1 Web Veb  $\sim$

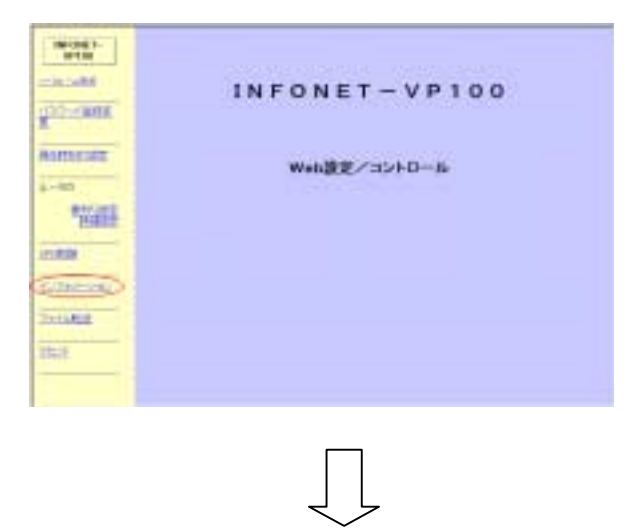

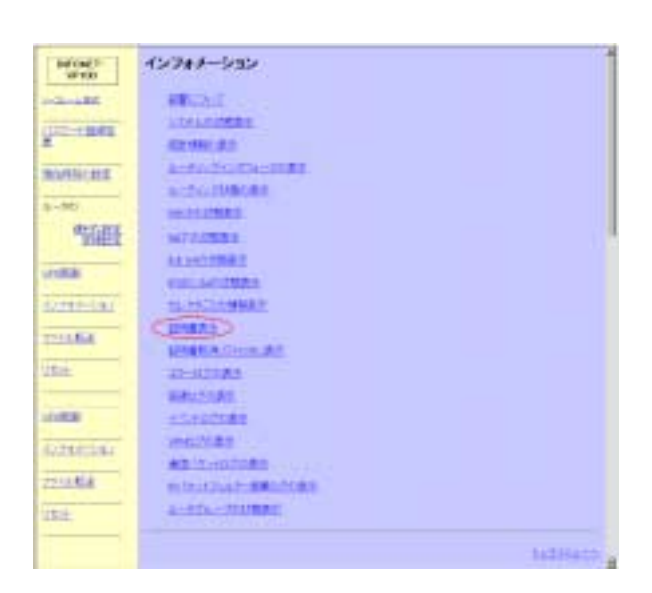

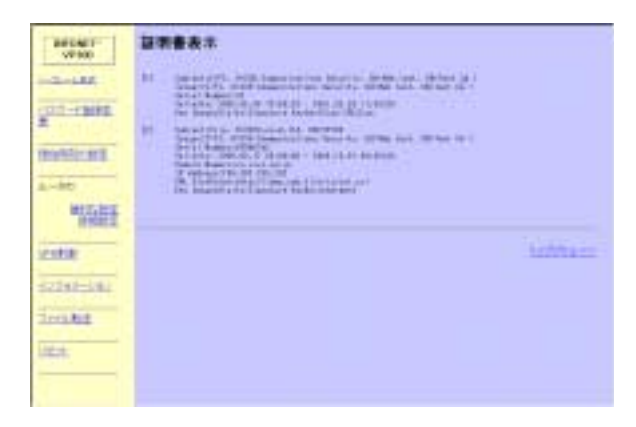

#### **TELNET** TELNET

13.8.2 コンソールからの操作

#### vpncertinfo cert

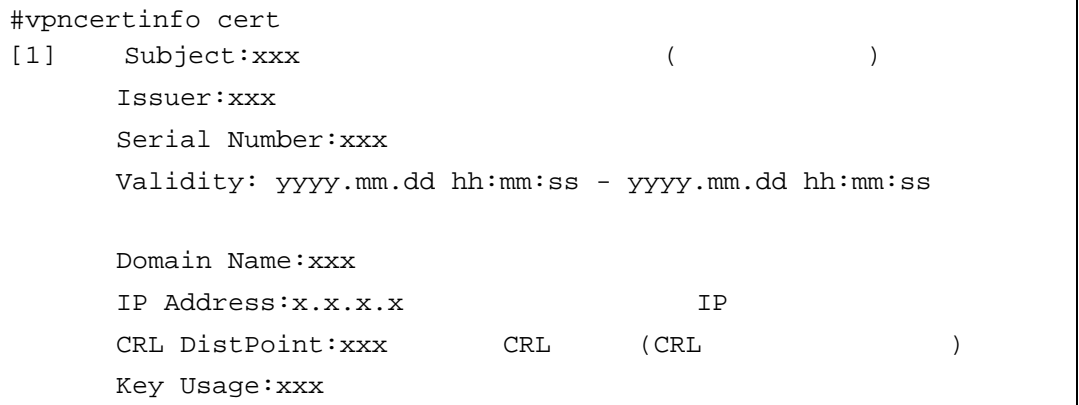

 $1$  (CRL) RSA signatures (CRL)

 $W\!eb$  (CRL)  $\frac{1}{\sqrt{2}}\frac{1}{\sqrt{2}}\left( \frac{1}{\sqrt{2}}\right) ^{2}$  $24 - 46$ INFONET-VP100 **PERMIT AUTORIZE** Web設定/コントロール  $\overline{\mathbf{r}^2}$ 学部 inea. **Gibbon SHARE**  $\overline{\text{m}}$ 

 $\sqrt{\phantom{a}}$ 

13.1 Web

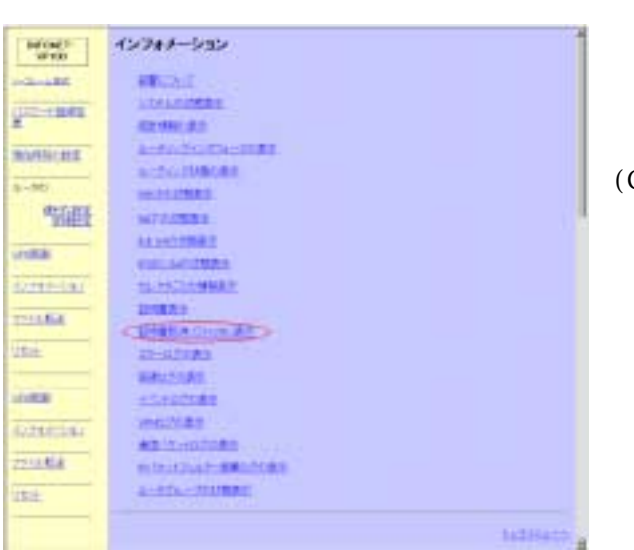

 $(CRL)$ 

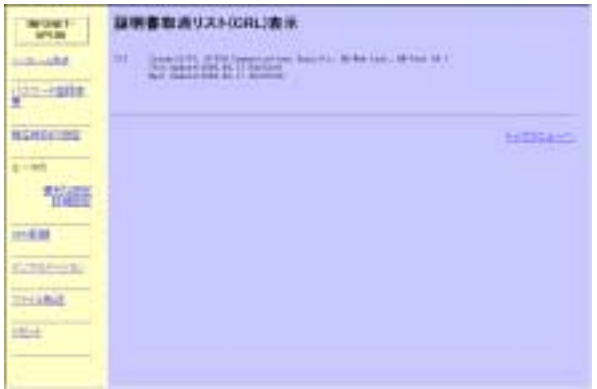

 $(CRL)$ 

 $TET$  (CRL)

 $13.9\pm1.2$ 

vpncertinfo crl

#vpncertinfo crl  $[1]$  Issuer:  $xxx$ This Update:xxx Next Update:xxx

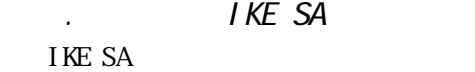

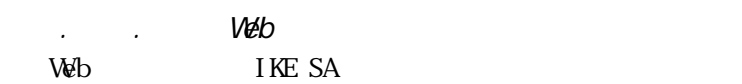

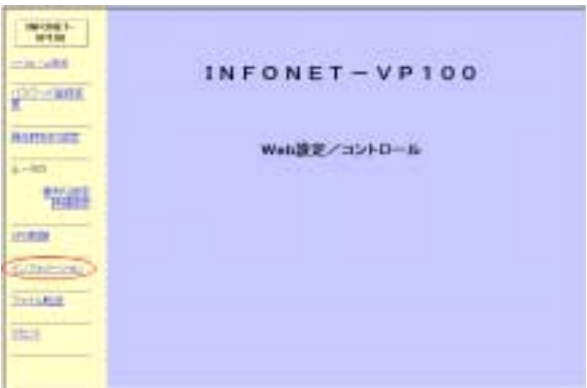

 $\begin{array}{c} \end{array}$ 

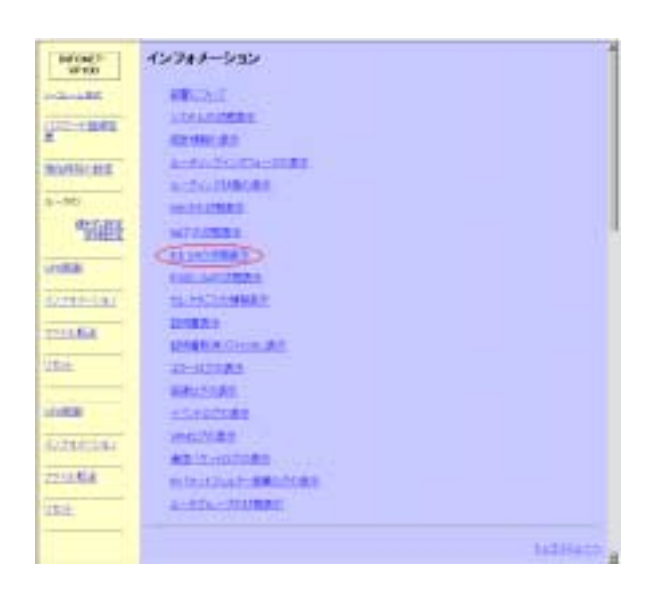

I KE SA

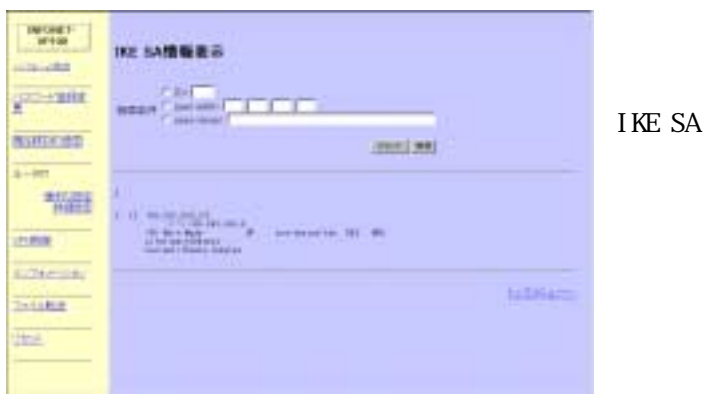

IKE SA ID peer addr peer name

TELNET IKE SA

IKE SA vpnsainfo ike

13.10.2  $\sim$ 

#vpnsainfo ike  $[1]$  192.168.100.1  $\leftarrow\rightarrow 192.168.1.1$  <R> Main Mode UP pre-shared key DES MD5 Lifetime:1000secs 

IKE SA Current:409secs,1kbytes

. IPSEC SA IPSEC SA

13.11.1 Web Web IPSEC SA

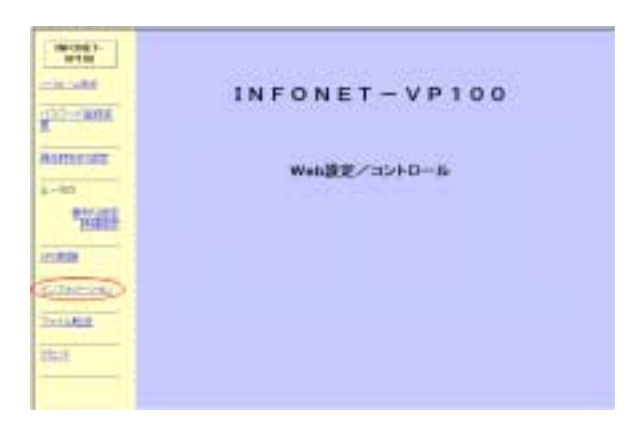

 $\sqrt{2}$ 

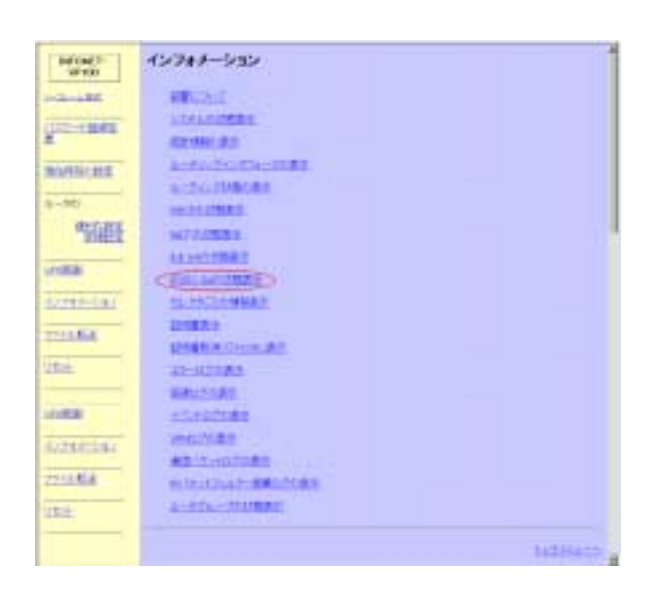

**IPSEC SA** 

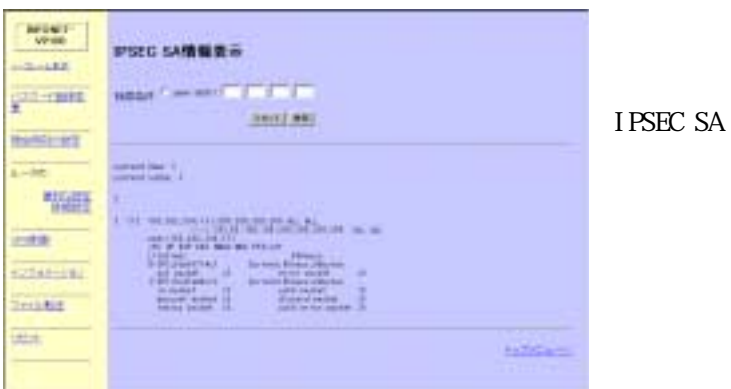

peer addr

TELNET TELNET TELNET TELNET TELNET TELNET TELNET TELNET TELNET AT LATER SA TELEVISION AND TELEVISION OF TELEVISION AND TELEVISION OF TELEVISION AND TELEVISION AND TELEVISION AT LATER AND TELEVISION AT LATER AND TELEVISION

13.11.2 コンソール こうしょうかい しゅうしょう こうしょう こうしゅうしょう こうしょうしゅう しゅうしゅうしょう

IPSEC SA vpnsainfo ipsac

```
#vpnsainfo ipsec 
1 
[578] 192.168.100.10,255.255.255.255 ALL ALL
           <--> 192.168.200.2,255.255.255.255 ALL ALL
     peer:192.168.100.1 
     <R> UP ESP DES HMAC-MD5 PFS:off 
     Lifetime: 600secs 
     O-SPI:0x7fe4ffff Current:432secs,0kbytes 
     out packet : 0 error packet : 0
     I-SPI:0xc4c92fcf Current:432secs,72kbytes 
      in packet :35 auth packet :35
      decrypt packet :35 discard packet :0
       replay packet :0 auth error packet :0
```
peer **VPN** 

Lifetime IPsec

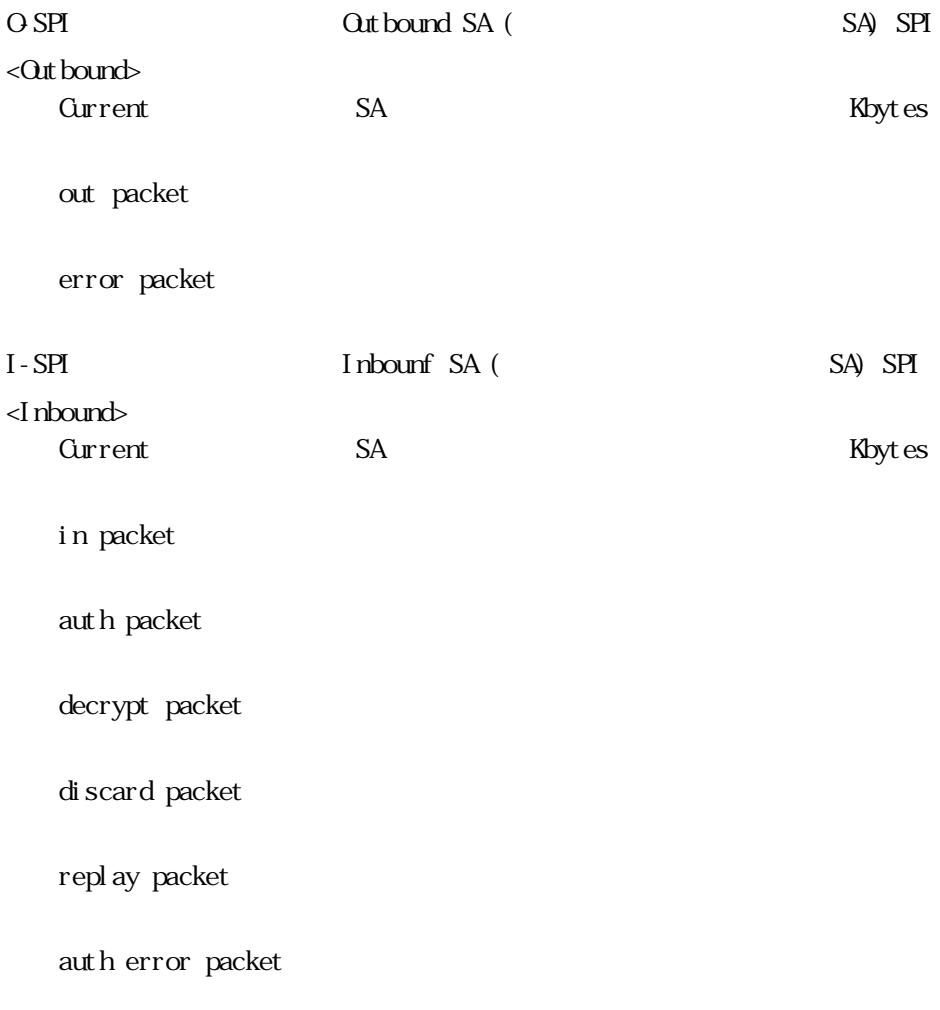

## 13.12.12.12.1 Web Veb  $\sim$

13.12 エラーログの表示

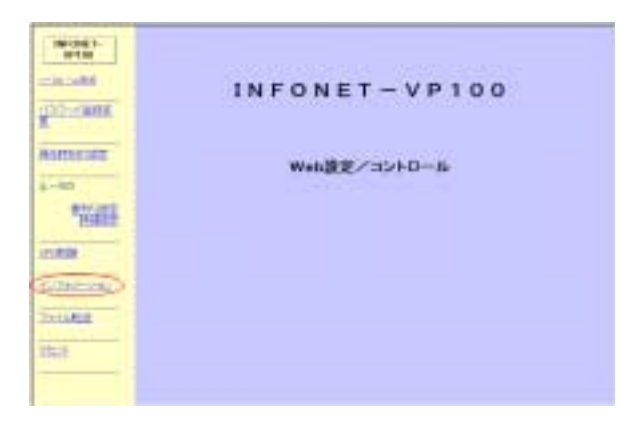

 $\prod$ 

 $\begin{tabular}{|c|c|} \hline W(04)^\pm \\ \hline \hline \end{tabular}$ 45943-535  $\begin{tabular}{|c|c|} \hline \multicolumn{3}{c}{\textbf{7.5.02}} \\ \hline \multicolumn{2}{c}{\textbf{9.03}} \\ \hline \multicolumn{2}{c}{\textbf{10.03}} \\ \hline \multicolumn{2}{c}{\textbf{10.03}} \\ \hline \multicolumn{2}{c}{\textbf{10.03}} \\ \hline \multicolumn{2}{c}{\textbf{10.03}} \\ \hline \multicolumn{2}{c}{\textbf{10.03}} \\ \hline \multicolumn{2}{c}{\textbf{10.03}} \\ \hline \multicolumn{2}{c}{\textbf{10.03}} \\ \$  $q = \tan$ monter  $8 - 56$ 临 unitar **Director** THE R. uta: ines. **CHELSE FOLKA**  $\frac{1}{154}$ **BRIGGS** 

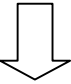

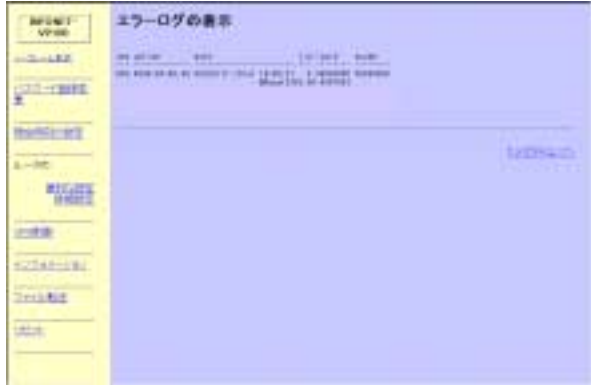

 $ID$ 

#### **TELNET** TELNET TELNET TELEVISION ASSESSED.

el og

13.12.2 コンソール 13.12.2 コンソール 13.12.2 コンソール 13.12.2 コンソール 13.12.2 コンソール 13.12.2 コンソール

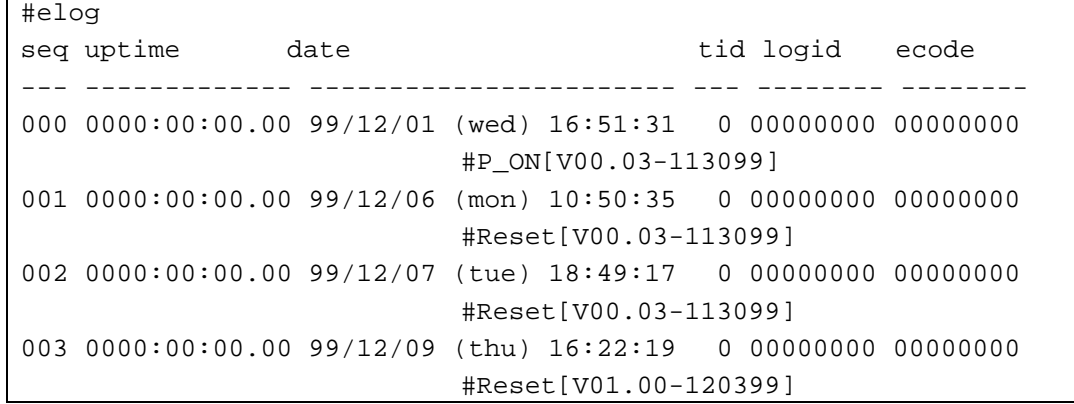

## 13.13.13.13.1 Web Veb Jereminister , December , December , December , December , December , December , December , December , December , December , December , December , December , December , December , December , December , December , Decem

 $13.13$  Decree  $13.13$  Decree  $13.13$  Decree  $13.13$  Decree  $13.13$  Decree  $13.13$  Decree  $13.13$  Decree  $13.13$  Decree  $13.13$  Decree  $13.13$  Decree  $13.13$  Decree  $13.13$  Decree  $13.13$  Decree  $13.13$  Decree  $13.13$  Dec

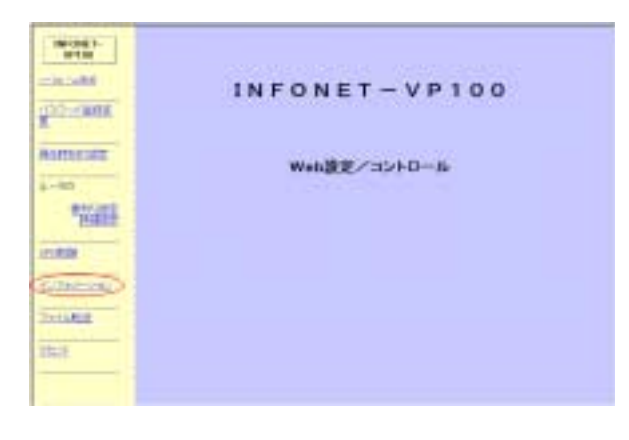

 $\prod$ **MONT 32247-232** 

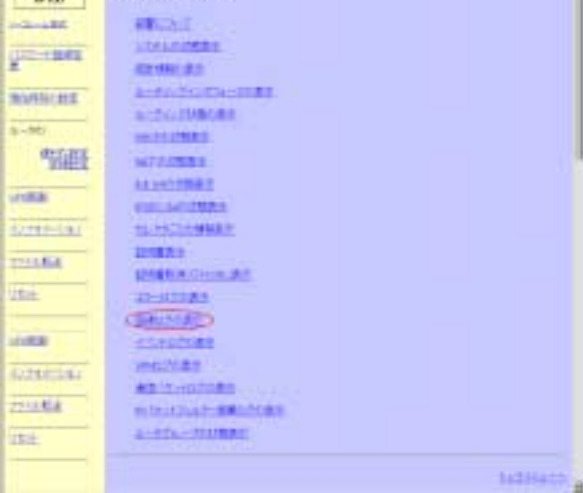

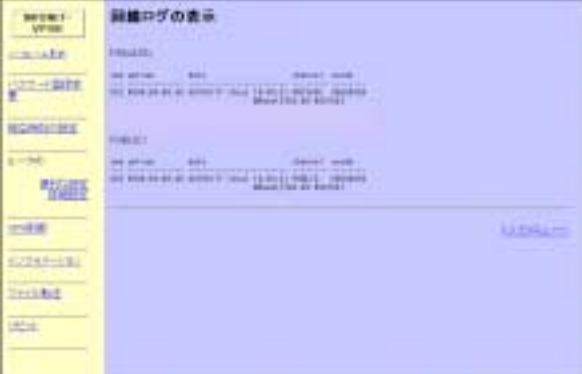

#### **TELNET** TELNET TELNET TELEVISION ASSESSED.

llog

13.13.2 コンソール 13.13.2 コンソール 13.2 コンソール 13.2 コンソール 13.2 コンソール 13.2 コンソール 13.2 コンソール 13.2 コンソール

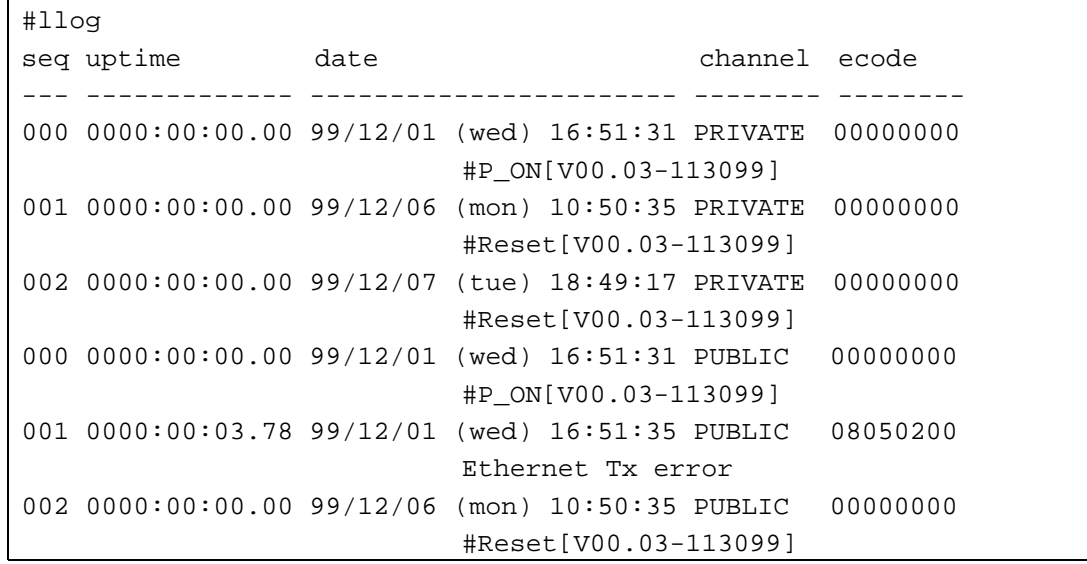

## 13.1 Web  $V$ eb  $V$

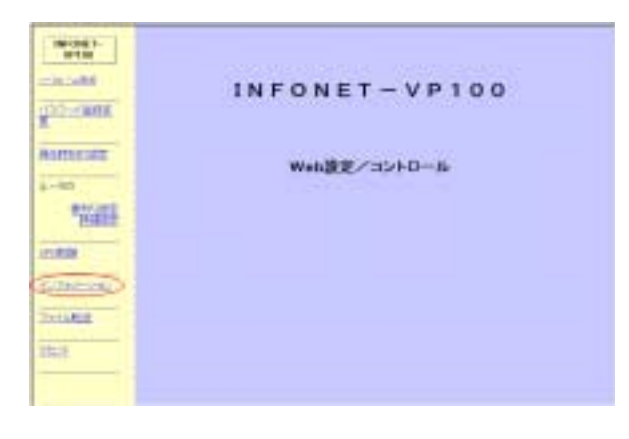

13.14 イベントログの表示。<br>13.14 イベントログの表示を使っている。

 $\begin{tabular}{|c|c|} \hline \textbf{W08P} \\ \hline \textbf{W00} \\ \hline \textbf{W10} \\ \hline \textbf{W10} \\ \hline \end{tabular}$ 45943-535  $q = \tan$ monter  $8 - 56$ 临 unitar **Director** THE R. **USA**  $\begin{tabular}{|c|c|} \hline \texttt{SUSM} & \texttt{SUSM} \\ \hline \texttt{SUSM} & \texttt{SUSM} \\ \hline \texttt{SUSM} & \texttt{SUSM} \\ \hline \texttt{SUSM} & \texttt{SUSM} \\ \hline \texttt{SUSM} & \texttt{SUSM} \\ \hline \texttt{SUSM} & \texttt{SUSM} \\ \hline \end{tabular}$ ines. **CHELL POLEA**  $\frac{1}{100}$ **BRIGGS** 

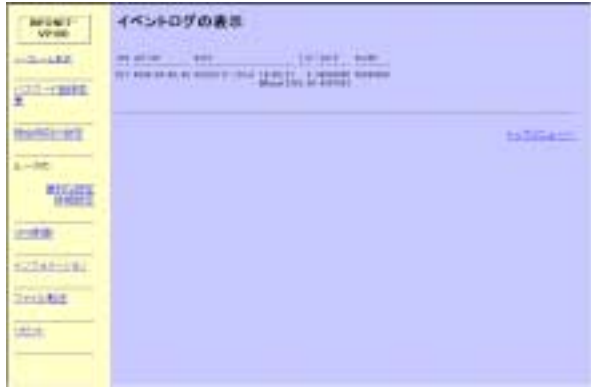

イベントログ情報として,通し番号,装置稼働時間,日付,タスク ID,ログ ID,エラーコード,

**TELNET** TELNET TELNET TELEVISION ASSESSED.

 $\mathsf{v}\mathsf{l}\,\mathsf{og}$ 

13.14.2 コンソール 13.14.2 コンソール 13.14.2 コンソール 13.14.2 コンソール 13.14.2 コンソール 13.14.2 コンソール

 $\mathsf{r}$ 

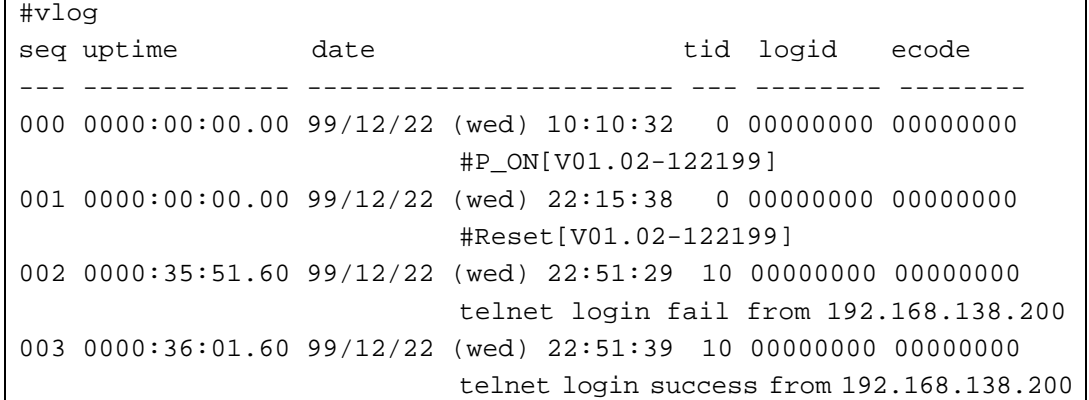

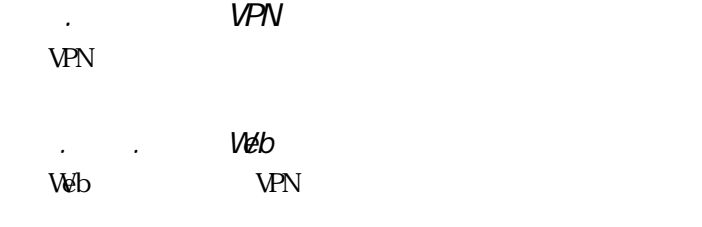

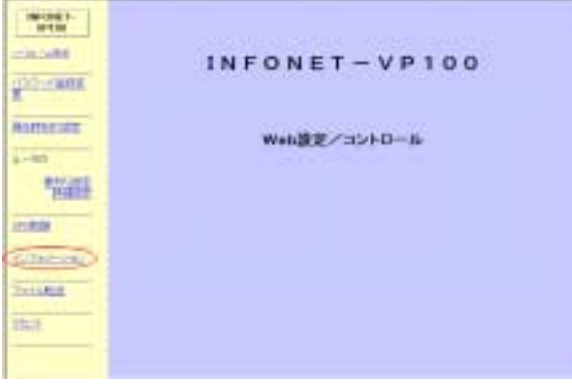

 $\mathsf{L}$ 

 $\begin{tabular}{|c|c|} \hline W(04)^\pm \\ \hline \hline \end{tabular}$ 45943-535  $\begin{tabular}{|c|c|} \hline C1244&-232\\ \hline \hline 01221&-2322\\ \hline 01321&-23222&-2322\\ \hline 01231&-23222&-2322\\ \hline 01231&-23222&-2322\\ \hline 01231&-23222&-2322\\ \hline 01231&-23222&-2322\\ \hline 01231&-23222&-2322\\ \hline 01231&-23222&-2322\\ \hline 01231&-232$ **Comment** monter  $8 - 56$ 临  $rac{1}{\sqrt{2}}$ **Director** THE R. **VEH.** ines. **CONTINE**  $779.68$  $\overline{\text{m}}$ **BRIGGS** ä

 $V$ PN  $\Box$ 

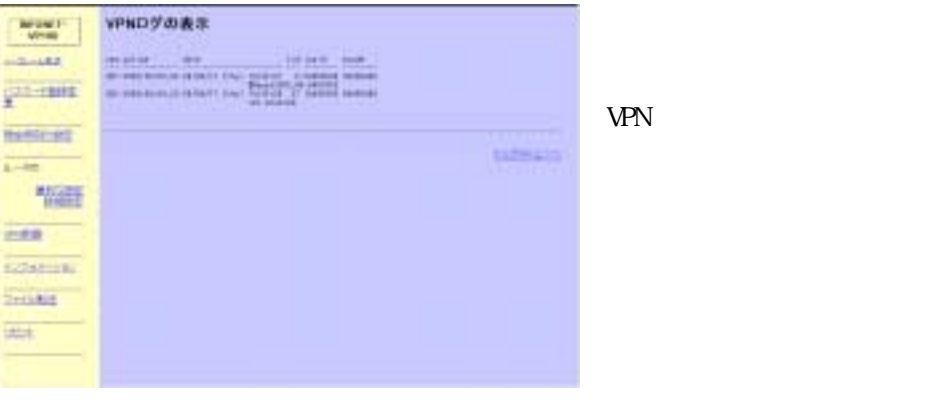

13.15.2  $\sim$ 

 $\mathbf{r}$ 

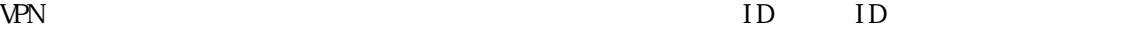

TELNET VPN VPN UNDER TELL

VPN vpnlog

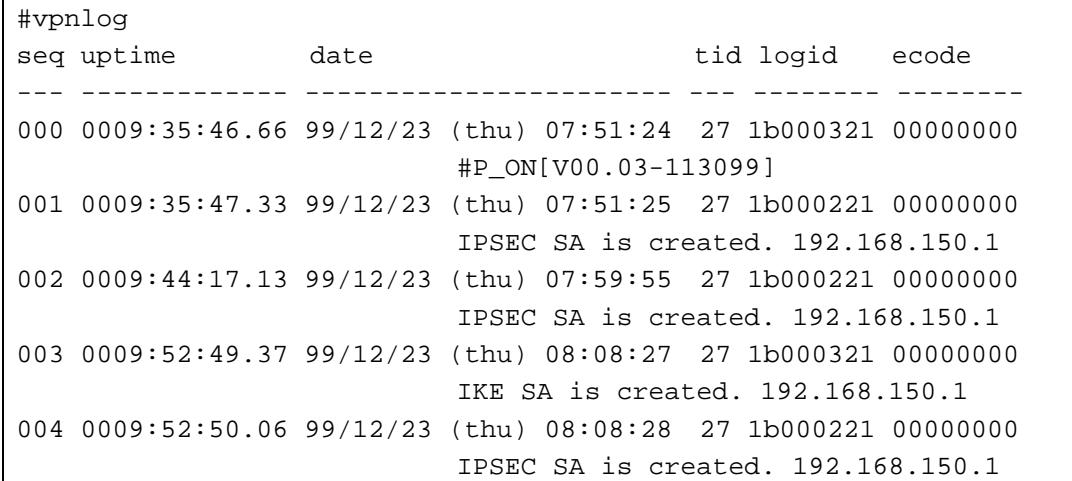

13.16 通信パケットログの表示  $\mathbb{R}$  $-3$ 

13.16.1 Web Web  $\overline{\phantom{a}}$ 

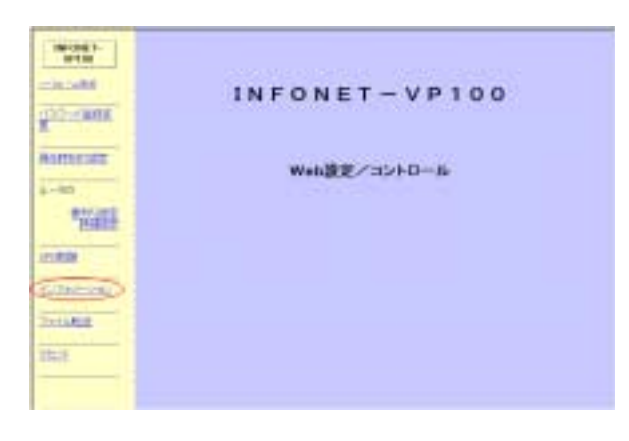

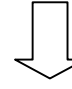

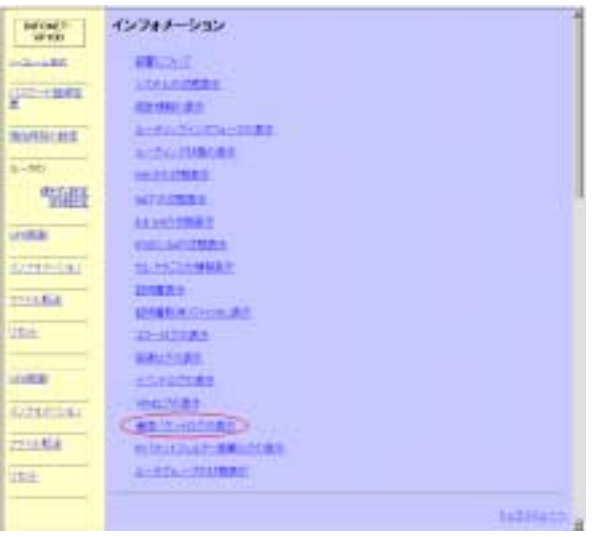

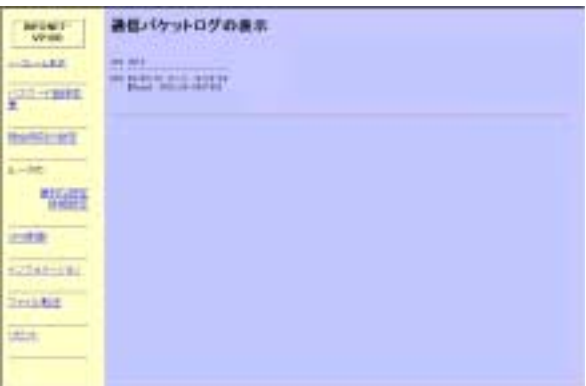

#### **TELNET** TELNET TELNET TELERATION ASSESSED.

13.16.2 コンソール 13.16.2 コンソール 13.16.2 コンソール 13.16.2 コンソール 13.16.2 コンソール 13.16.2 コンソール

 $\operatorname{cl}$  og

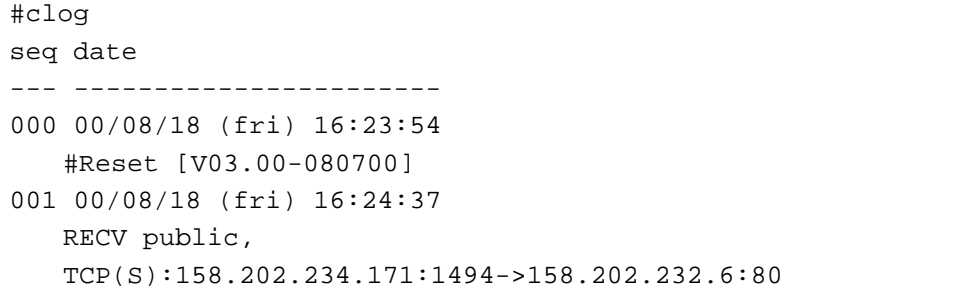

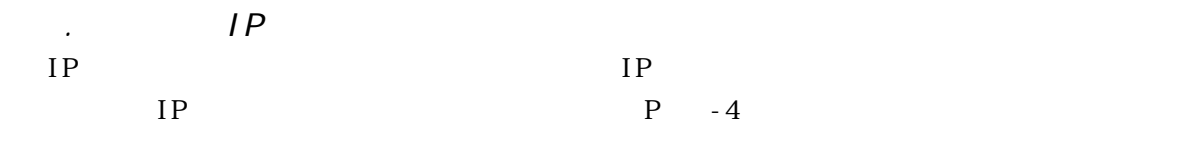

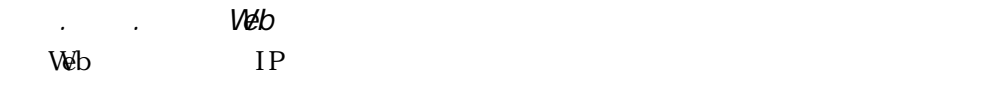

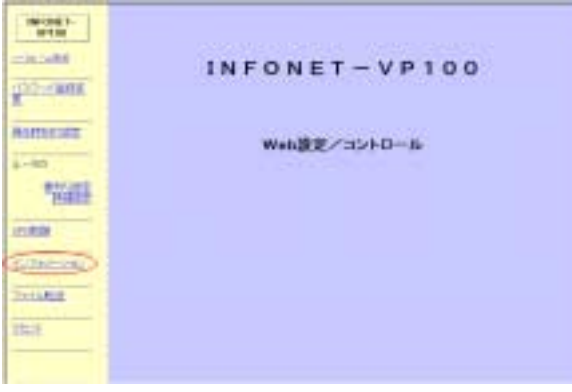

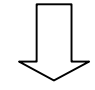

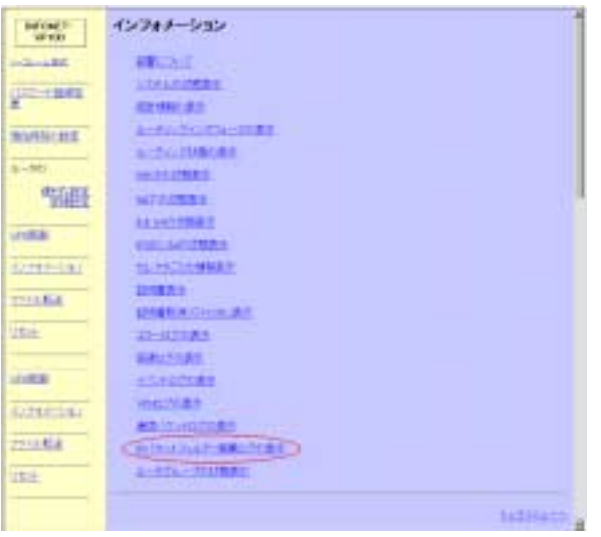

 $IP$ 

 $\prod$ 

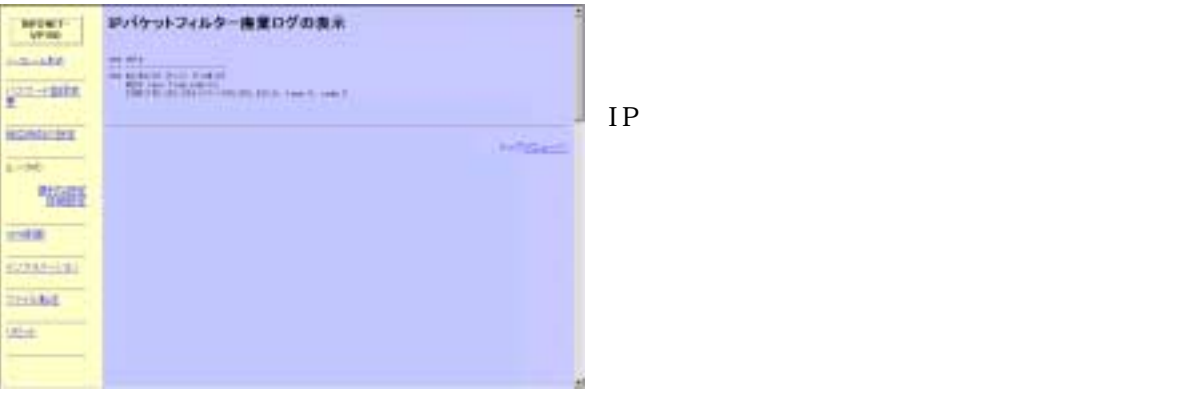

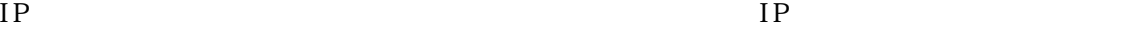

13.17.2 コンソール 13.17.2 コンソール 13.17.2 コンソール 13.17.2 コンソール 13.17.2 コンソール 13.17.2 コンソール 13.17.2 コンソール TELNET TELNET TELNET TELNET TELNET TELNET TELNET TELNET TELNET TELNET TELNET TELNET TELNET TELNET TELNET TELNET

IP  $flog$ 

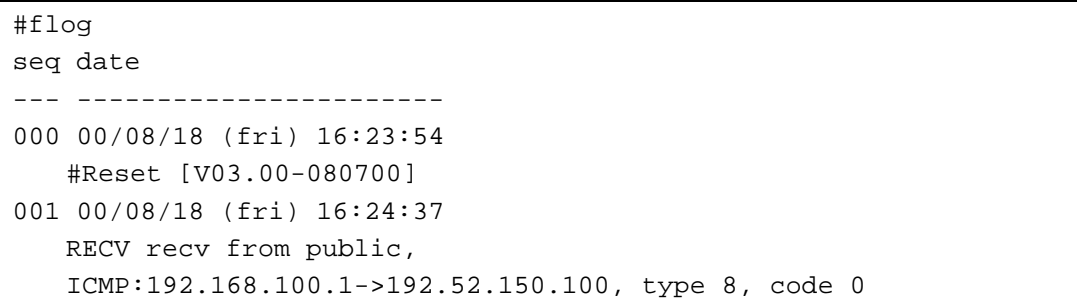

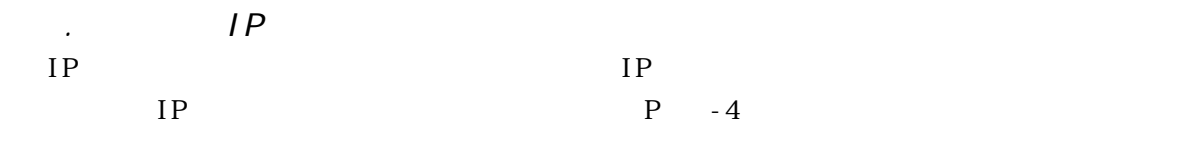

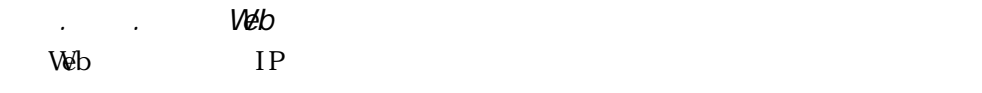

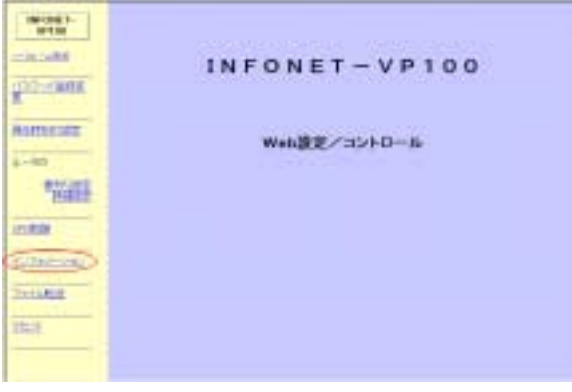

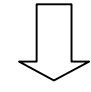

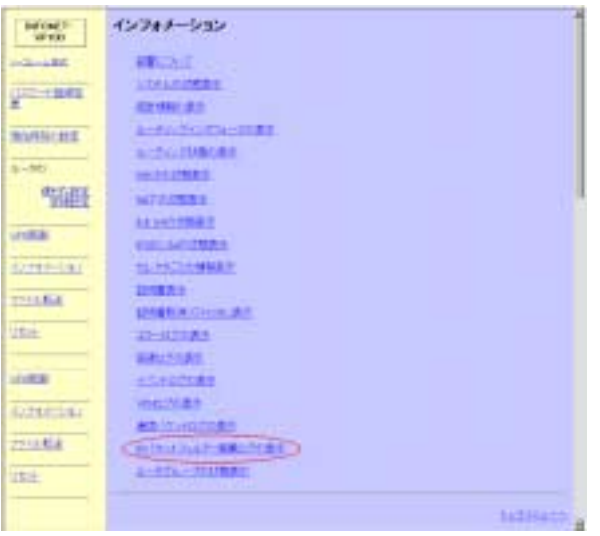

 $IP$ 

 $\int$ 

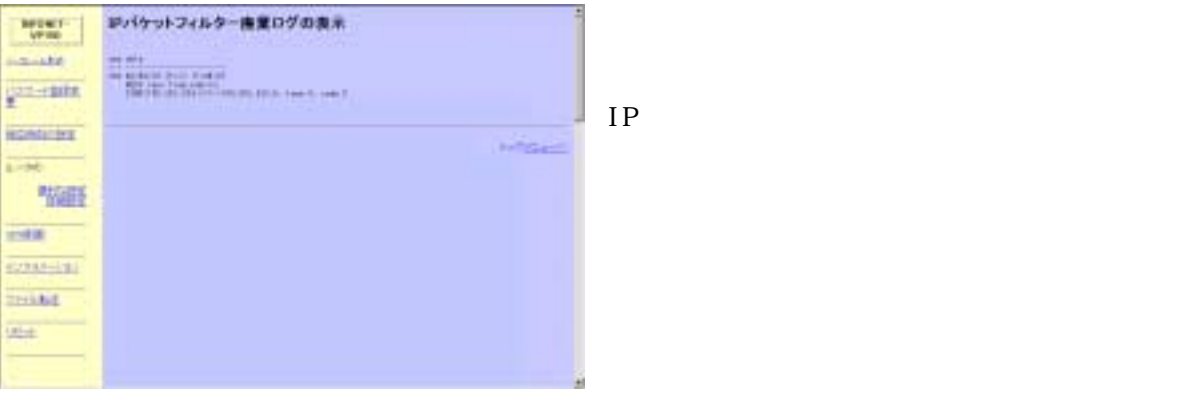

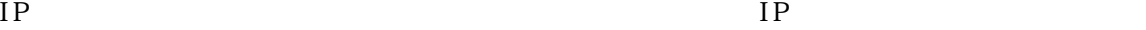

13.18.2 コンソール 13.18.2 コンソール 13.18.2 コンソール 13.18.2 コンソール 13.18.2 コンソール 13.18.2 コンソール TELNET TELNET TELNET TELNET TELNET TELNET TELNET TELNET TELNET TELNET TELNET TELNET TELNET TELNET TELNET TELNET

IP  $flog$ 

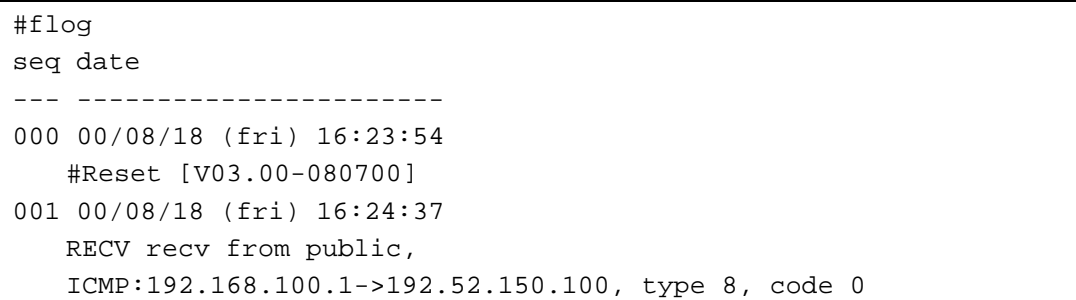

## 13.19.1 Web Veb IP 7

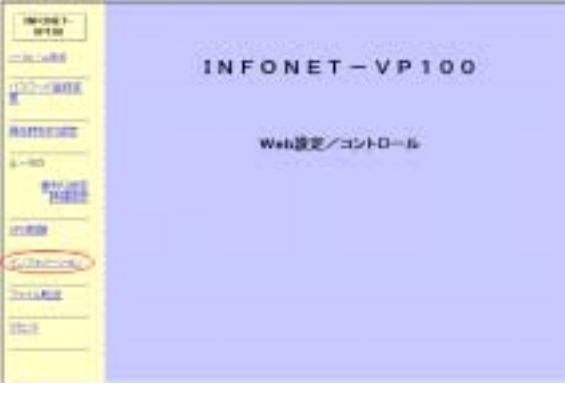

13.19 ルータグループ はんしゃ しゅうしょく しゅうしゅうしょく しゅうしゅうしゅうしゅうしょく しゅうしゅうしゅうしゅうしょく しゅうしゅうしょく しゅうしゅうしょく

 $\begin{tabular}{|c|c|} \hline W(04)^\pm \\ \hline \hline \end{tabular}$ 45943-535  $\begin{tabular}{|c|c|} \hline \multicolumn{3}{|c|}{\textbf{GAD}} & \multicolumn{3}{|c|}{\textbf{GAD}} & \multicolumn{3}{|c|}{\textbf{GAD}} & \multicolumn{3}{|c|}{\textbf{GAD}} & \multicolumn{3}{|c|}{\textbf{GAD}} & \multicolumn{3}{|c|}{\textbf{GAD}} & \multicolumn{3}{|c|}{\textbf{GAD}} & \multicolumn{3}{|c|}{\textbf{GAD}} & \multicolumn{3}{|c|}{\textbf{GAD}} & \multicolumn{3}{|c|}{\textbf{GAD}} & \multicolumn{3}{|c|}{\textbf{$  $\frac{1}{2}$ monter  $8 - 56$ WH  $rac{1}{\sqrt{2}}$ **Director THURA VEH.** ines. **CONTINE FOLKA**  $\frac{1}{15}$ **NARACH** 

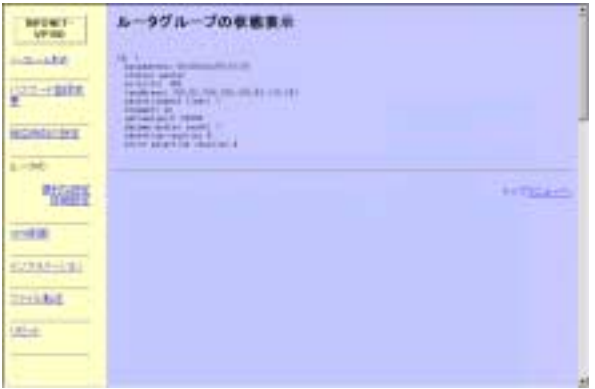

 $IP$  TP

13.19.2 コンソール 13.19.2 コンソール 13.19.2 コンソール 13.19.2 コンソール 13.19.2 コンソール 13.19.2 コンソール TELNET TELNET TELNET TELNET TELNET TELNET TELNET TELNET TELNET TELNET TELNET TELNET TELNET TELNET TELNET TELNET

IP  $flog$ 

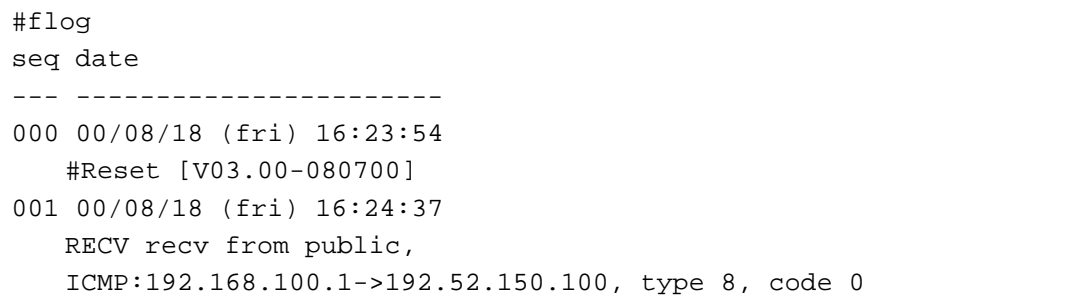

# 14オペレーション  $V\!\!\text{V\!B}$

**VPN** 

pi ng

. VPN VPN VPN IKE SA IPSEC SA CRL  $-11$ . I KE SA I PSEC SA IKE IPSEC SA 14.2 Web<br>14.1 Web IKE IPSEC SA  $M = 1$ INFONET-VP100  $\overline{e^{i\theta}}$ **VPN INVISION** Web設定/コントロール  $\frac{1}{\Delta - \Delta D}$ 学部 Care) **CONFINE** mass. **Intell** 

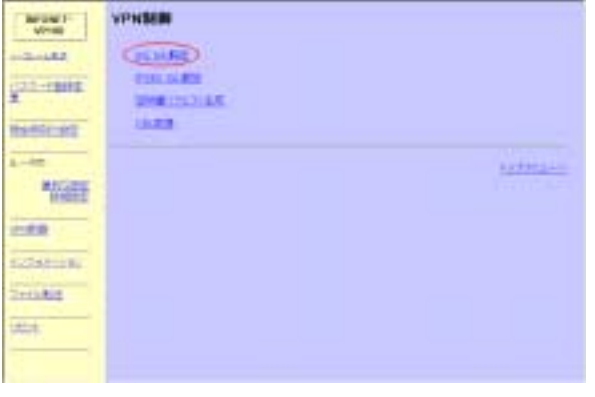

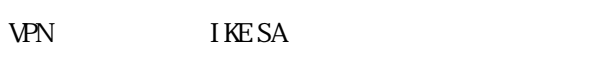

**IKE SA NO RESA NO RESERVE SA NO RESERVE SA NO RESERVE SA NO RESERVE SA NO RESERVE SA NO RESERVE SA NO RESERVE SA NO RESERVE SA NO RESERVE SA NO RESERVE SA NO RESERVE SA NO RESERVE SA NO RESERVE SA NO RESERVE SA NO RESERVE**  $SA$
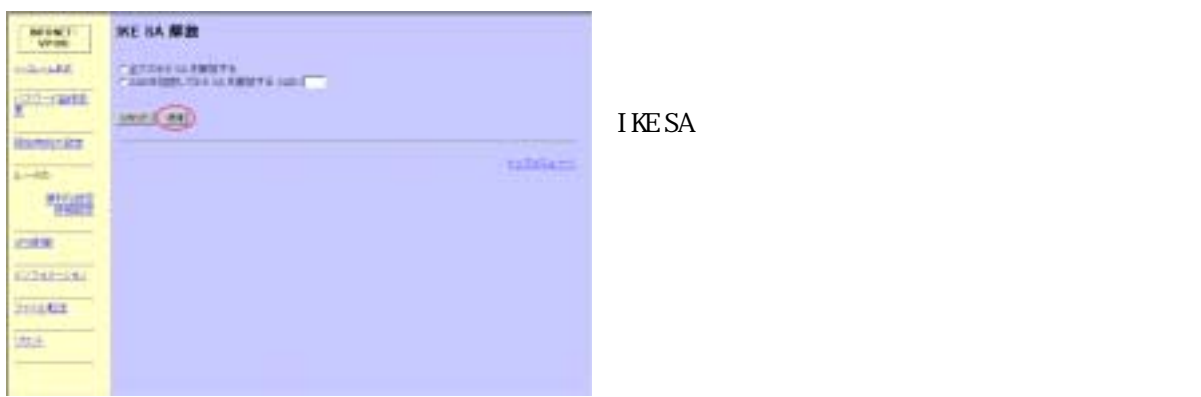

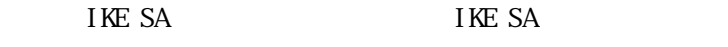

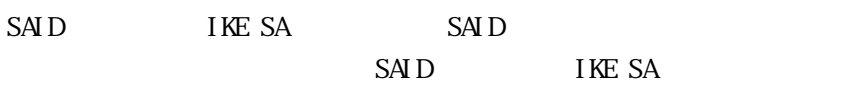

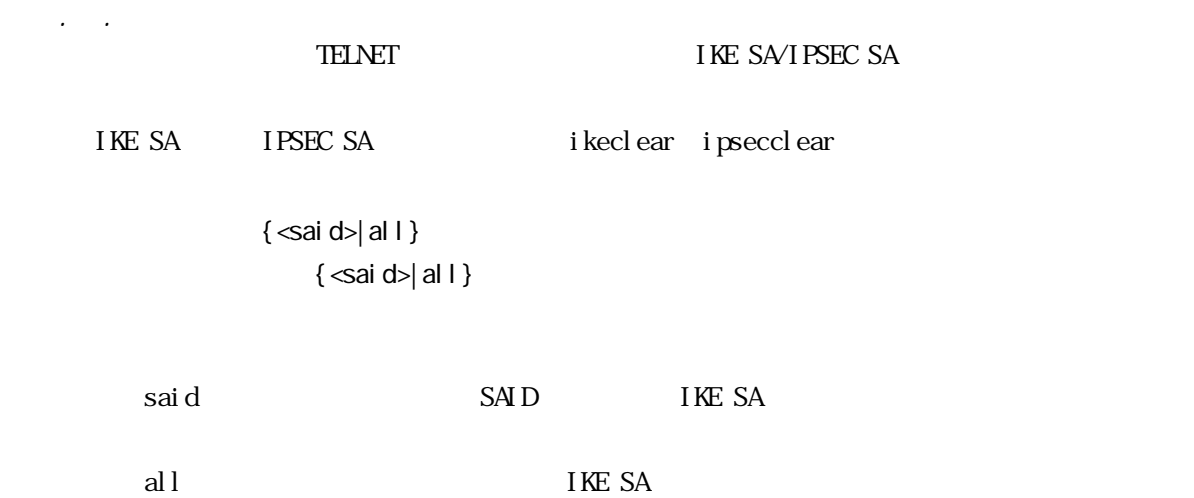

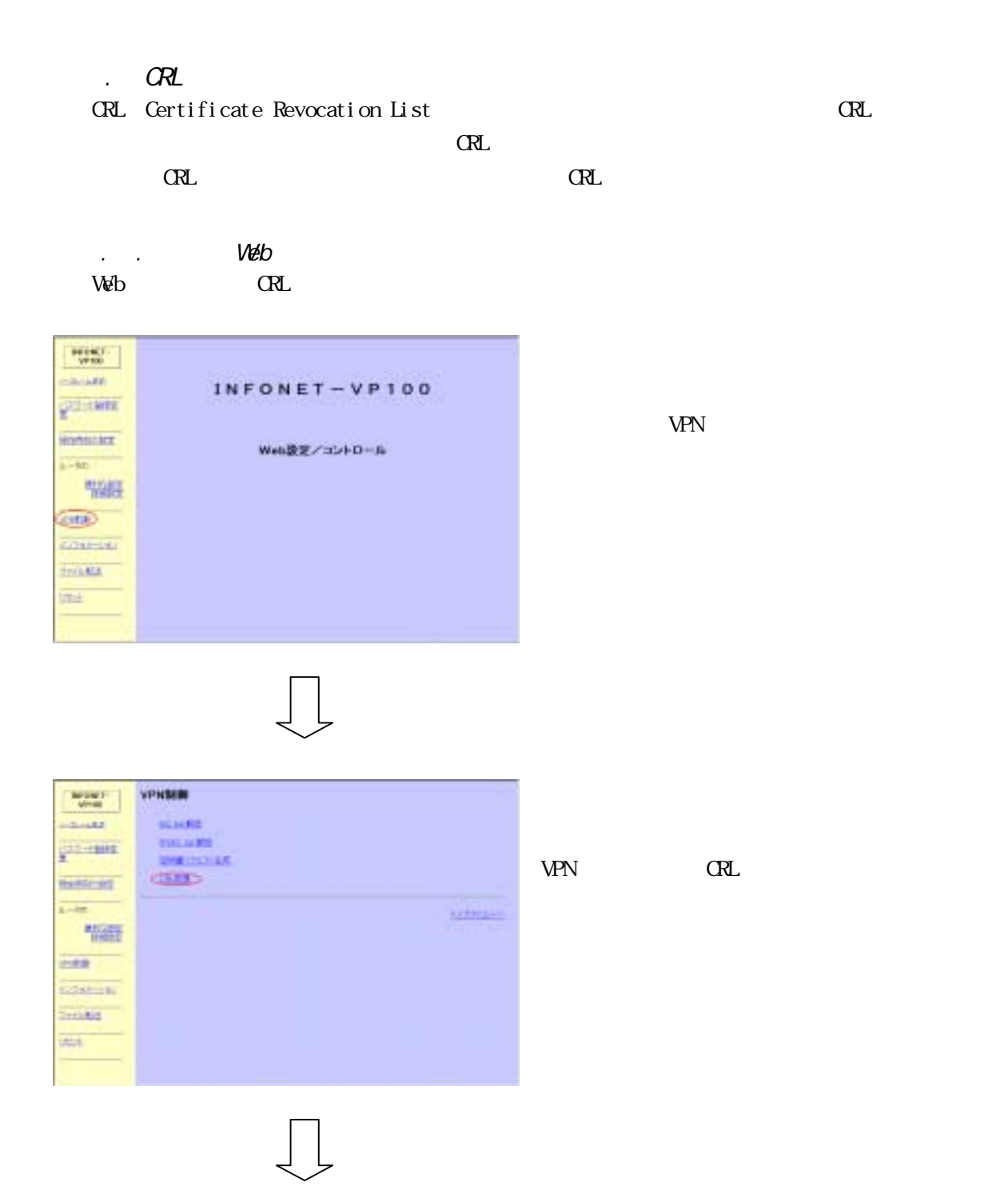

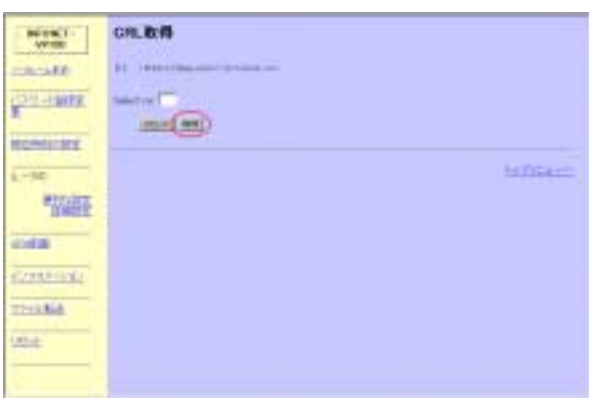

取得する CRL の URL を選択し,「取得」をクリッ

TELNET CRL CRL EXECUTE TELNET CRL EXECUTE TELNET CRL EXECUTE TELLS OF THE SERVICE OF THE SERVICE OF THE SERVICE OF THE SERVICE OF THE SERVICE OF THE SERVICE OF THE SERVICE OF THE SERVICE OF THE SERVICE OF THE SERVICE OF TH

CRL vpncrl get

14.3  $\sim$ 

#vpncrlget [1] :http://xxx.xxx.com/crls/cal.crl Select no : **1**  ok

14.4 ファイル転送について しゅうしょく こうしょう アイ・プレート こうしょう こうしょう こうしょう こうしょう こうしょう こうしょう VPN  $\blacksquare$ 

 $14.4.1$  Web  $0.4.1$ Veb Jereminister , Jereminister , Jereminister , Jereminister , Jereminister , Jereminister , Jereminister , J

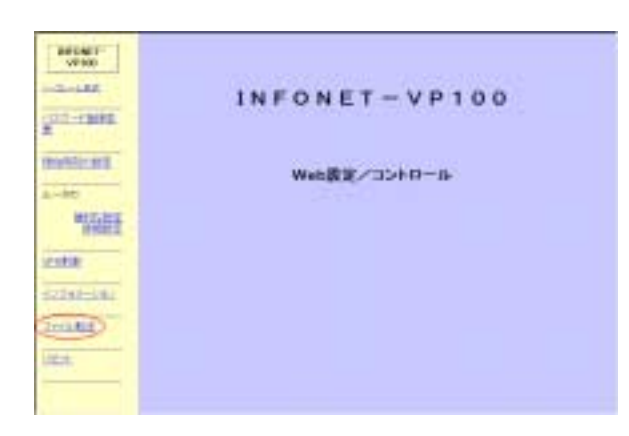

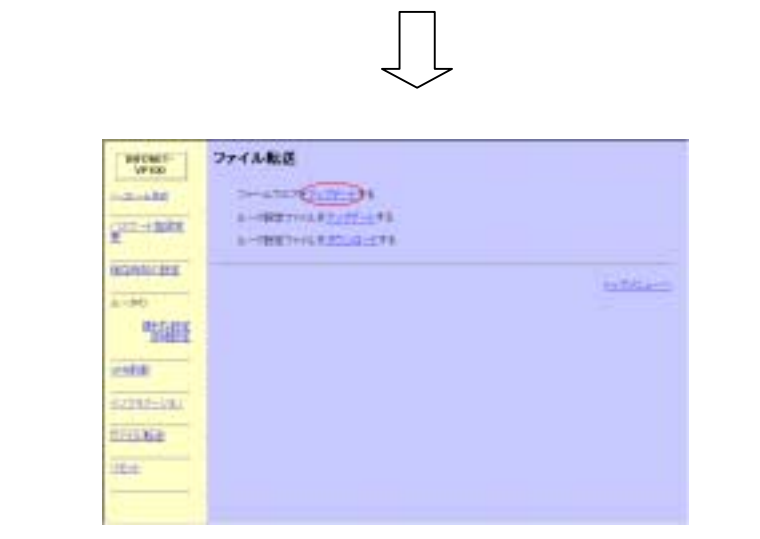

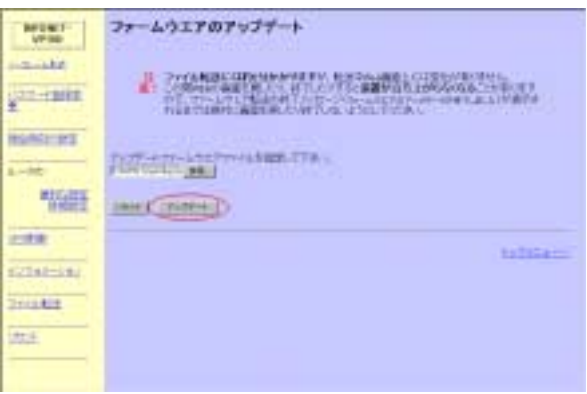

 $14.2 \times 10^{4}$ Veb Jeremienscher State Technikelingen in der Politikelingen in der Politikelingen in der Politikelingen in de<br>Technikelingen in der Politikelingen in der Politikelingen in der Politikelingen in der Politikelingen in der  $\begin{array}{|c|c|} \hline 0.0481^{\circ} \\ \hline 0.000 & \hline \end{array}$  $\frac{1}{2}$ INFONET-VP100 **PERMIT** marint Web数定/コントロール  $k = h(t)$ 開 inte **SZENHERE**  $\overline{200}$ liter.

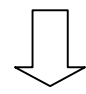

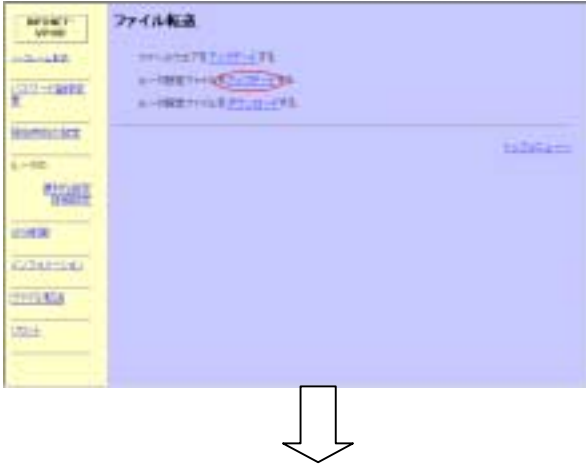

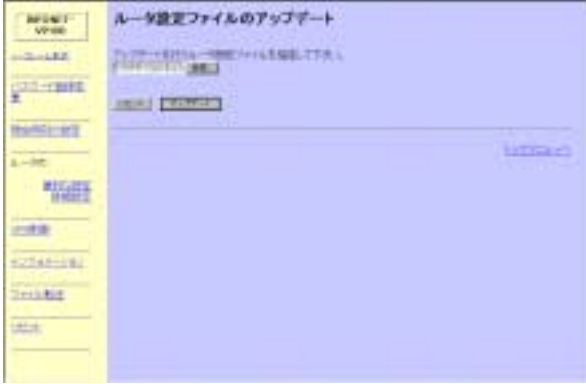

 $14.3$  Web  $0.3$ 

Veb Jereminister , web Jereminister , web Jereminister , web Jereminister , web Jereminister , web J

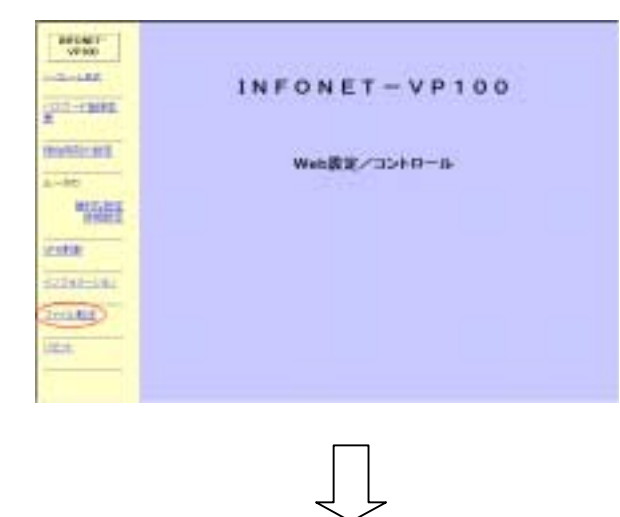

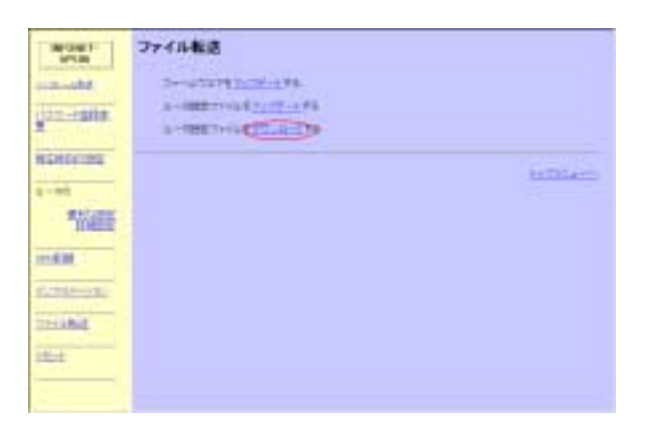

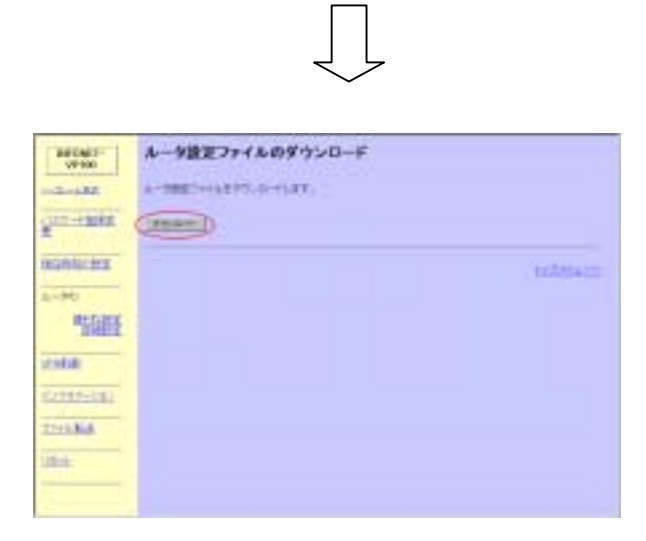

 $14.5$  ping  $14.5$  ping  $14.5$  ping  $14.5$  ping  $14.5$  ping  $14.5$  ping  $14.5$ ping TELNET ping ping research that the state  $\mathbf{p}$  in  $\mathbf{q}$ ping  $IP$ ping<IP address> IP address TP #ping 192.168.100.1

64 bytes from 192.168.100.1: icmp\_seq=0. ---- PING Statistics ----1 packets transmitted, 1 packets received,

## TELNET TELNET TELNET TELEVISION AND TELEVISION AND TELEVISION AND TELEVISION AND TELEVISION AND TELEVISION AND TELEVISION AND TELEVISION AND TELEVISION AND TELEVISION AND TELEVISION AND TELEVISION AND TELEVISION AND TELEVI

14.6 トレースルートについて トレースルートについて しゅうしょく しゅうしょく しゅうしゅうしょく しゅうしゅうしょく しゅうしゅうしょく しゅうしょく

traceroute

 $[-m < n$ ax $_t$ ttl $>] [-p < p$ ort# $>] < P$  address $>$ 

-max\_ttl>

 $32$ 

-p <port  $\#$ 

33434

IP address TP

#traceroute 192.168.224.2 1 192.168.232.6 14 ms 7 ms 13 ms 2 192.168.50.1 2 ms 18 ms 2 ms 3 192.168.48.127 5 ms 4 ms 25 ms 4 192.168.160.254 219 ms 260 ms 218 ms 5 192.168.224.2 348 ms 224 ms 291 ms

INFONET-VP100 VPN

Printed in Japan

- $\bullet$
- $\bullet$  and  $\bullet$  and  $\bullet$  and  $\bullet$  and  $\bullet$  and  $\bullet$  and  $\bullet$  and  $\bullet$  and  $\bullet$  and  $\bullet$
- $\bullet$
- 落丁・乱丁本はお取り替えいたします.